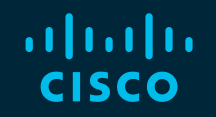

# You make possible

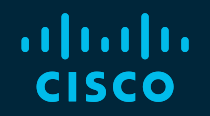

# Be my guest!

Design and deploy wireless guest access that works

Federico Ziliotto Technical Solutions Architect CCIE – 23280 (Wireless, R&S)

BRKEWN-2014

**CISCO** 

Barcelona | January 27-31, 2020

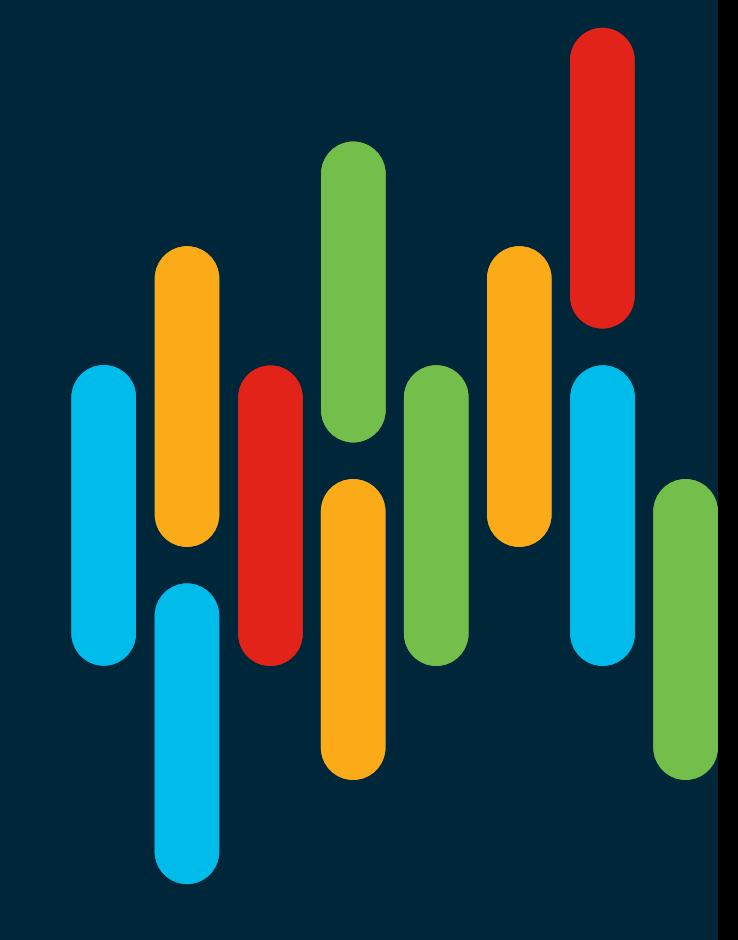

# *(as many things in life) Guest Wi-Fi is about the right choices…*

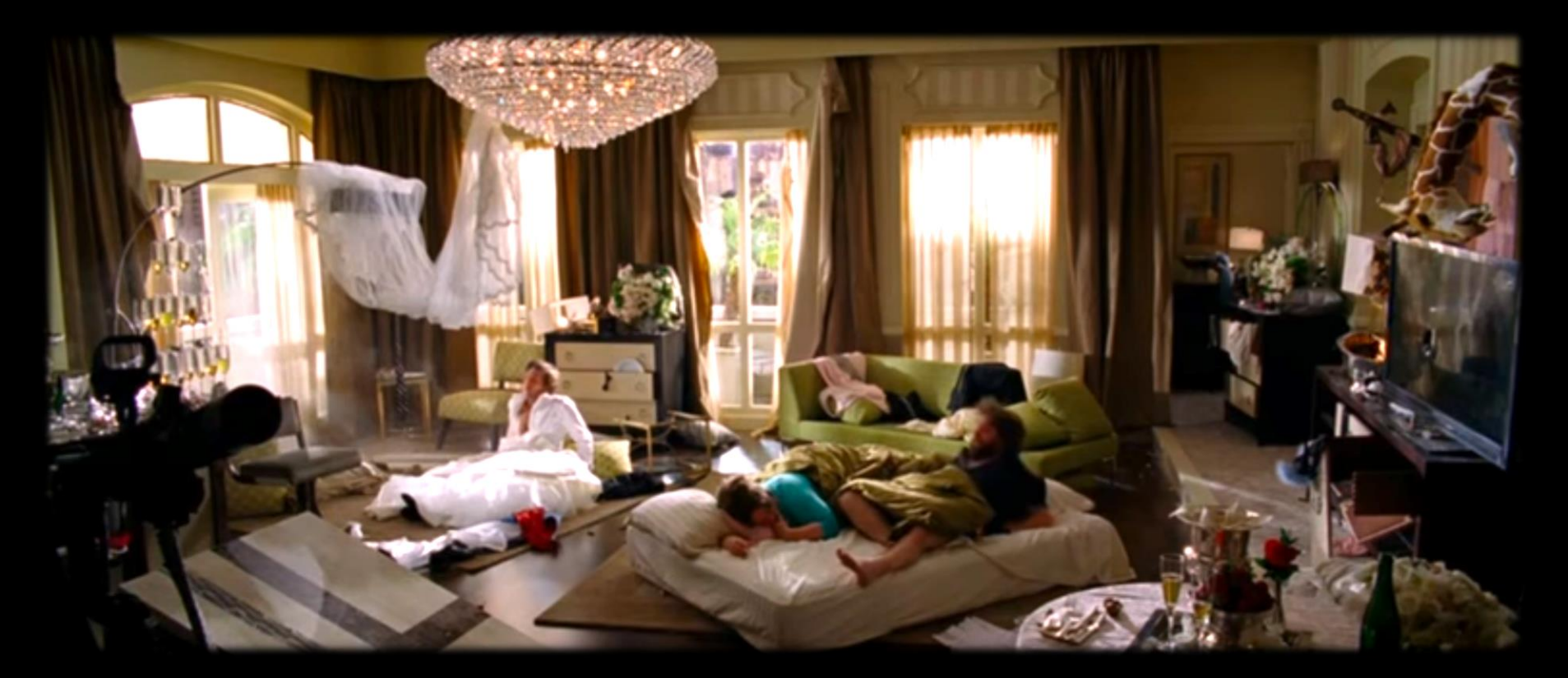

# Federico ➔ Fede

- 12+ years at Cisco
	- 4 years as a Customer Support Engineer (CSE)
	- 3 years as a Specialized Systems Engineer
	- 5 years as a Consulting Systems Engineer (CSE)
	- ~1 year as a Technical Solutions Architect (TSA)
- Always focused on Wireless and NAC

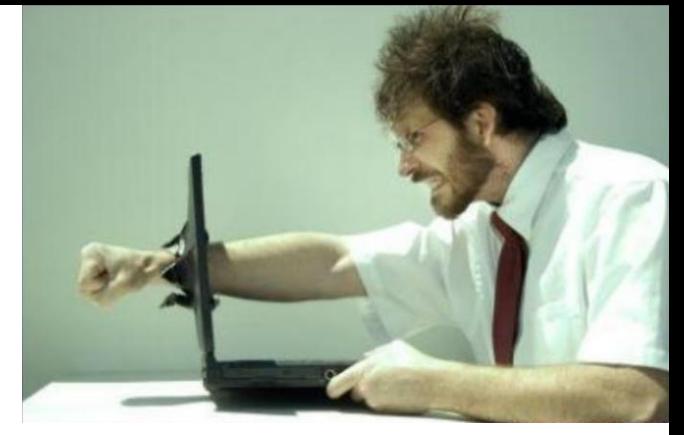

#### **FISE** (Family IT Support Engineer)

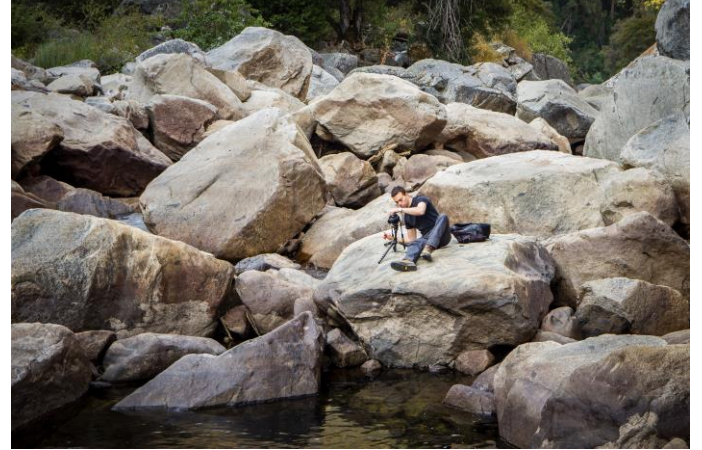

#### Very, very amateur photography enthusiast

 $\frac{1}{4}$ 

# What this session covers... and what it doesn't…

- (non-)web authentication techniques;
- controller's web authentication;
- DNA Spaces portals;
- Identity Services Engine (ISE);
- some use cases and caveats;
- mostly IOS-XE, some AireOS.

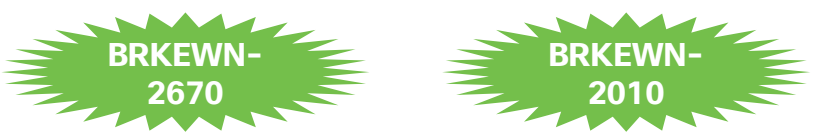

- configuration/customization details;
- version discrepancies;
- roadmap;
- service provider solutions;
- DNA Spaces (other than portals).

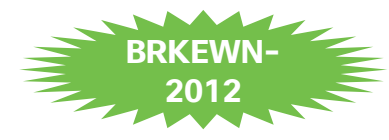

…except when it does.

# For your reference

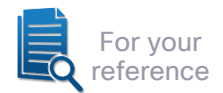

- There are slides in your PDF that will not be presented, or quickly presented.
- They are valuable, but included only "For your reference".

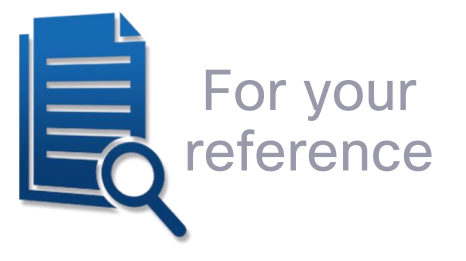

# We do everything by the book...

almh **CISCO** 

**CCIE Wireless v3 Study Guide** 

Carlos Alcantara, CCIE R&S and Wireless No. 16523 Nicolas Darchis, CCIE Wireless No. 25344 Jérôme Henry, CCIE Wireless No. 24750 Jeal Jiménez, CCIE Wireless No. 31554 Federico Ziliotto, CCIE R&S and Wireless No. 23280

**Cisco Press** 

<http://www.ciscopress.com/store/ccie-wireless-v3-study-guide-9781587206207>

 $\frac{1}{2}$  cisco  $\frac{1}{2}$ 

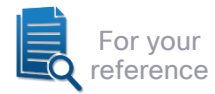

# Cisco Webex Teams

#### Questions?

Use Cisco Webex Teams to chat with the speaker after the session

#### How

- Find this session in the Cisco Events Mobile App 1
- Click "Join the Discussion" 2
- Install Webex Teams or go directly to the team space 3
- Enter messages/questions in the team space 4

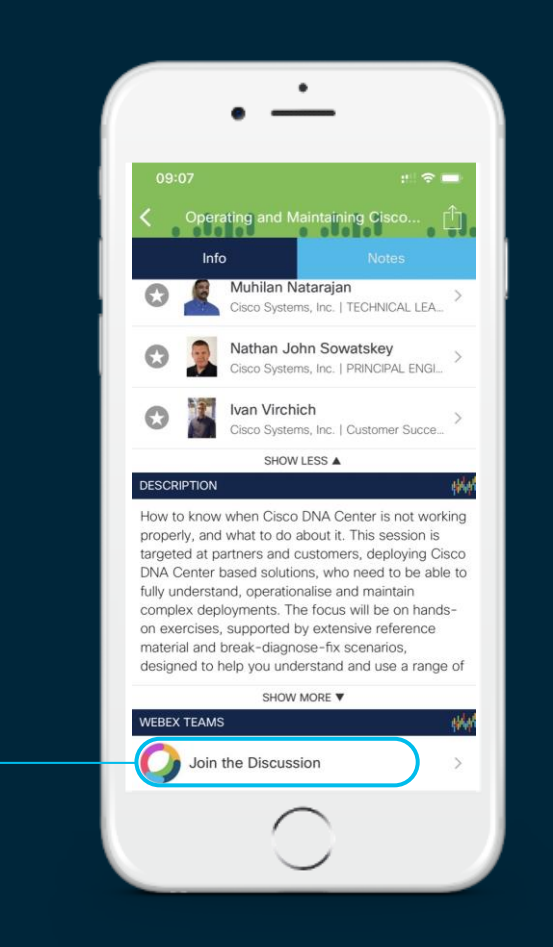

# Complete your online session

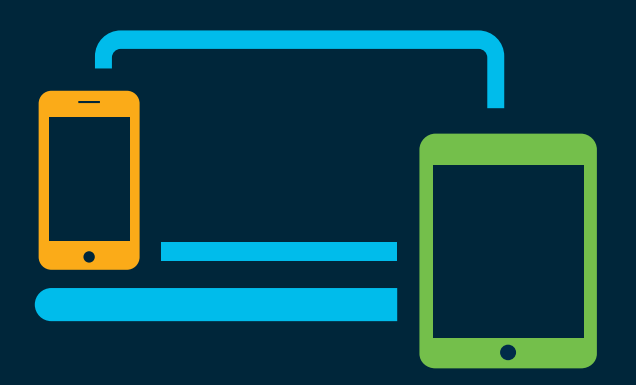

- survey Please complete your session survey Please complete your session survey after each session. Your feedback is very important.
	- Complete a minimum of 4 session surveys and the Overall Conference survey (starting on Thursday) to receive your Cisco Live t-shirt.
	- All surveys can be taken in the Cisco Events Mobile App or by logging in to the Content Catalog on [ciscolive.com/emea](https://www.ciscolive.com/emea.html).

Cisco Live sessions will be available for viewing on demand after the event at [ciscolive.com](http://ciscolive.com/).

# Continue your education

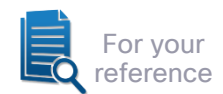

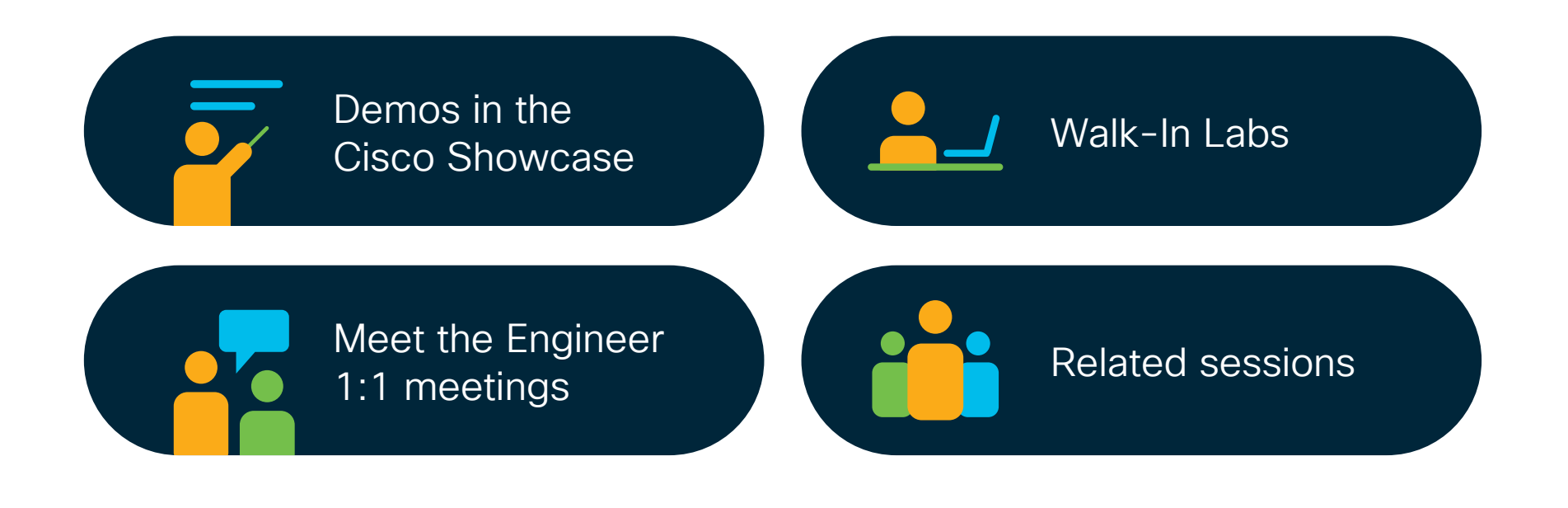

 $\frac{1}{2}$  cisco  $\frac{1}{2}$ 

# Session Abstract

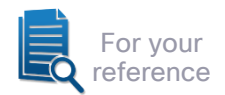

- Guest networks are pervasive nowadays and almost every wireless deployment comes with the requirement for at least one guest SSID.
- Through this session you will learn all about the different Cisco guest solutions, which one to choose according to your needs, and how to successfully implement it. We will also try showing you potential caveats of wireless guest networks, to help you validate your own configuration to proactively anticipate potential issues.
- As some additional topics, we will take a look at other relevant technologies also, such as Open Roaming and WFA's Enhanced Open. Note: this session focuses on IOS-XE and AireOS operating systems, it does not cover Meraki architectures.

# Some things are specific to each scenario

Some common goals:

- Access / provide (free) Wi-Fi.
- Be legally compliant.
- Engage with visitors (e.g., provide maps, applications, advertisements, etc.)

What (not) to ask?

"They need to pay, pay, pay! Make extra money!"

"They will sue you, ask for passports!"

"Don't let them exploit you, **block them** after the first visit!"

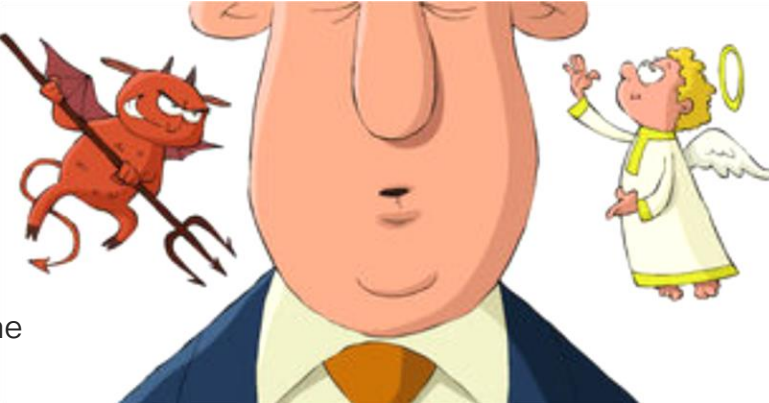

"Let them access it for free, they will be thankful."

"Make it easy, an AUP (acceptable use policy) is all you need."

"Encourage them to return."

# Agenda

- How to access a "guest" network
- Guest portal techniques
- The right solution for the right needs
- Tips, tricks and use cases

 $\frac{1}{2}$ 

How to access a "guest" network

 $\frac{1}{2}$  cisco  $\frac{1}{2}$ 

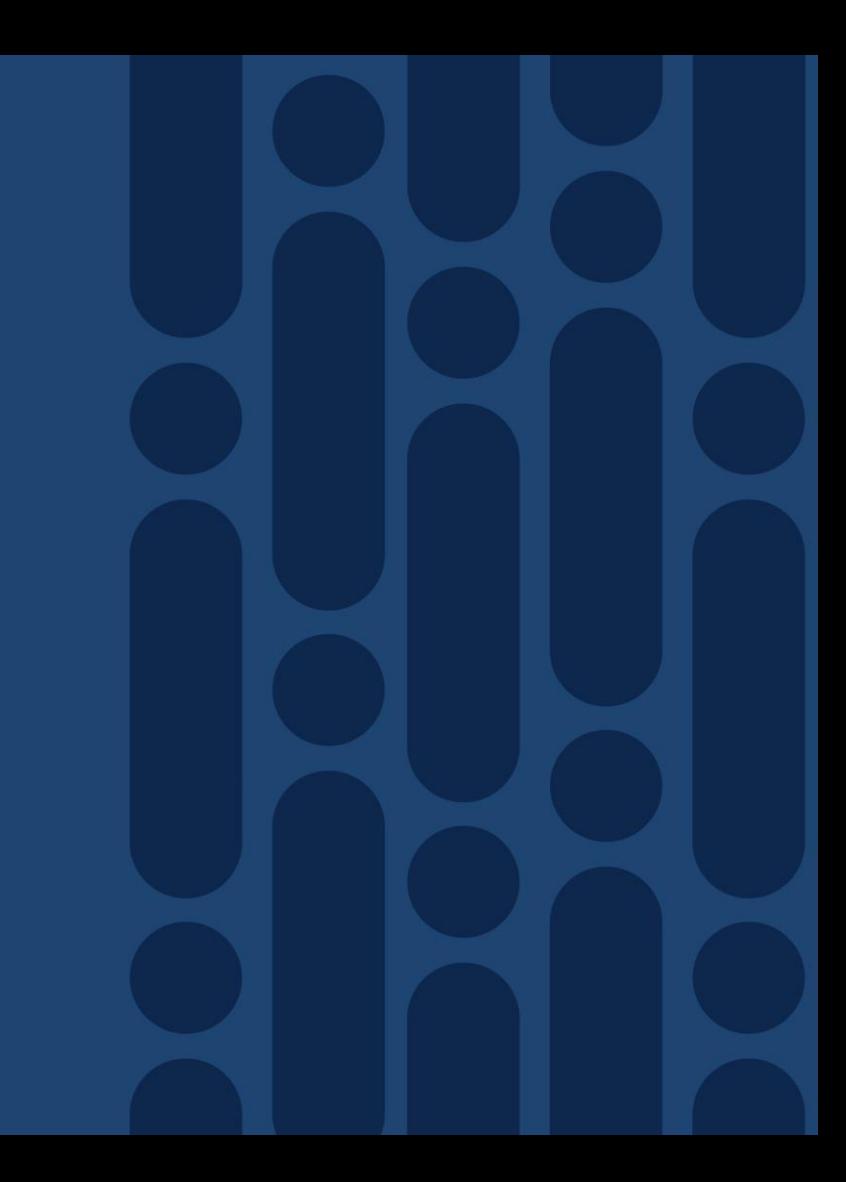

# Wireless connection workflow

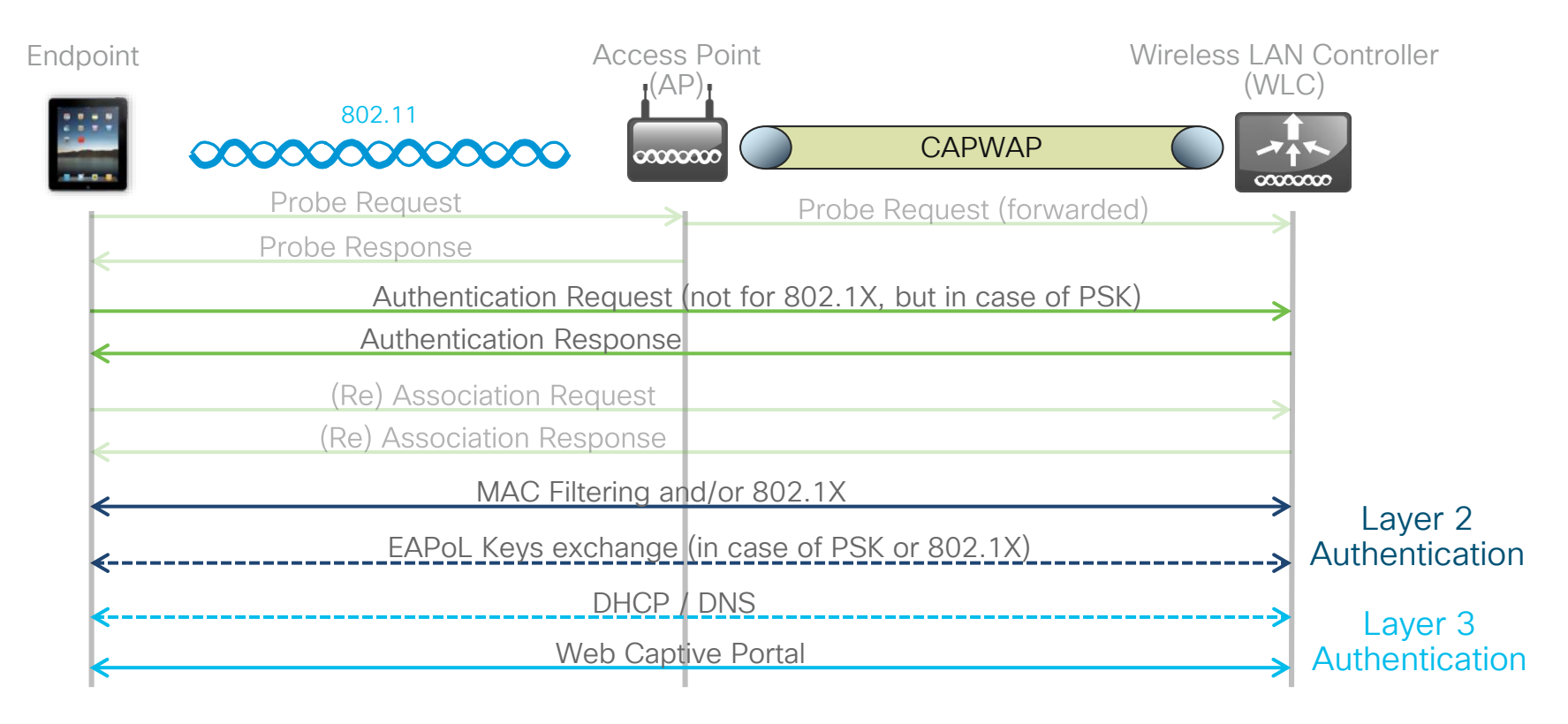

# Secure or open SSID?

- Secure SSID --• Open SSID
- A secure SSID cannot fall back to open.
	- Example: guests not supporting 802.1X cannot fall back to web portal authentication on the same SSID as corporate users.
- Pre-shared keys (PSK) and keys derived from 802.1X are not supported together.
- We can have a secure SSID (PSK or 802.1X) followed by web portal authentication.

# To PSK or not to PSK?

- Q: Can I deploy PSK on top of web authentication? A: Yes…
	- PSK + Local Web Authentication (LWA) has always been supported. PSK + Central Web Authentication (CWA) is supported starting from AireOS 8.3 and in IOS-XE. Note: with PSK + CWA the WLC disconnects the client, irrespective of the CoA type (CSCvb10807).
	- (WPA2 PSK) It is not much more secure than Open, since all users will share the same key.
	- It may add extra burden, as end users would need to ask for / be given the PSK.
	- It helps avoiding passersby to randomly connect without access to the passphrase (e.g., IP address exhaustion).

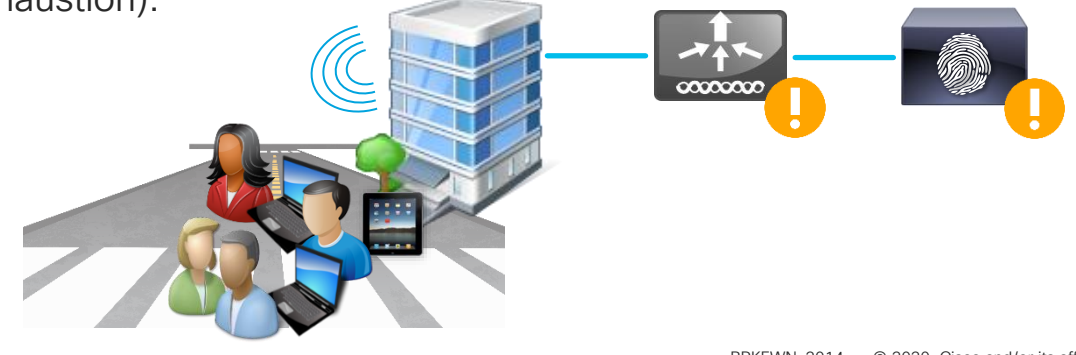

 $\frac{1}{2}$  cisco  $\frac{1}{2}$ 

#### Enhanced Open for PSK-like security Usually supported along with WPA3

- A dedicated Wi-Fi Alliance (WFA) certification, not part of WPA3.
- Mostly targeted for hotspots.
- Based on Opportunistic Wireless Encryption (OWE): APs and clients automatically negotiate encryption without a user-defined PSK.
- It prevents passive attacks (i.e., traffic visibility).

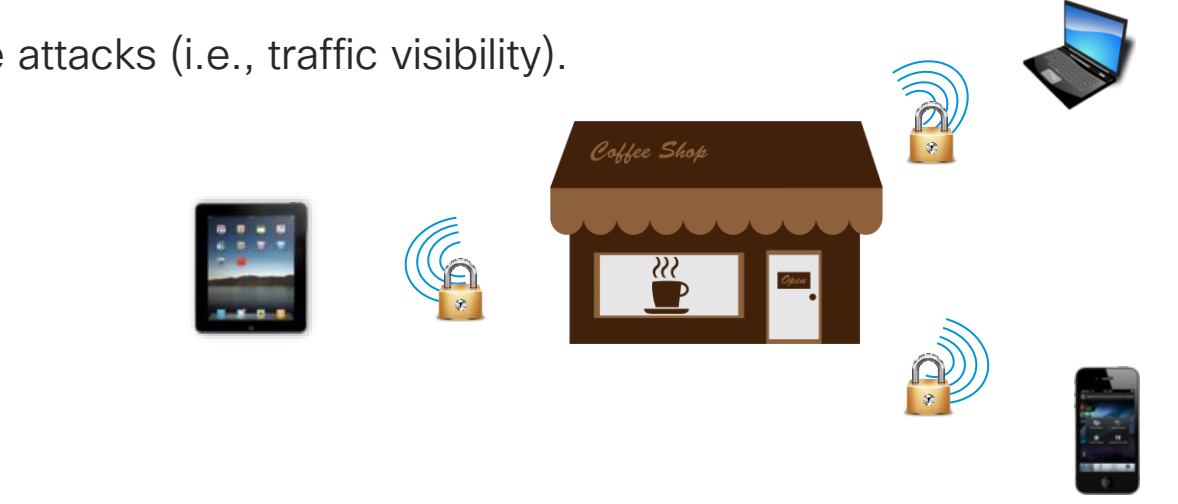

# Enhanced Open for PSK-like security

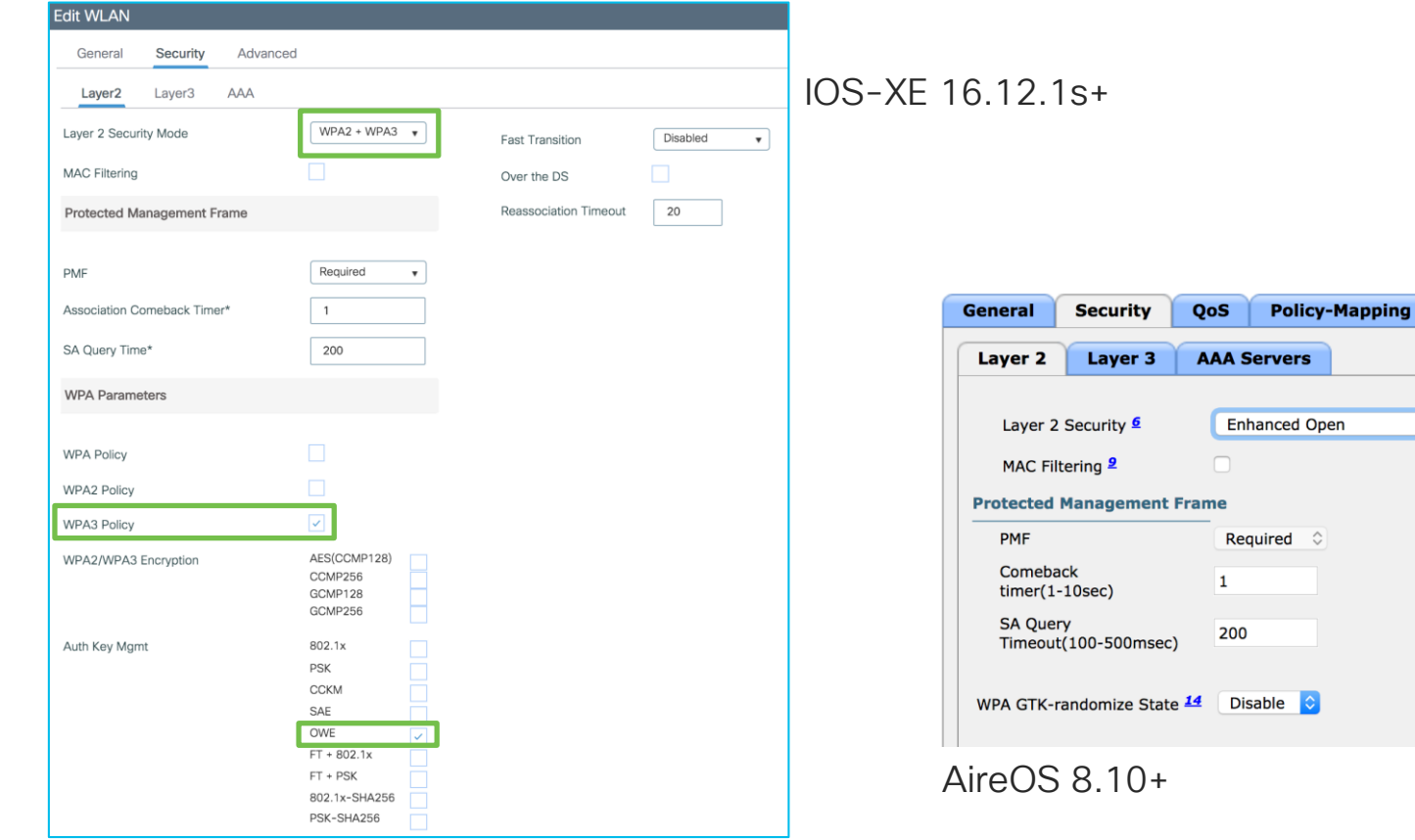

 $\frac{1}{2}$  cisco  $\frac{1}{2}$ 

**Advanced None** WPA+WPA2 WPA2+WPA3 **Enhanced Open** 802.1X **Static WEP** Static-WEP +  $802.1X$ 

**CKTP** 

None + EAP Passthrough

# To 802.1X or not to 802.1X?

- Q: Can I deploy 802.1X on top of web authentication? A: Yes…
	- 802.1X + Local Web Authentication (LWA) is supported since AireOS 7.4. 802.1X + Central Web Authentication (CWA) is supported since ISE 1.3. 802.1X + LWA or CWA is supported in IOS-XE.
	- It is more secure than PSK, because keys are dynamic and per user.
	- It may still add extra burden, as end users need to ask for / be given an account to pass 802.1X first, before being redirected to a portal.
	- It helps avoiding passersby to randomly connect without an account.

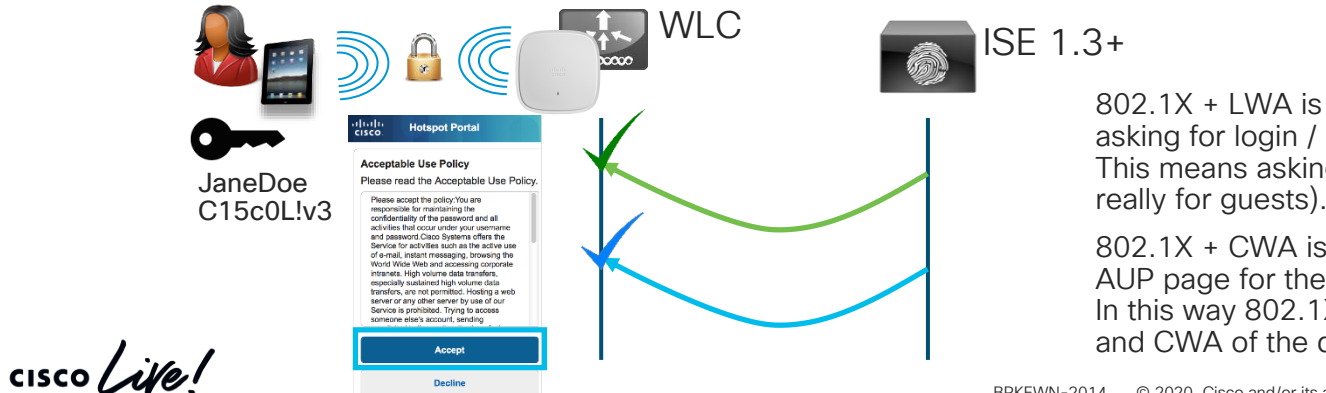

802.1X + LWA is supported only with a web portal asking for login / password. This means asking twice for authentication (not

802.1X + CWA is supported even with a simple AUP page for the web portal.

In this way 802.1X takes care of login / password and CWA of the disclaimer.

- The need: seamless and secure end user's connectivity to Wi-Fi
- The former answer: 802.11u / Hotspot 2.0 / Passpoint

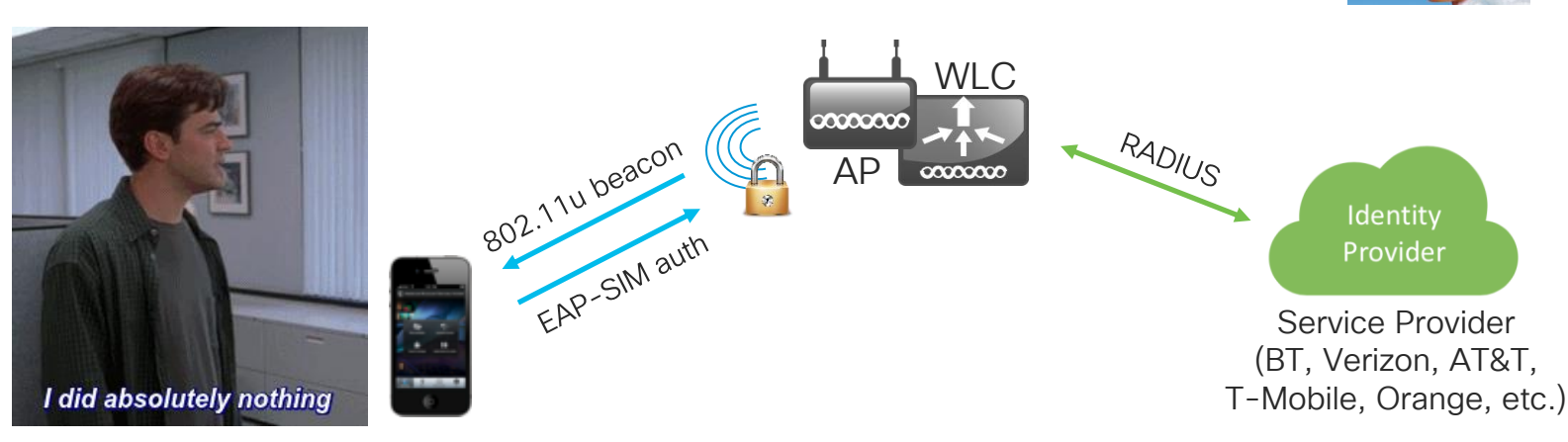

BUT… it required routing/VPN for secure RADIUS messages, a "clearinghouse" and a AAA proxy for multiple identity providers, it mainly worked with very few service providers, etc.

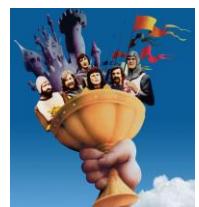

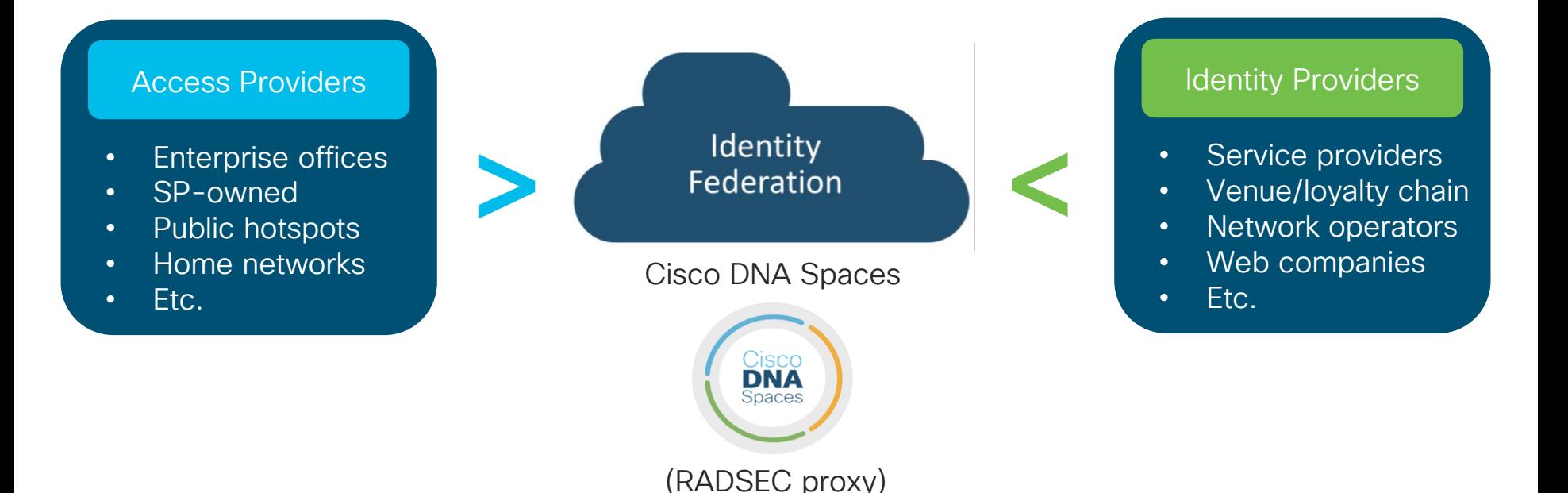

 $\frac{1}{2}$ 

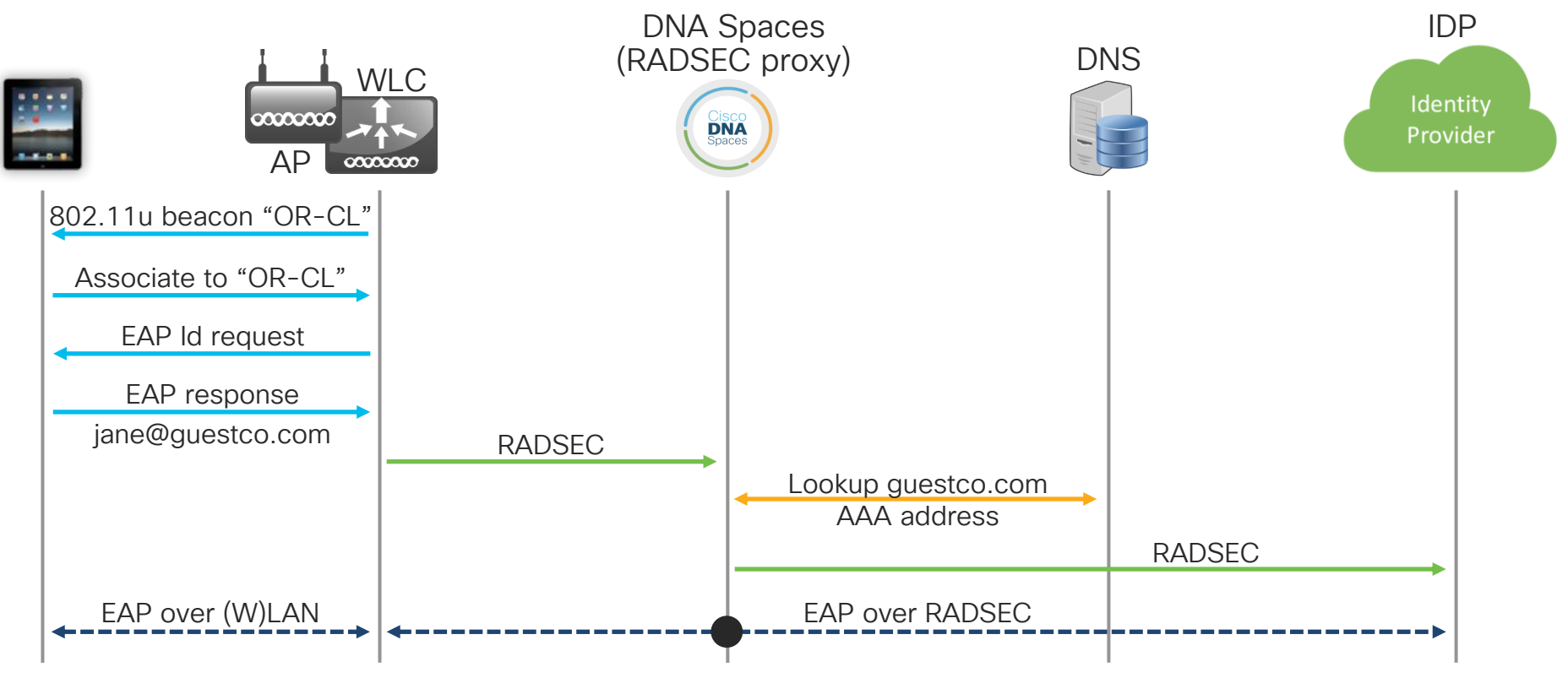

#### Pros:

- It does not need a portal
- Transparent to the end user
- Identity base delegated to well-known providers
- More secure than open/PSK networks

#### Cons:

- It does not need a portal
- No engagement with the end user
- For additional engagement, we would need to add a portal on top
- Dependent on the endpoint's support

For more info:

<https://www.cisco.com/c/en/us/solutions/enterprise-networks/802-11ax-solution/openroaming.html> <https://openroaming.org/>

BRKEWN-2014 © 2020 Cisco and/or its affiliates. All rights reserved. Cisco Public 25

# Why most of them use web authentication?

#### • 802.1X

- Certificates, AD credentials
- Good for managed devices and known users
- MAC Authentication Bypass (MAB)
	- Managed devices with no 802.1X capability or user input
- PSK
	- No individual identity, easily well-known/no rotating keys
- Web Authentication
	- Supplementary authentication method vs plain Open netwo
	- Unmanaged devices
	- Allows web redirect (AUP/legal)

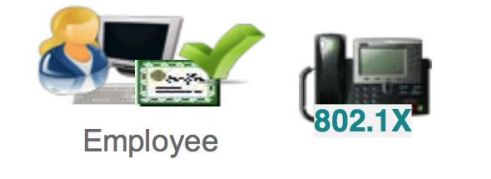

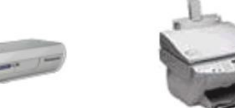

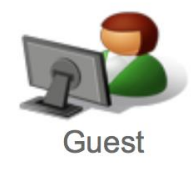

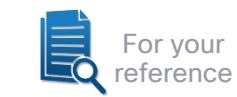

#### Why guest portals then? A service for the company

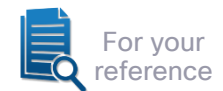

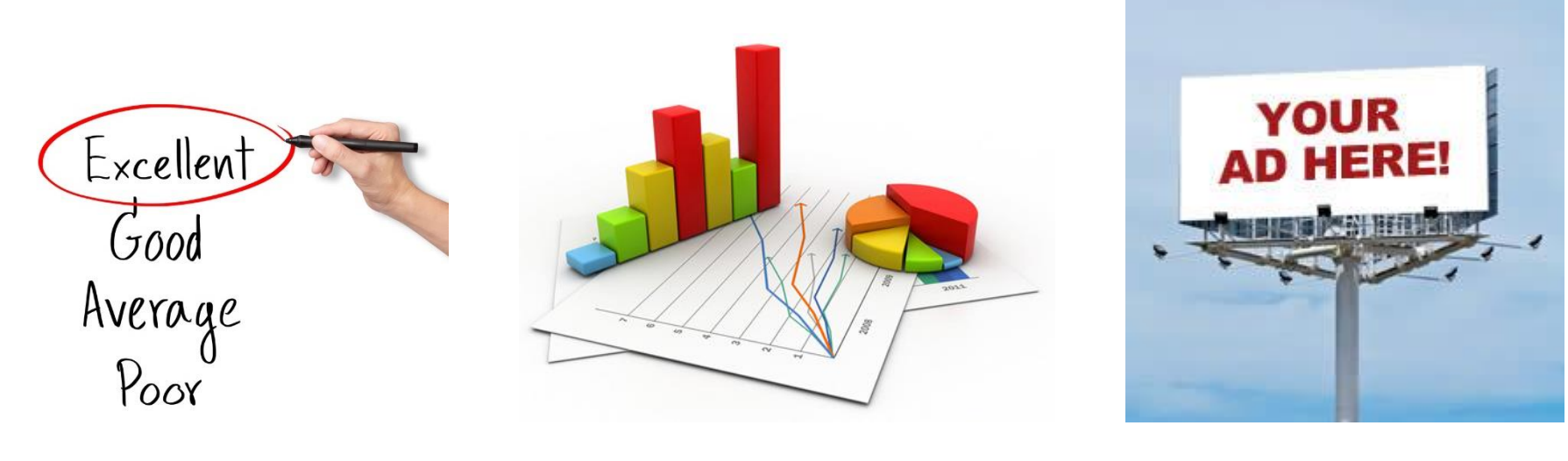

**Customer** satisfaction Analytics \$\$\$\$\$\$\$

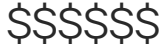

 $\frac{1}{2}$  cisco  $\frac{1}{2}$ 

## Why guest portals then? A (legal) service for end users and the company

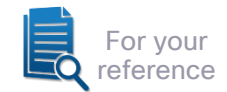

- Depending on the Country, the Wi-Fi operator needs to comply with some rules.
- Disclaimers help Wi-Fi operators (and end users too) to avoid liability.

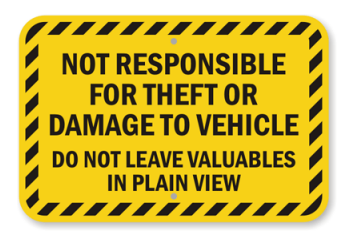

- Without disclaimers, or according to other specific laws, the Wi-Fi operator might have to guarantee additional, adequate security measures (FW, IPS, etc.).
- Note: lawful intercept (i.e., logs collection) does not always require a user identity in the form of username, given name, family name, etc. Often the user identity can simply be translated to the MAC address.

# Guest portal techniques

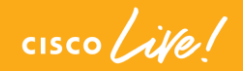

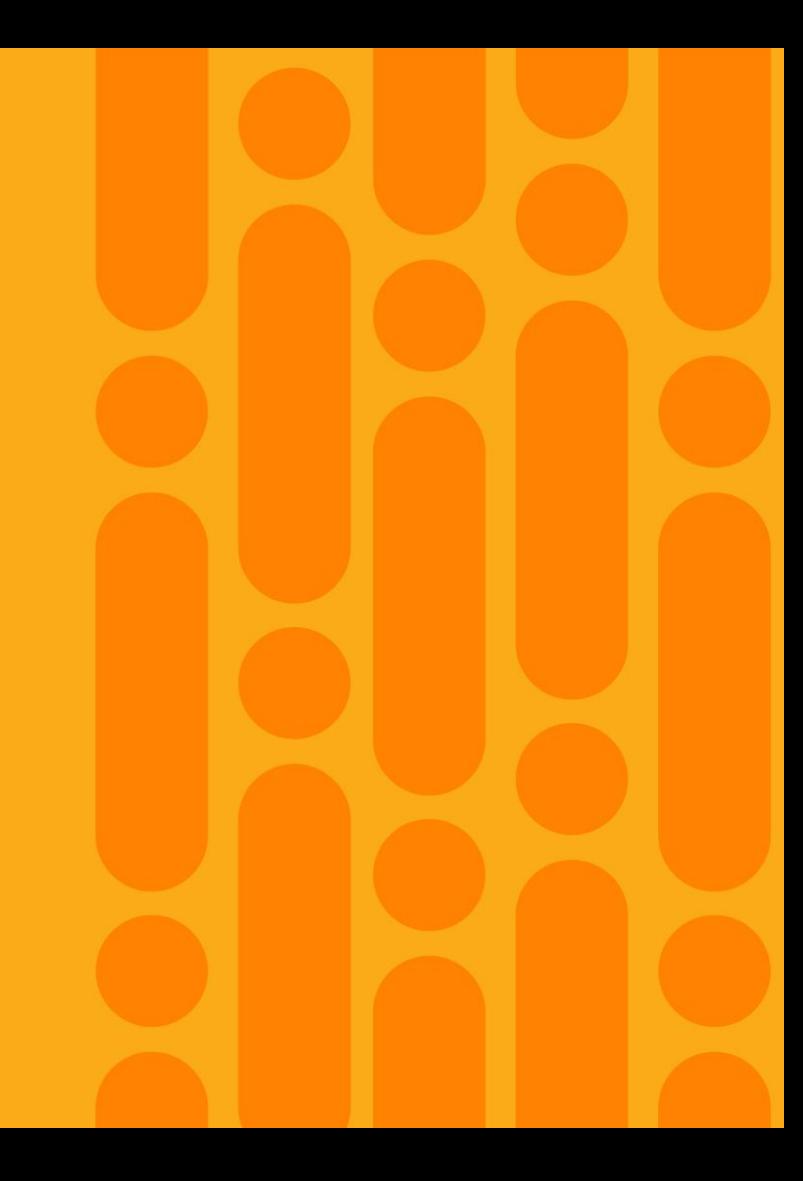

# Local Web Authentication (LWA)

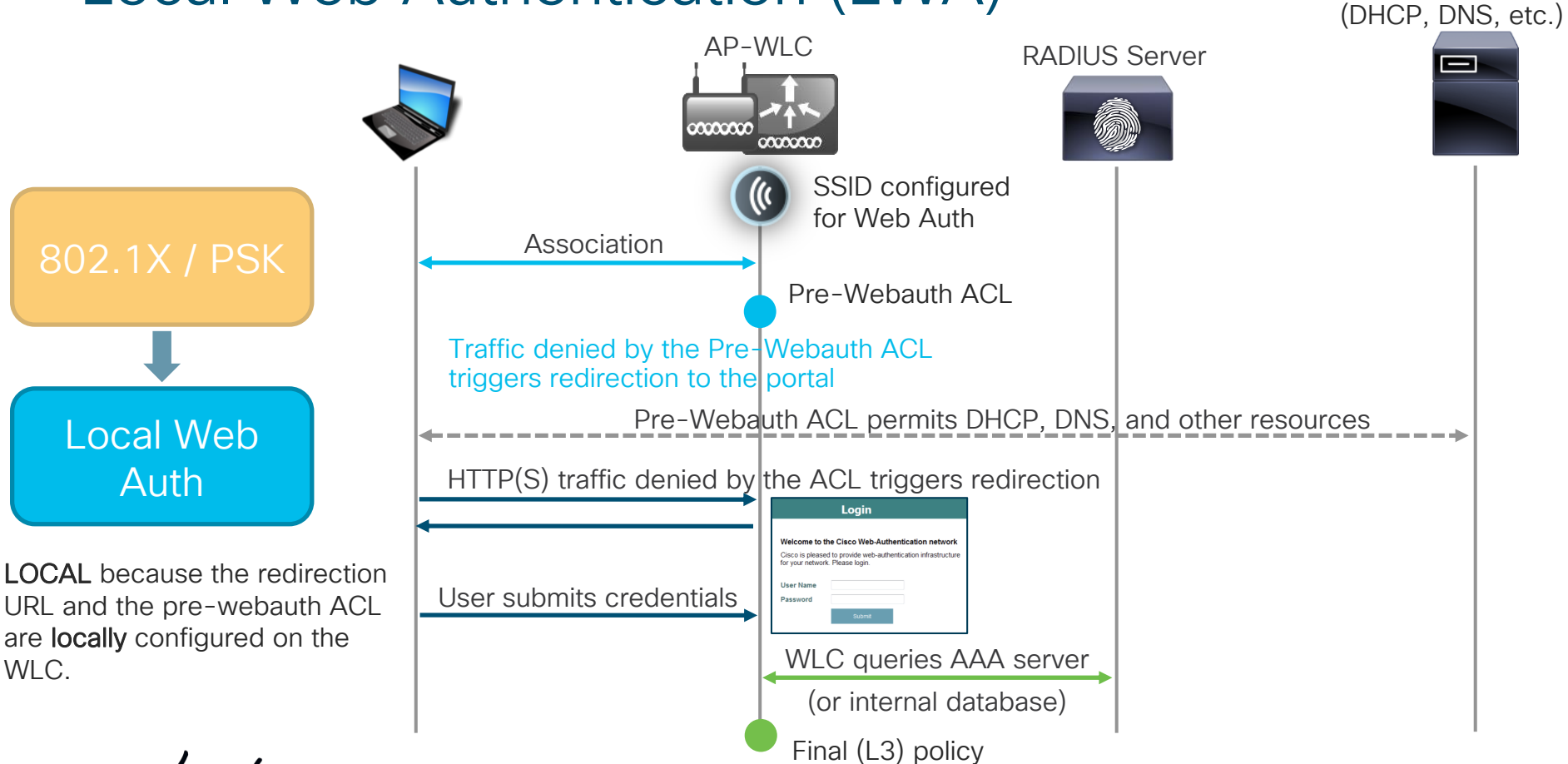

External Resources

# LWA for passthrough

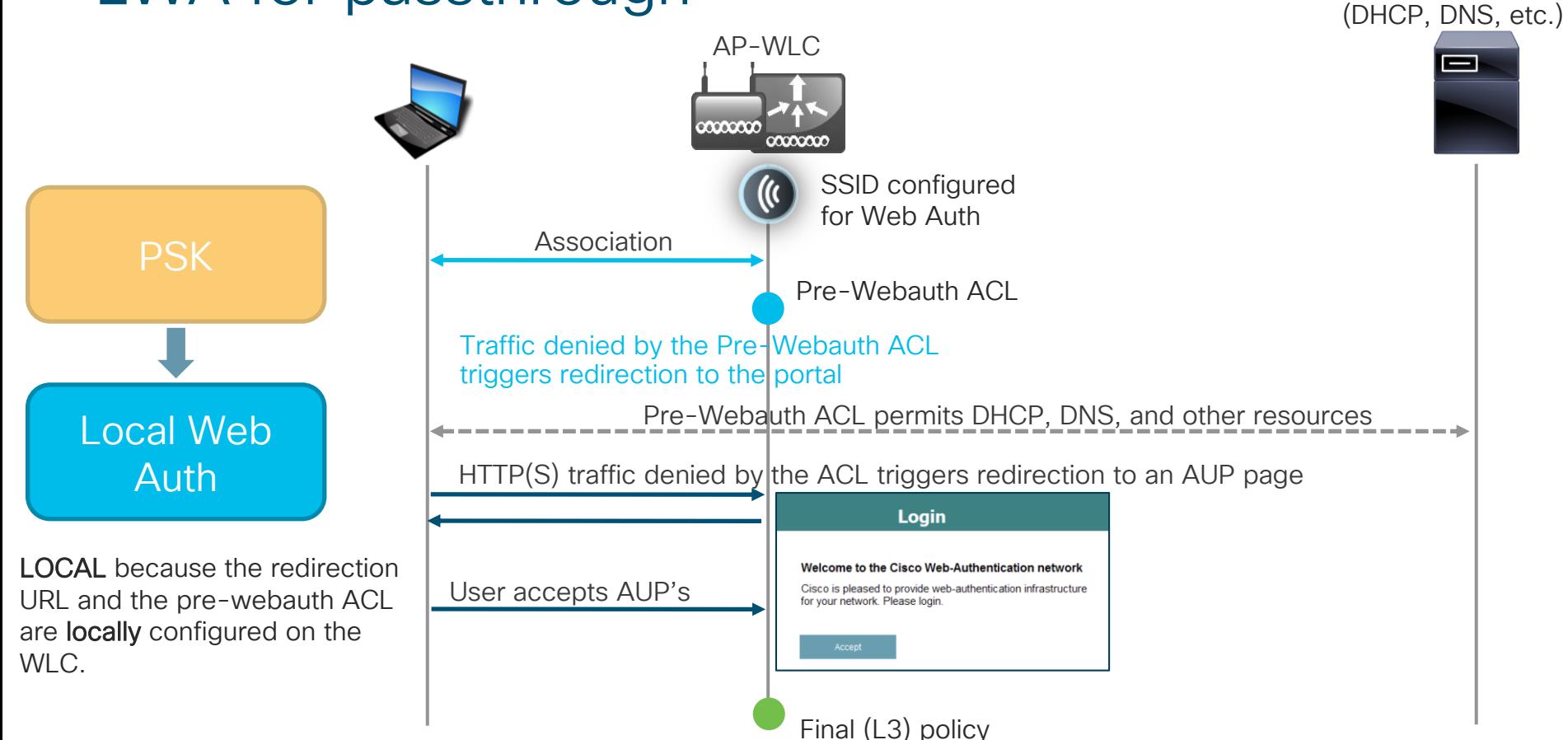

 $\frac{1}{4}$  cisco  $\frac{1}{4}$ 

External Resources

#### LWA and certificates WLC's internal portal

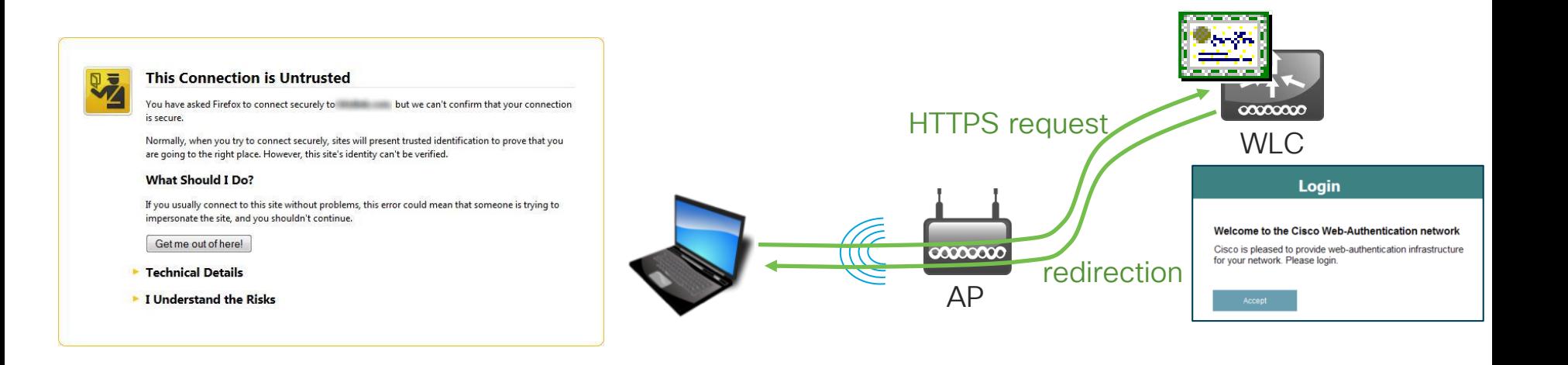

Certificates for the Controller Web Authentication:

<https://www.cisco.com/c/en/us/support/docs/wireless/catalyst-9800-series-wireless-controllers/213917-generate-csr-for-third-party-certificate.html> <http://www.cisco.com/c/en/us/support/docs/wireless-mobility/wlan-security/115951-web-auth-wlc-guide-00.html#anc20>

## LWA with an anchor controller WLC's internal portal

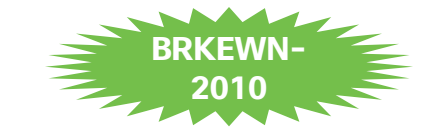

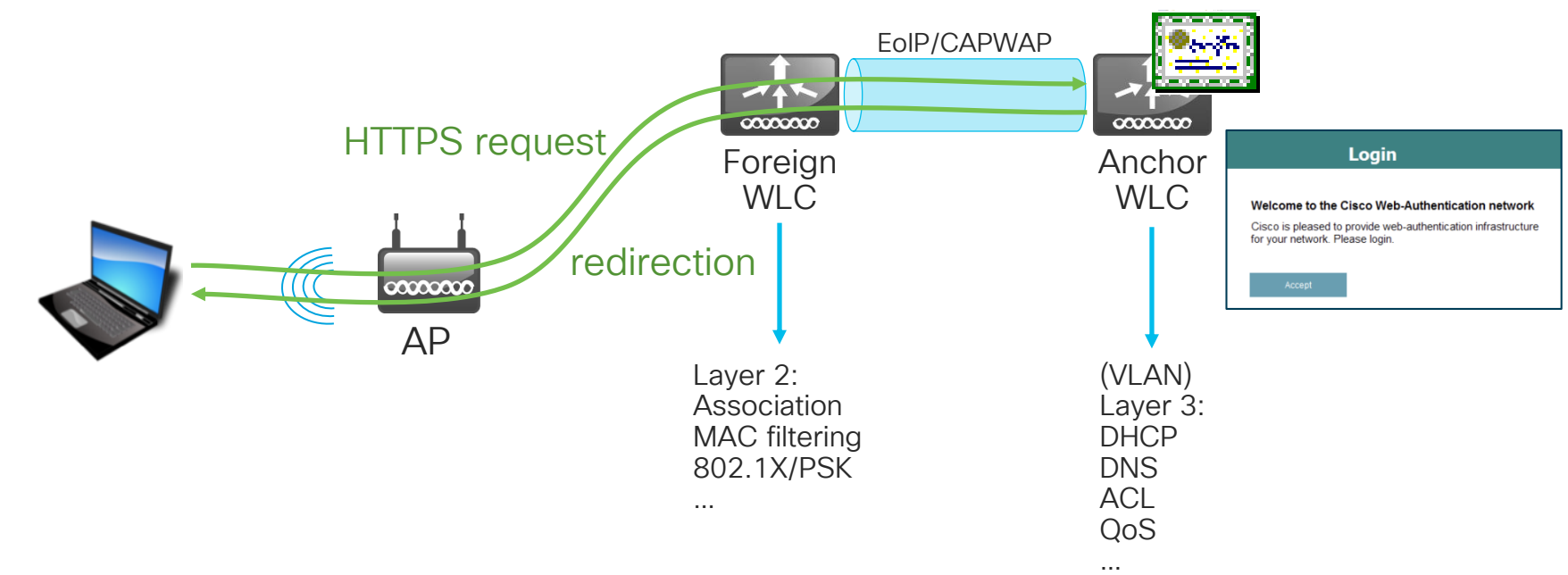

Enterprise Mobility 8.5 Design Guide – Cisco Unified Wireless Network Guest Access Services:

[https://www.cisco.com/c/en/us/td/docs/wireless/controller/8-5/Enterprise-Mobility-8-5-Design-Guide/Enterprise\\_Mobility\\_8-5\\_Deployment\\_Guide/WirelessNetwork\\_GuestAccessService.html](https://www.cisco.com/c/en/us/td/docs/wireless/controller/8-5/Enterprise-Mobility-8-5-Design-Guide/Enterprise_Mobility_8-5_Deployment_Guide/WirelessNetwork_GuestAccessService.html)

Cisco Catalyst 9800 Wireless Controller – AireOS IRCM Deployment Guide: [https://www.cisco.com/c/en/us/td/docs/wireless/controller/technotes/8-8/b\\_c9800\\_wireless\\_controller-aireos\\_ircm\\_dg.html](https://www.cisco.com/c/en/us/td/docs/wireless/controller/technotes/8-8/b_c9800_wireless_controller-aireos_ircm_dg.html)

# Guest traffic isolation – build another tunnel

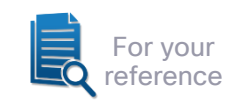

- First hop AP to WLC still via a CAPWAP tunnel
- The "first stop" WLC is now called the Foreign WLC
- Tunnel Guest traffic to an Anchor WLC in the DMZ

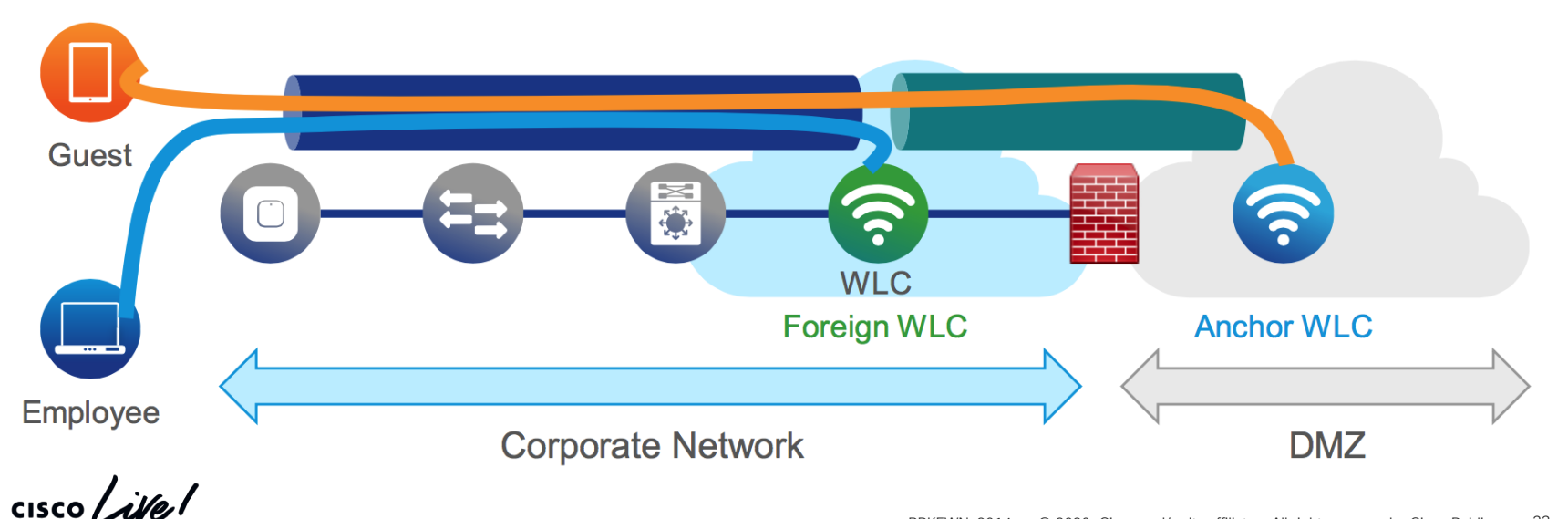

#### LWA with FlexConnect WLC's internal portal

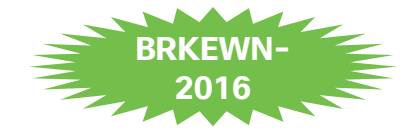

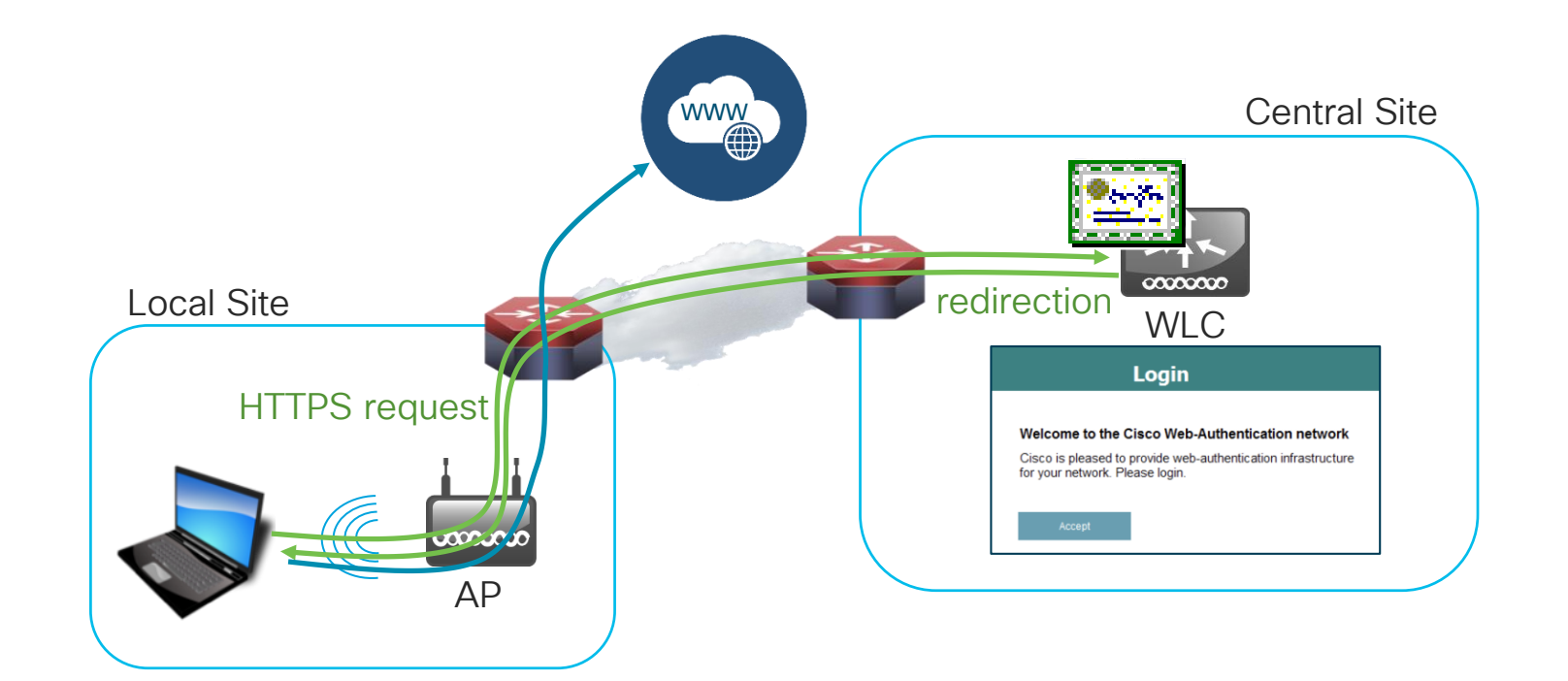

 $\frac{1}{2}$  cisco  $\frac{1}{2}$ 

## LWA with Cisco DNA Campus Fabric WLC's internal portal

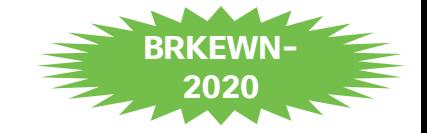

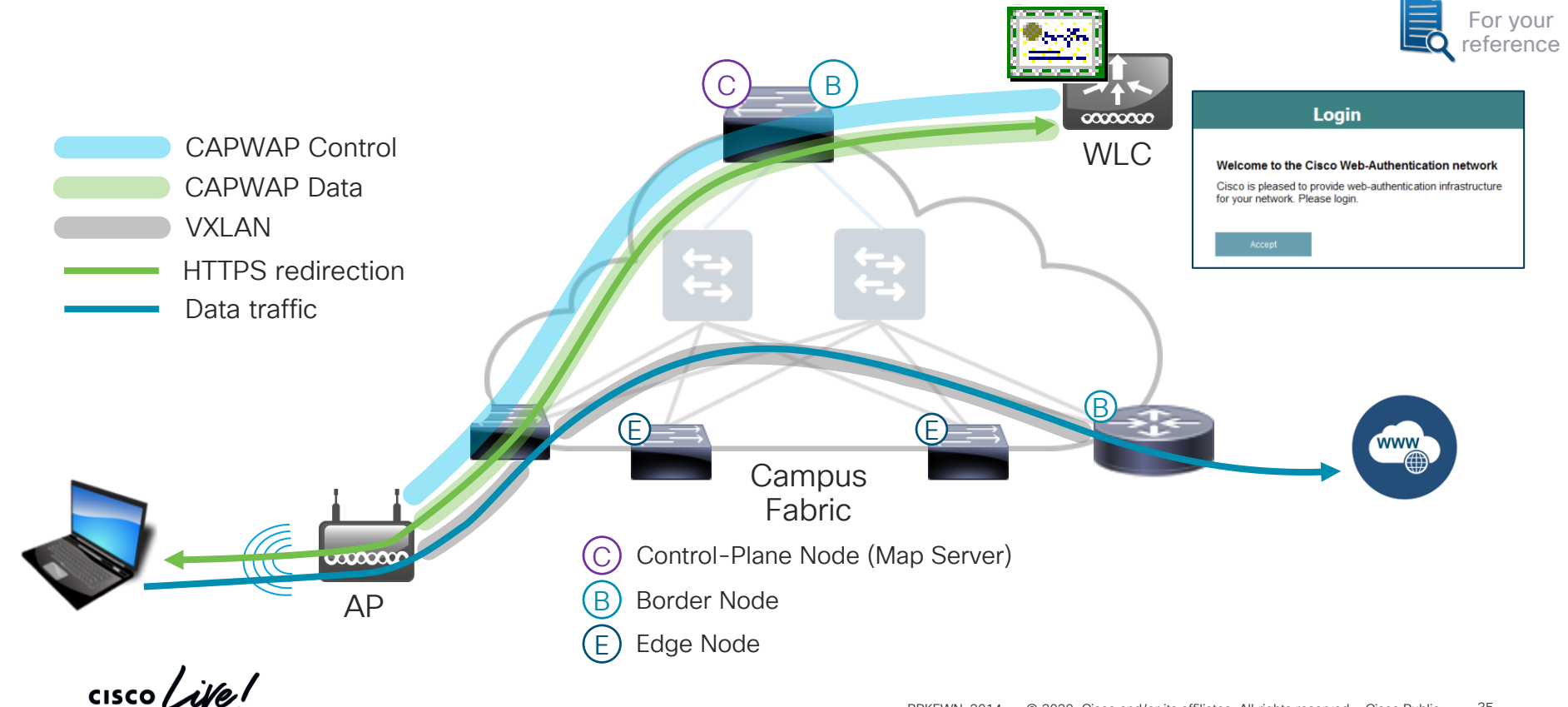

# LWA with external web server redirect

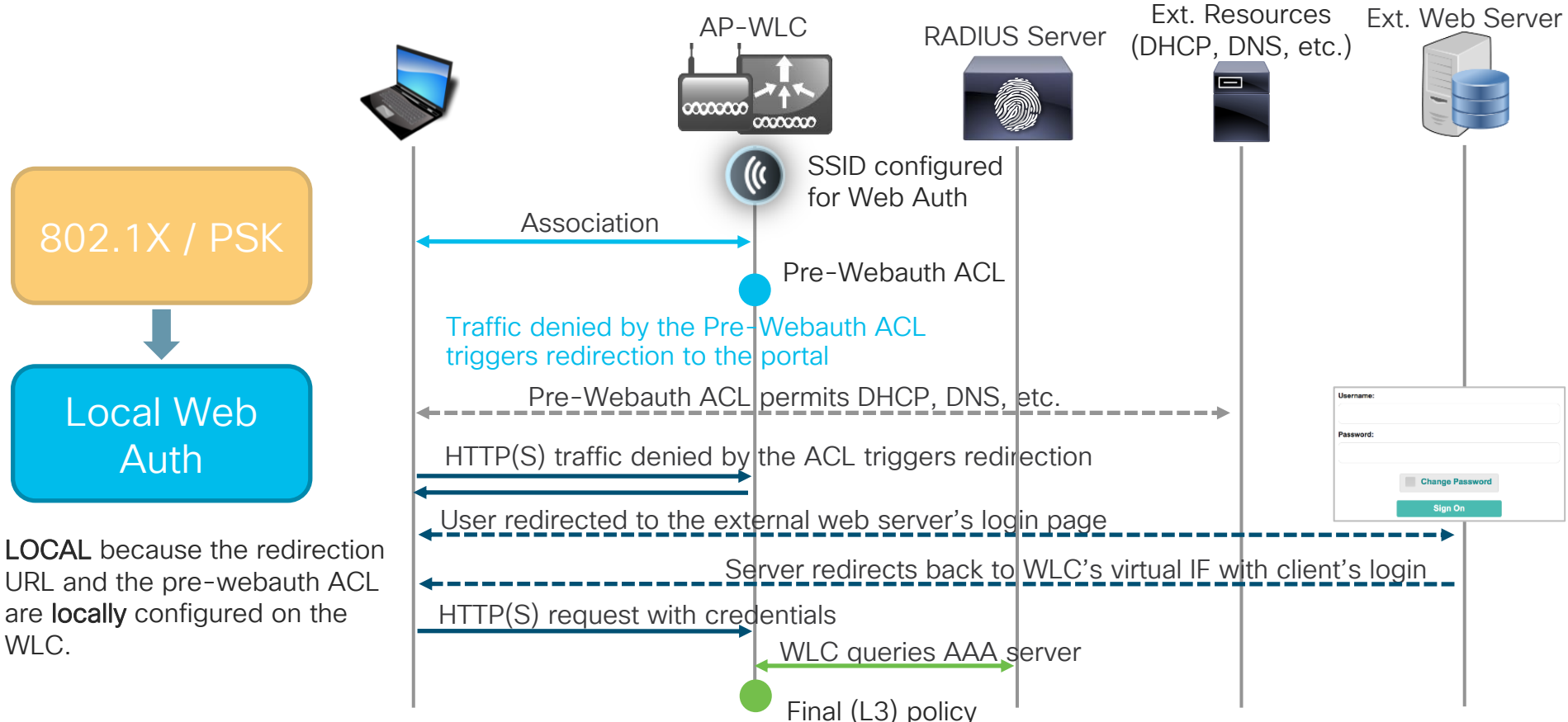

For your reference
# LWA: external web server redirect for passthrough

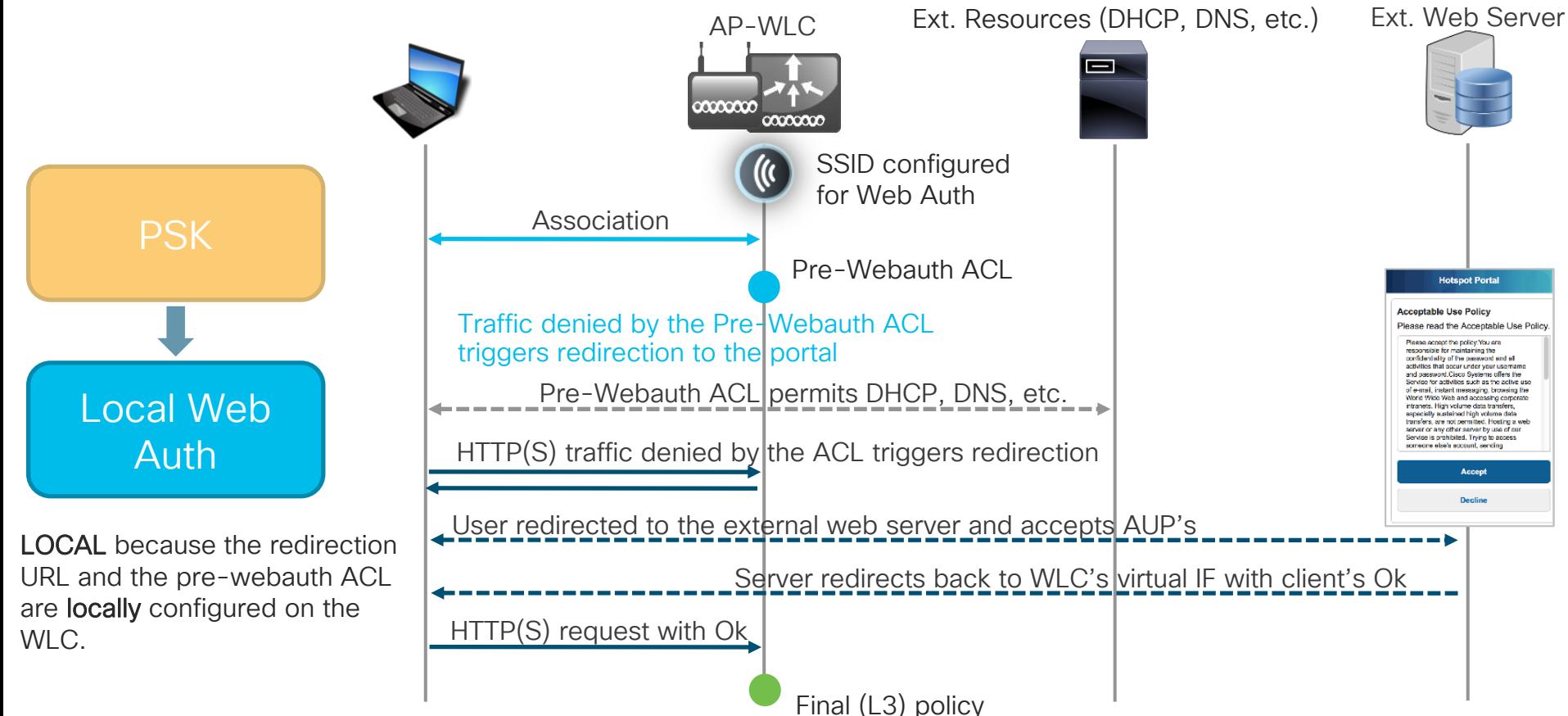

#### LWA: external web server redirect for passthrough A quick packet capture walkthrough

Wireshark on the endpoint directly, with the following filter (your mileage may vary):

CISCO / Al

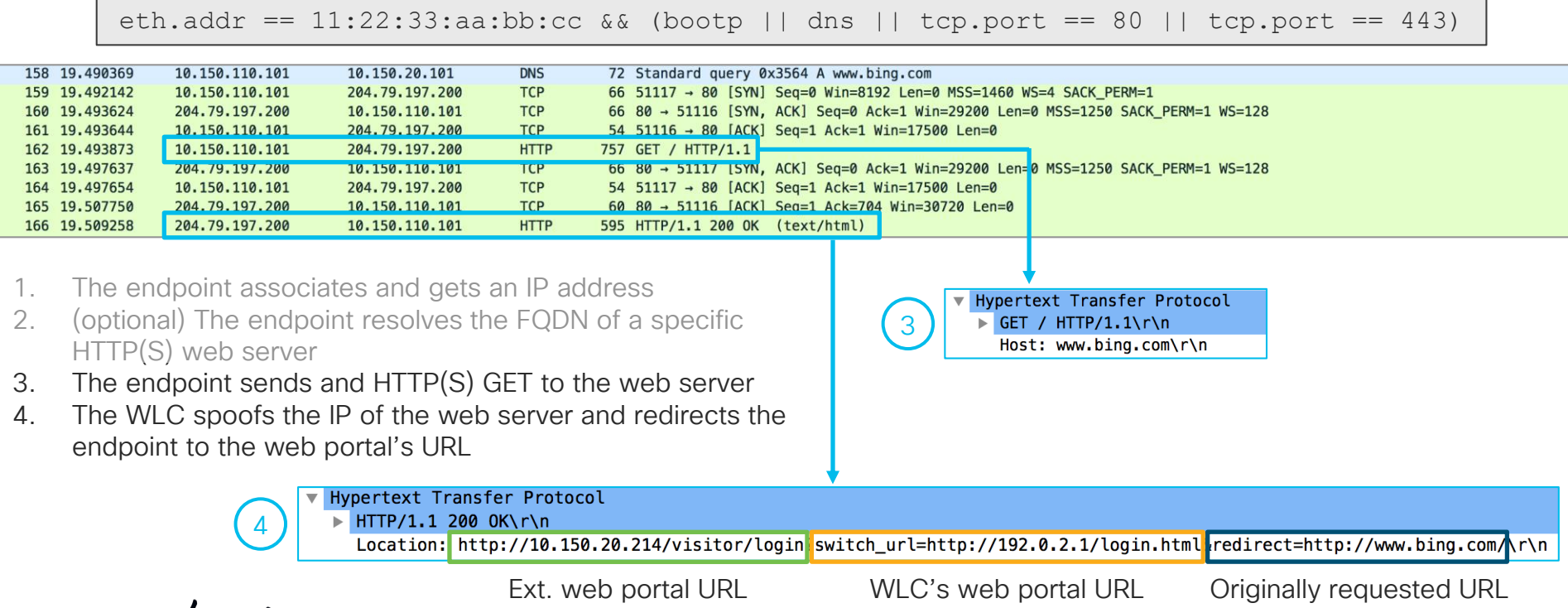

#### LWA: external web server redirect for passthrough A quick packet capture walkthrough

Wireshark on the endpoint directly, with the following filter (your mileage may vary):

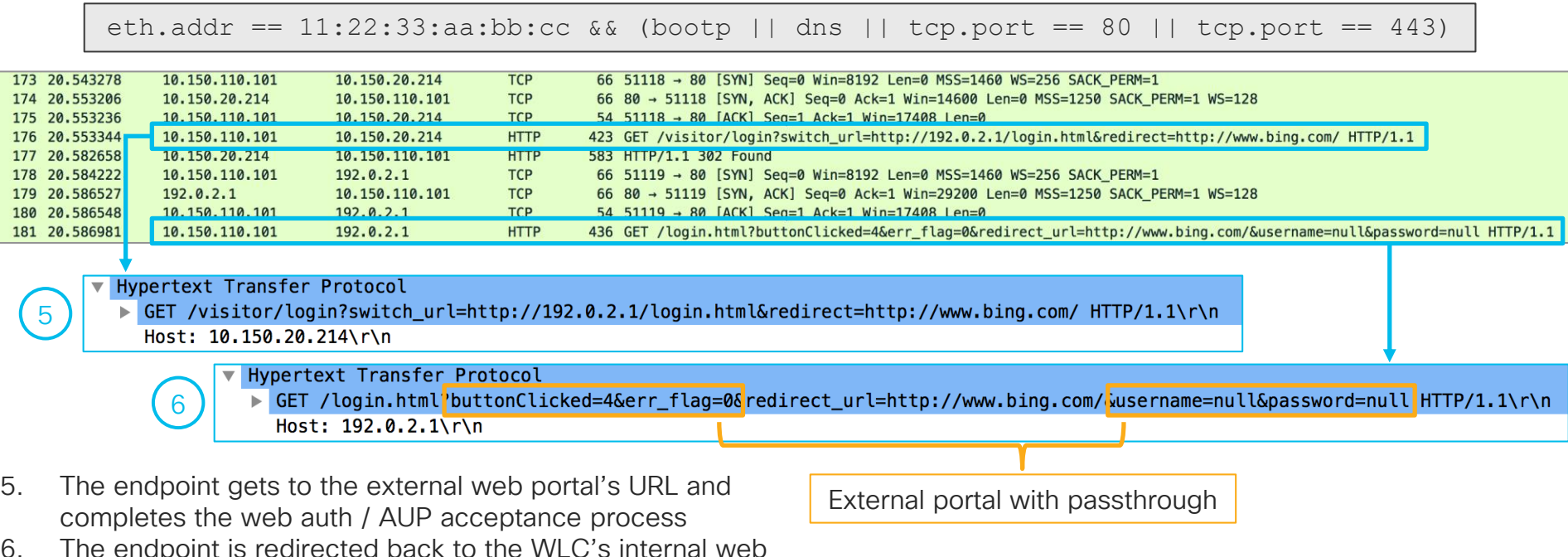

6. The endpoint is redirected back to the WLC's internal web server (and then optionally to the initially requested URL)

# Web Passthrough on IOS-XE

- "Passthrough" on AireOS
- "Consent" on IOS-XE
- "Hotspot" on ISE
- The user just needs to complete some operation(s) on the web portal.
- There is no form of authentication performed by the WLC (maybe on the web server).

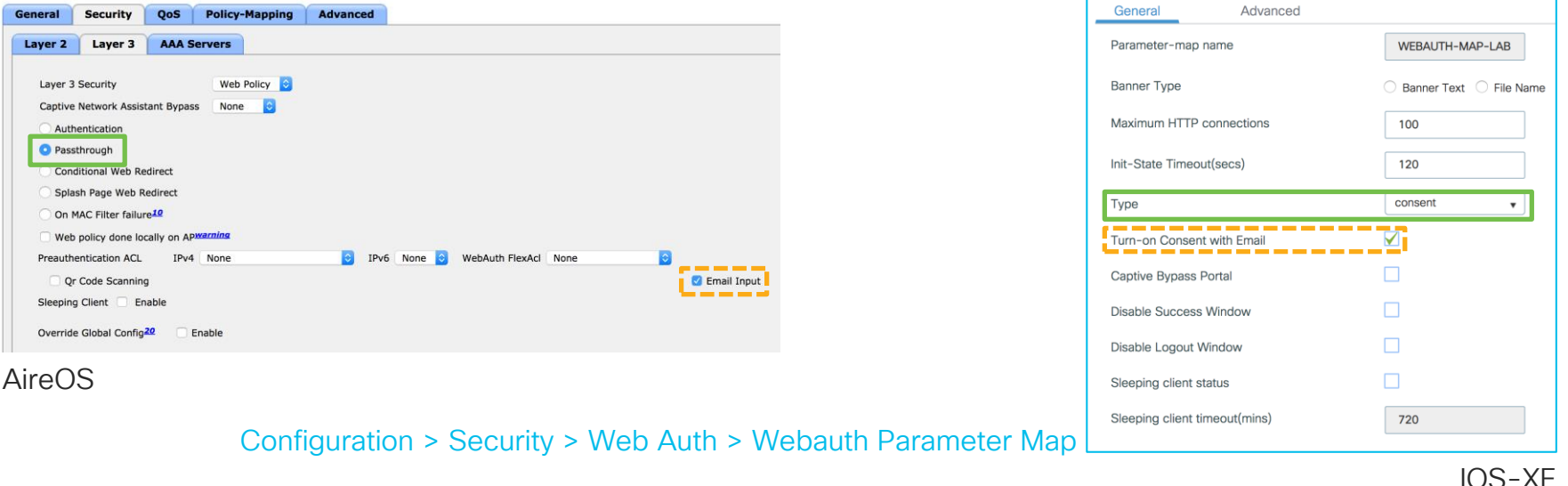

# LWA – configuration example

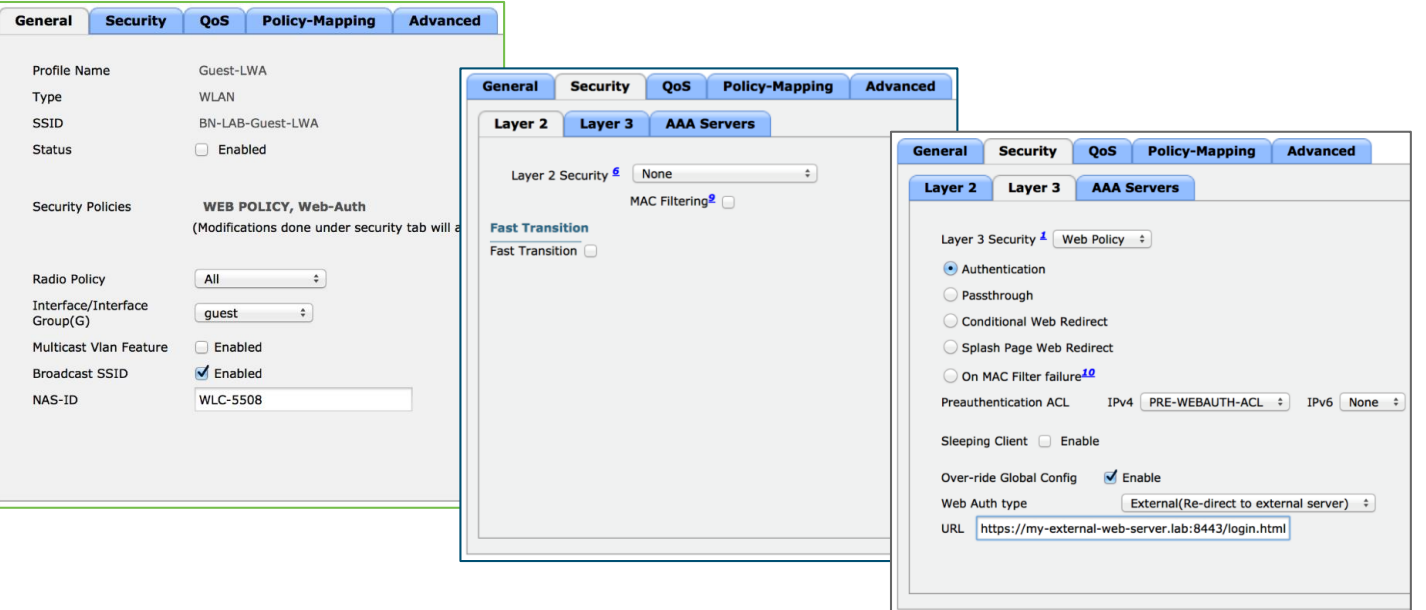

Web Authentication on WLAN Controller Configuration Example:

<http://www.cisco.com/c/en/us/support/docs/wireless-mobility/wlan-security/115951-web-auth-wlc-guide-00.html>

Configure a Web Authentication SSID on Catalyst 9800 Wireless Controllers:

<https://www.cisco.com/c/en/us/support/docs/wireless/catalyst-9800-series-wireless-controllers/213923-configure-a-web-authentication-ssid-on-c.html>

For your reference

#### LWA and certificates External web portal

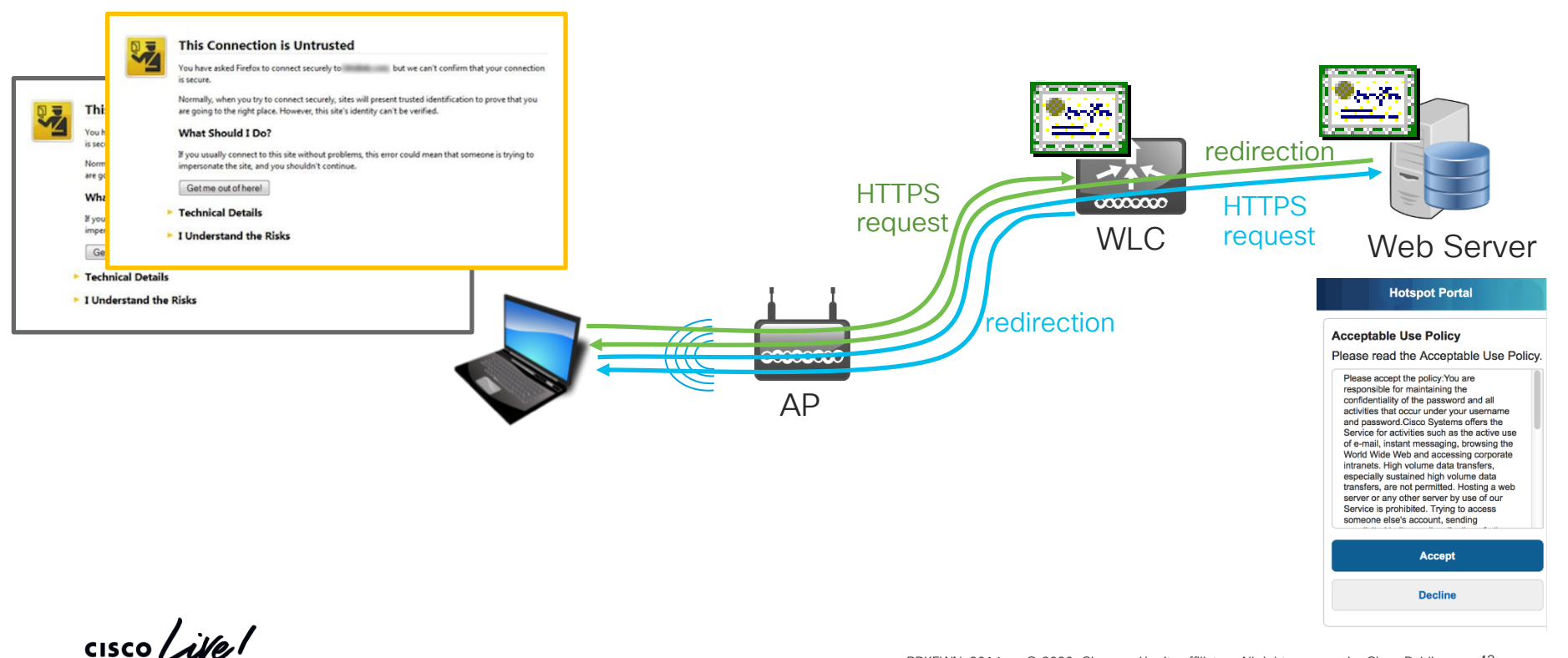

#### LWA with an anchor controller External web portal

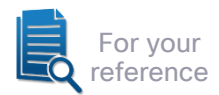

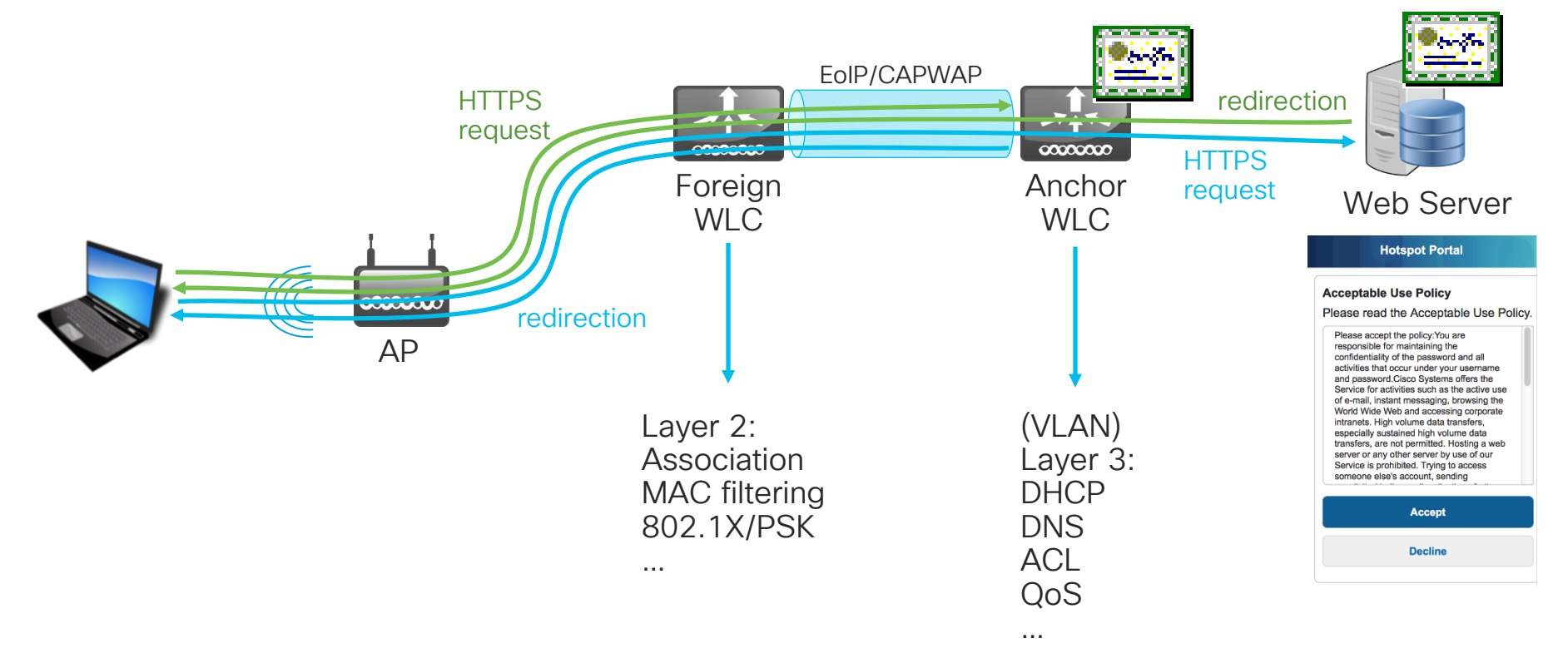

 $\frac{1}{2}$  cisco  $\frac{1}{2}$ 

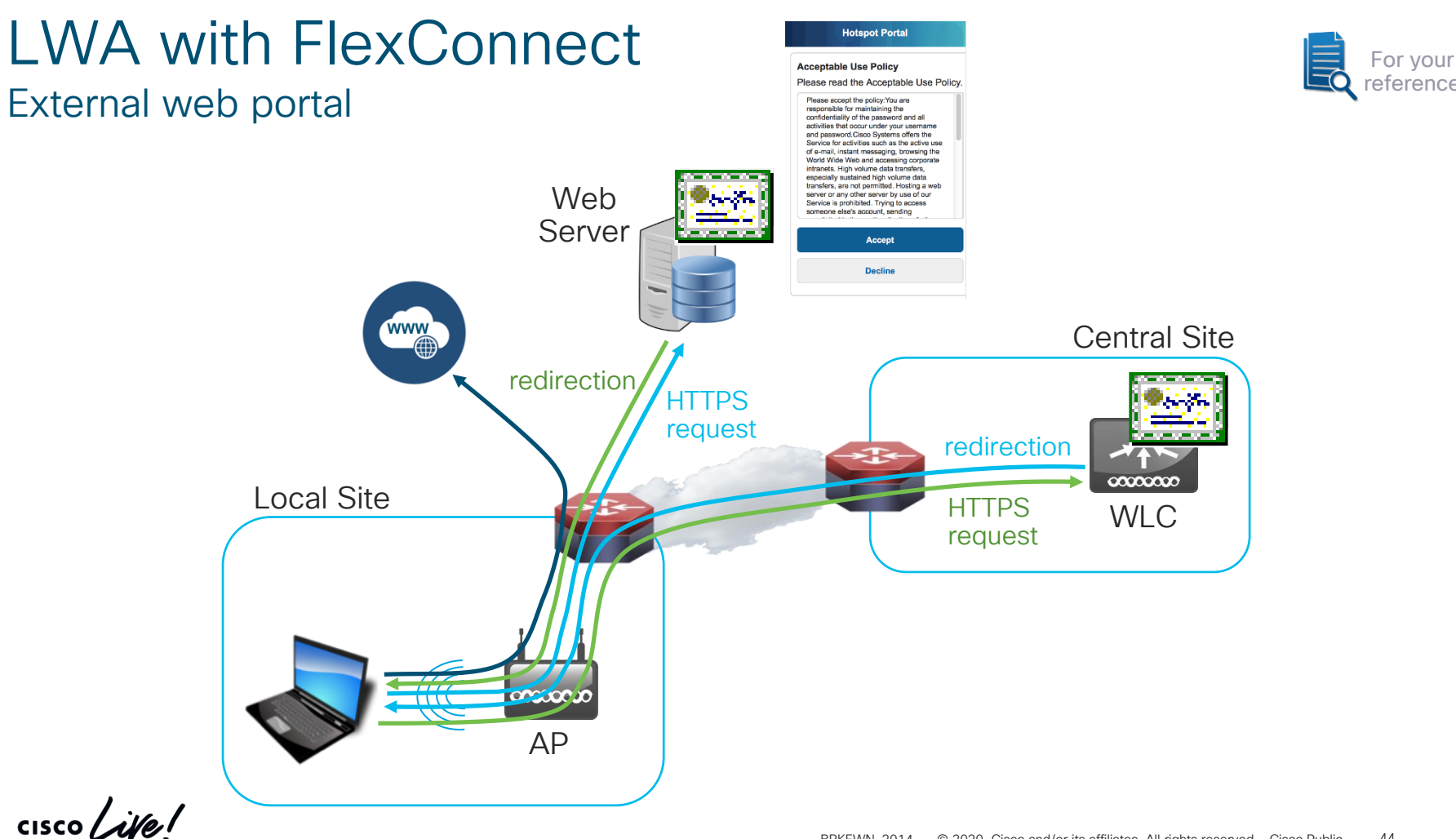

#### LWA with Cisco DNA Campus Fabric External web portal

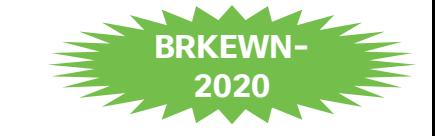

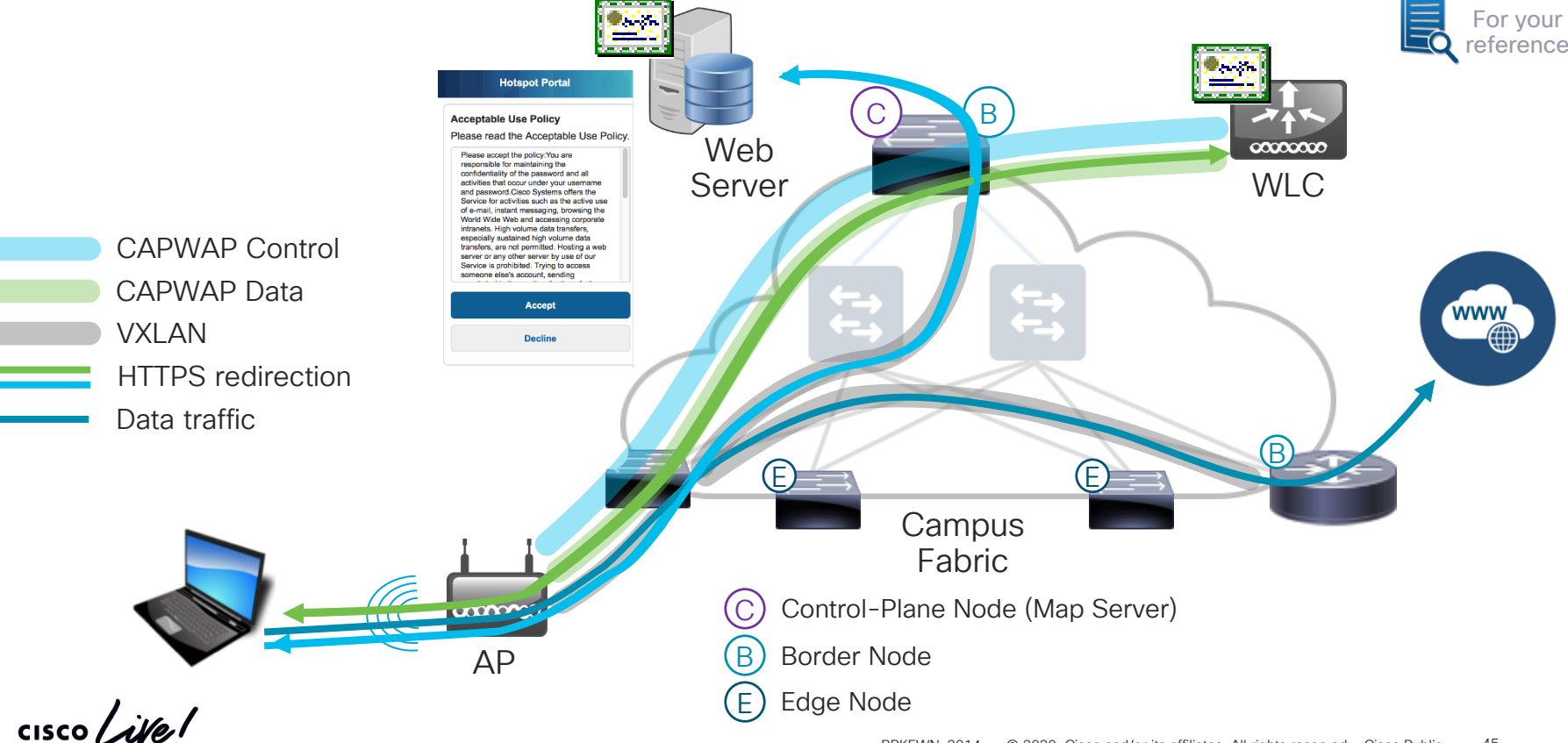

# Central Web Authentication (CWA)

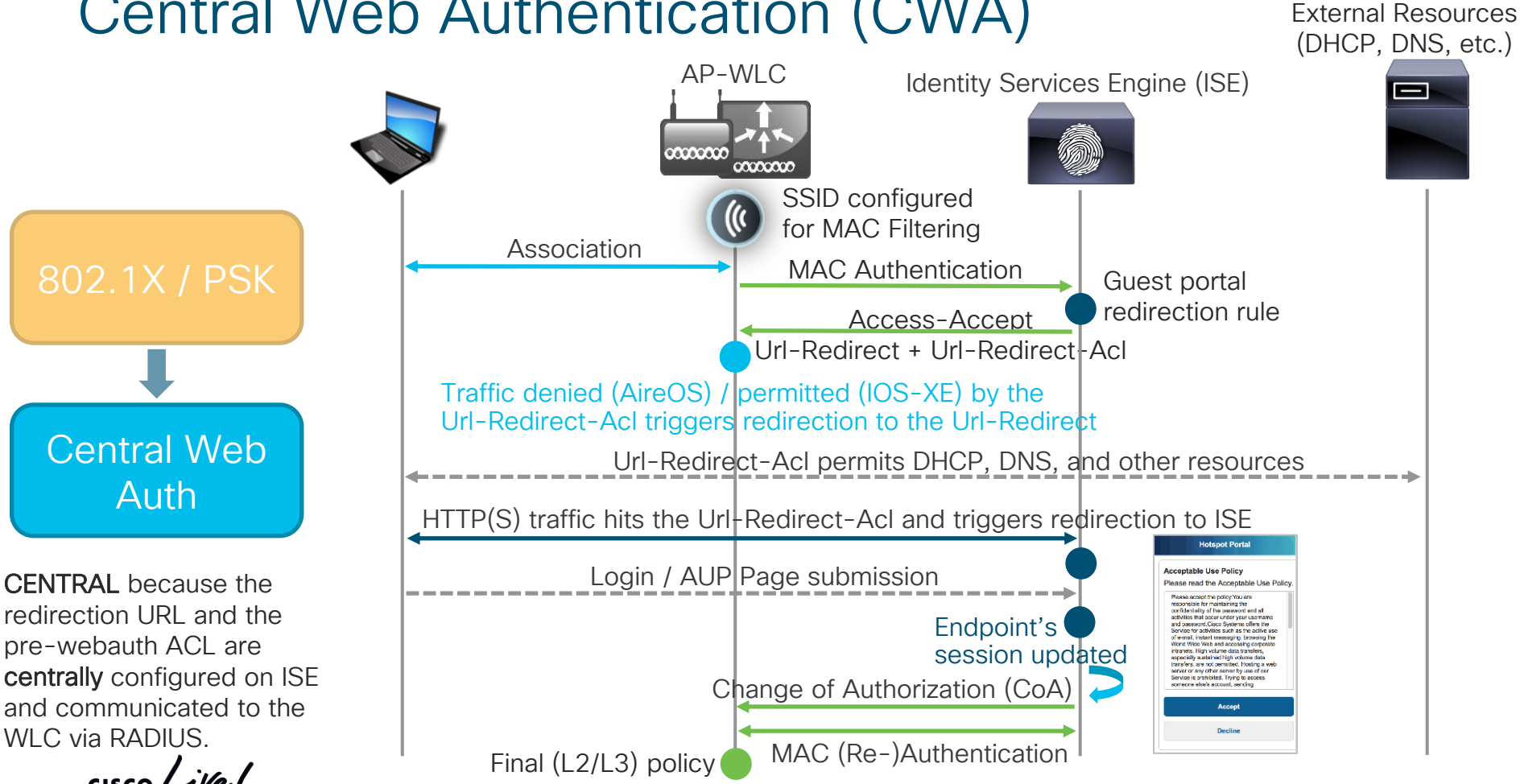

#### URL-Redirect-Acl considerations AireOS

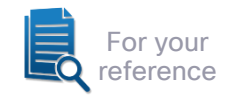

For Cisco AireOS based NADs (e.g., 3504, 5520, 8540 WLCs), traffic denied by the Url-Redirect-Acl triggers redirection to the Url-Redirect.

Other traffic permitted by the Url-Redirect-Acl is simply permitted.

#### **Executive Attributes Details**

Access Type = ACCESS\_ACCEPT cisco-av-pair = url-redirect-acl=BACL\_REDIRECT  $cisco-av-pair = url-redirect= [http://ip:port/porta/gateway?sessionId=](https://ip:port/porta/gateway?sessionId=)$ 

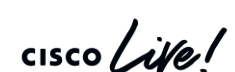

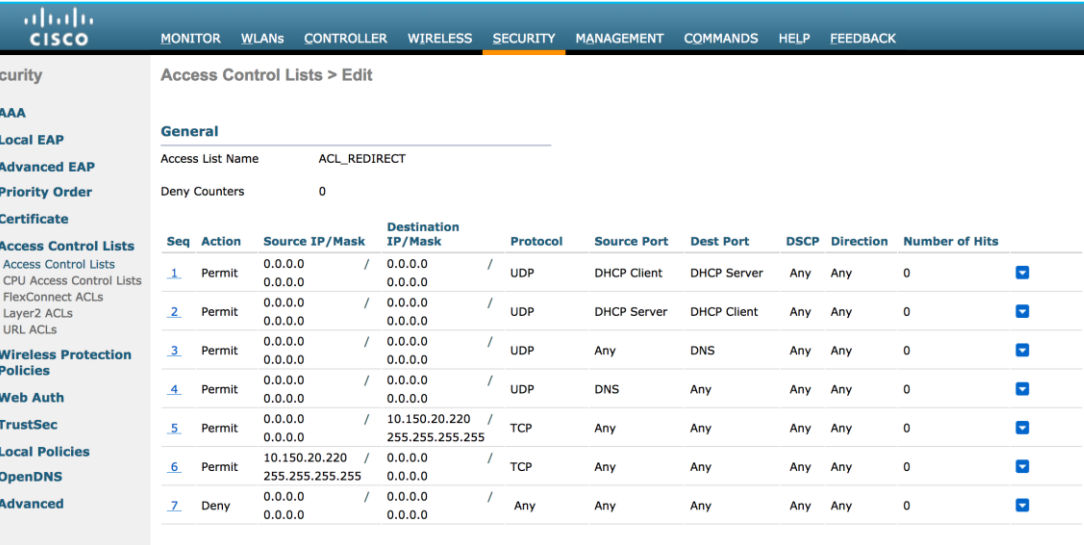

#### URL-Redirect-Acl considerations IOS-XE

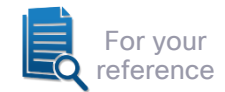

For C9800, traffic permitted by the Url-Redirect-Acl triggers redirection to the Url-Redirect and other traffic denied by the Url-Redirect-Acl is simply permitted.

#### $\blacktriangleright$  Attributes Details

Access Type = ACCESS ACCEPT cisco-av-pair = url-redirect-acl=BACL\_REDIRECT  $cisco-av-pair = url-redirect= [riseco-av-pair = url-redirect= <a href="https://ip:port/porta|/gateway?sessionId=</a>](https://ip:port/porta|/gateway?sessionId=)$ 

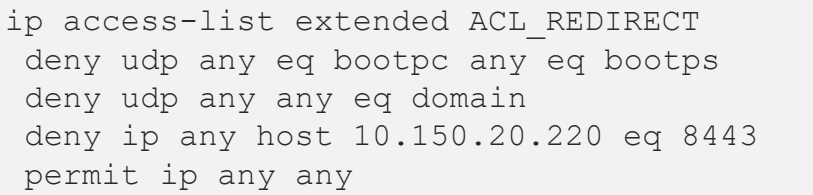

### CWA – configuration example

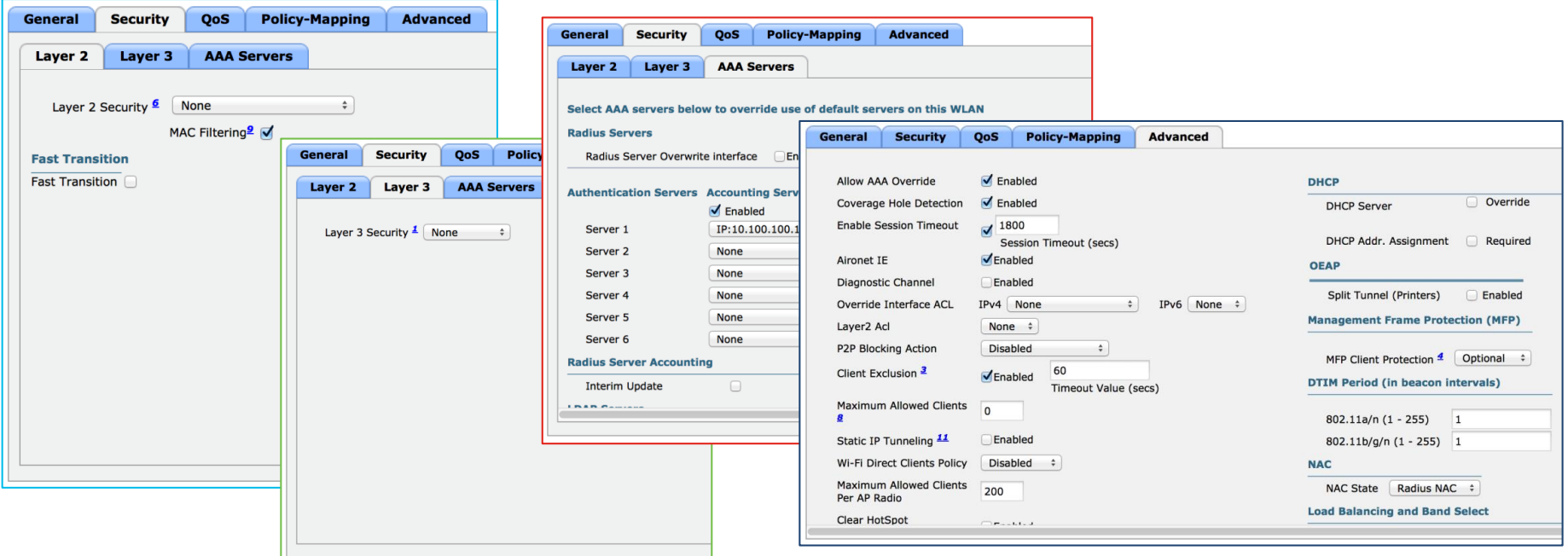

Central Web Authentication on the WLC and ISE Configuration Example:

<http://www.cisco.com/c/en/us/support/docs/security/identity-services-engine/115732-central-web-auth-00.html>

 $\frac{1}{2}$  cisco  $\frac{1}{2}$ 

For your reference

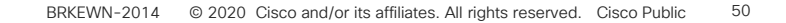

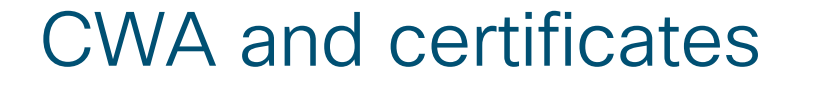

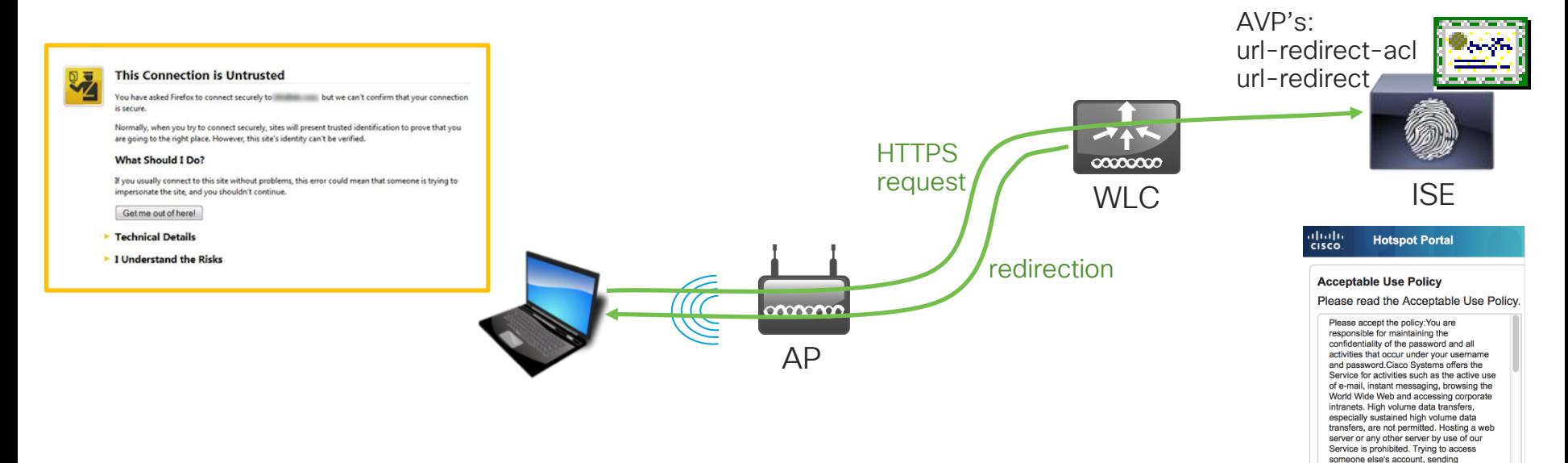

Central Web Authentication on the WLC and ISE Configuration Example: <http://www.cisco.com/c/en/us/support/docs/security/identity-services-engine/115732-central-web-auth-00.html>

ISE and Catalyst 9800 series integration guide:

<https://community.cisco.com/t5/security-documents/ise-and-catalyst-9800-series-integration-guide/ta-p/3753060>

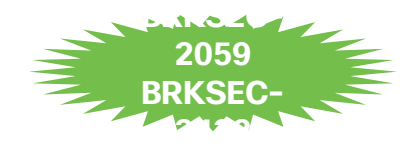

Accept **Decline** 

### CWA with an anchor controller

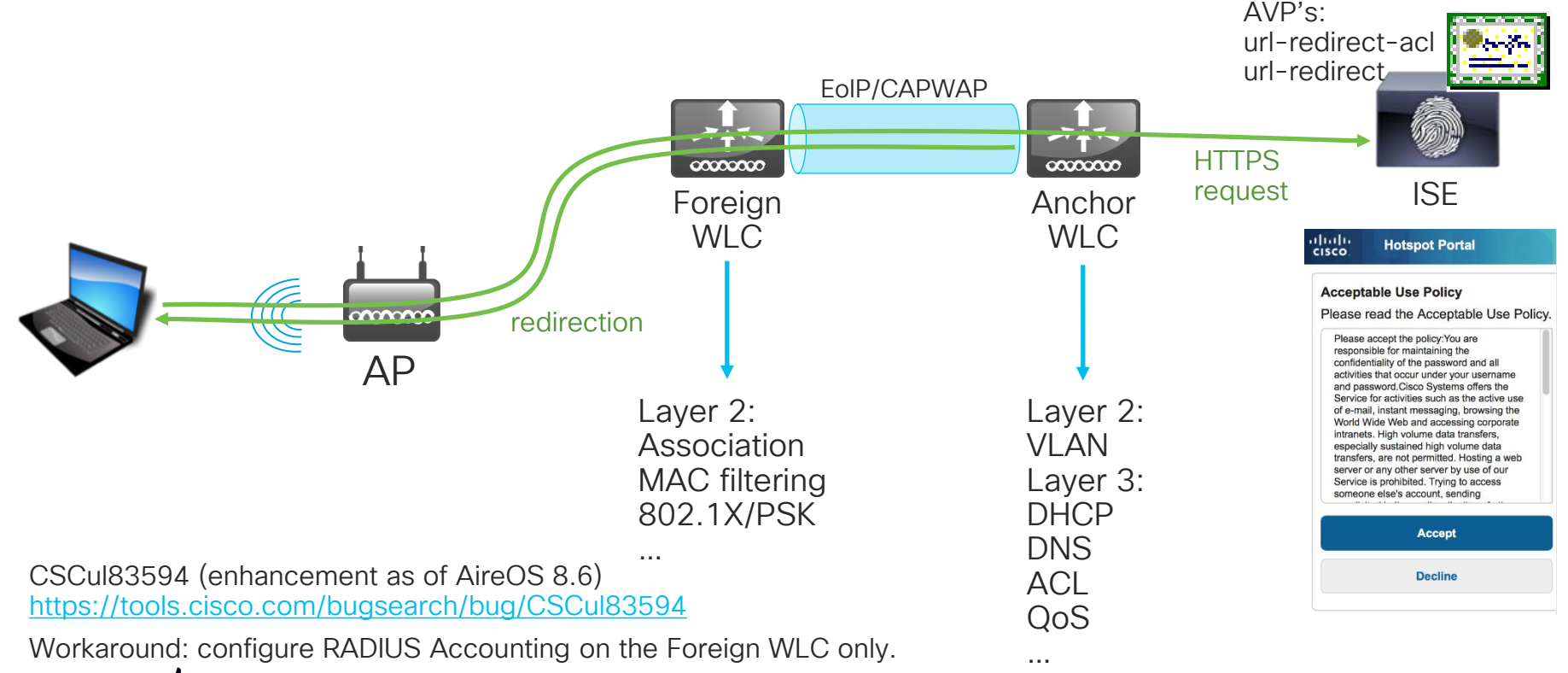

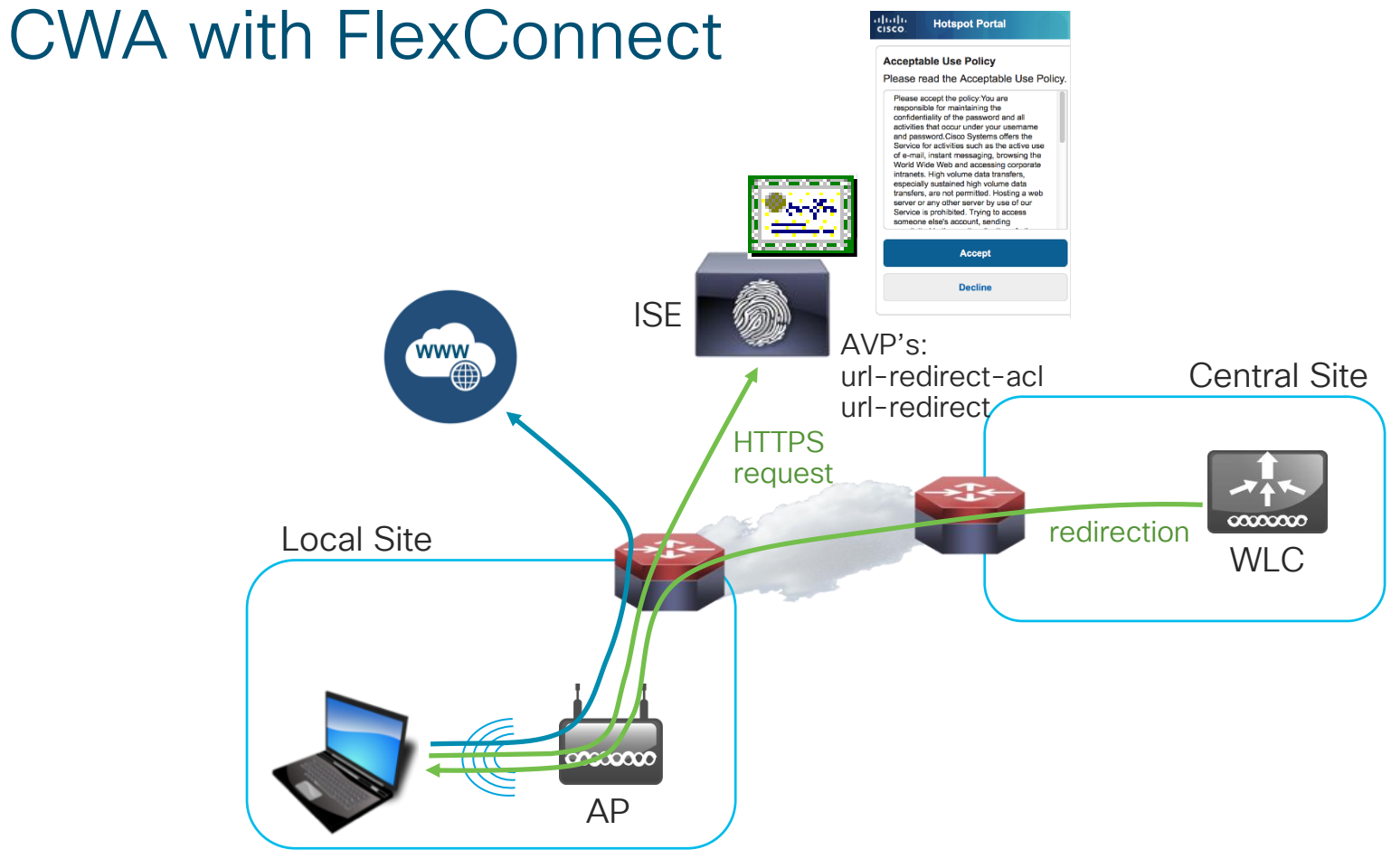

 $\frac{1}{2}$  cisco  $\frac{1}{2}$ 

# CWA with Software-Defined Access (SDA)

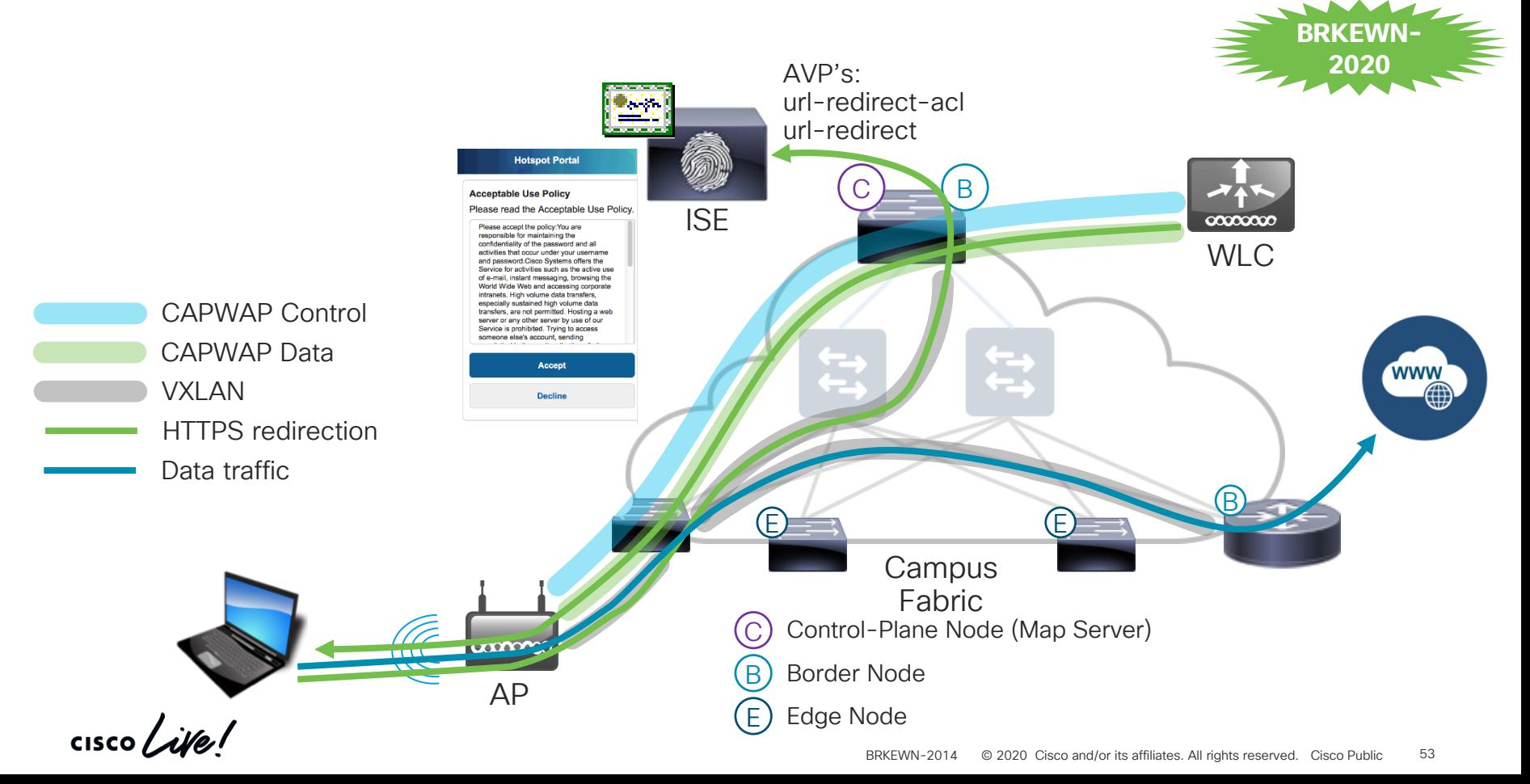

# LWA vs. CWA: main differences

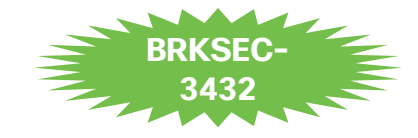

- LWA happens at L3.
- LWA needs to rely on IP/DNS high availability options.

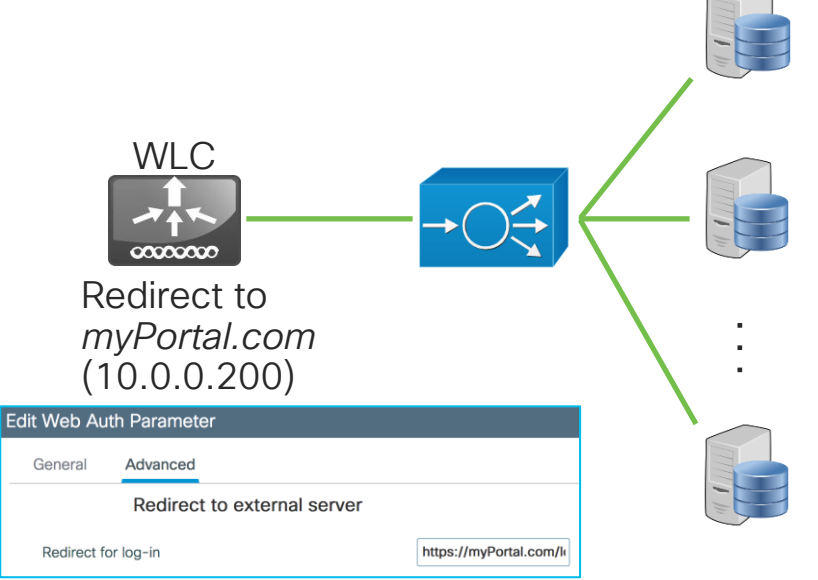

- CWA happens at L2 and L3.
- CWA can rely on RADIUS / ISE high availability options.

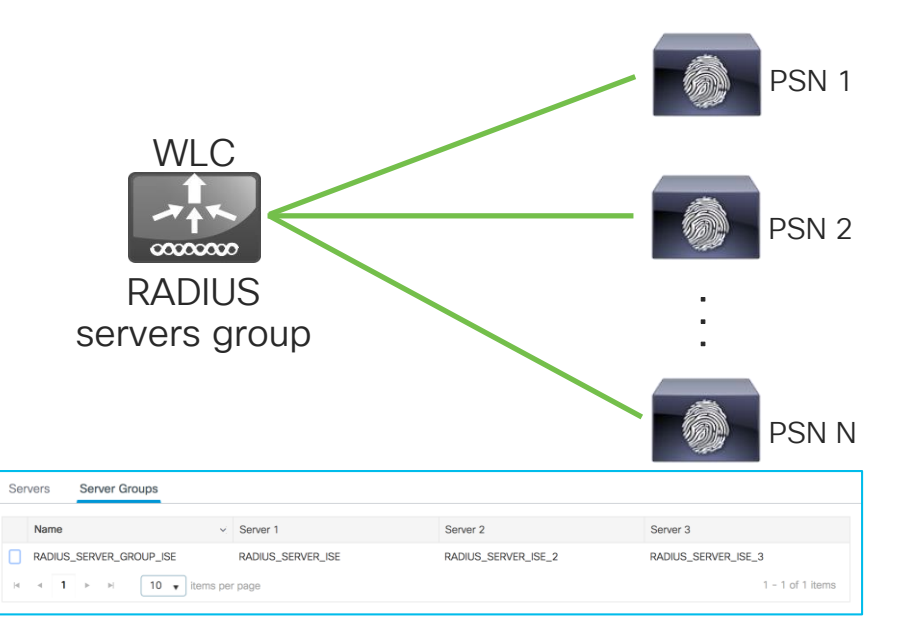

# The right solution for the right needs

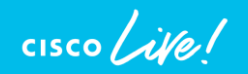

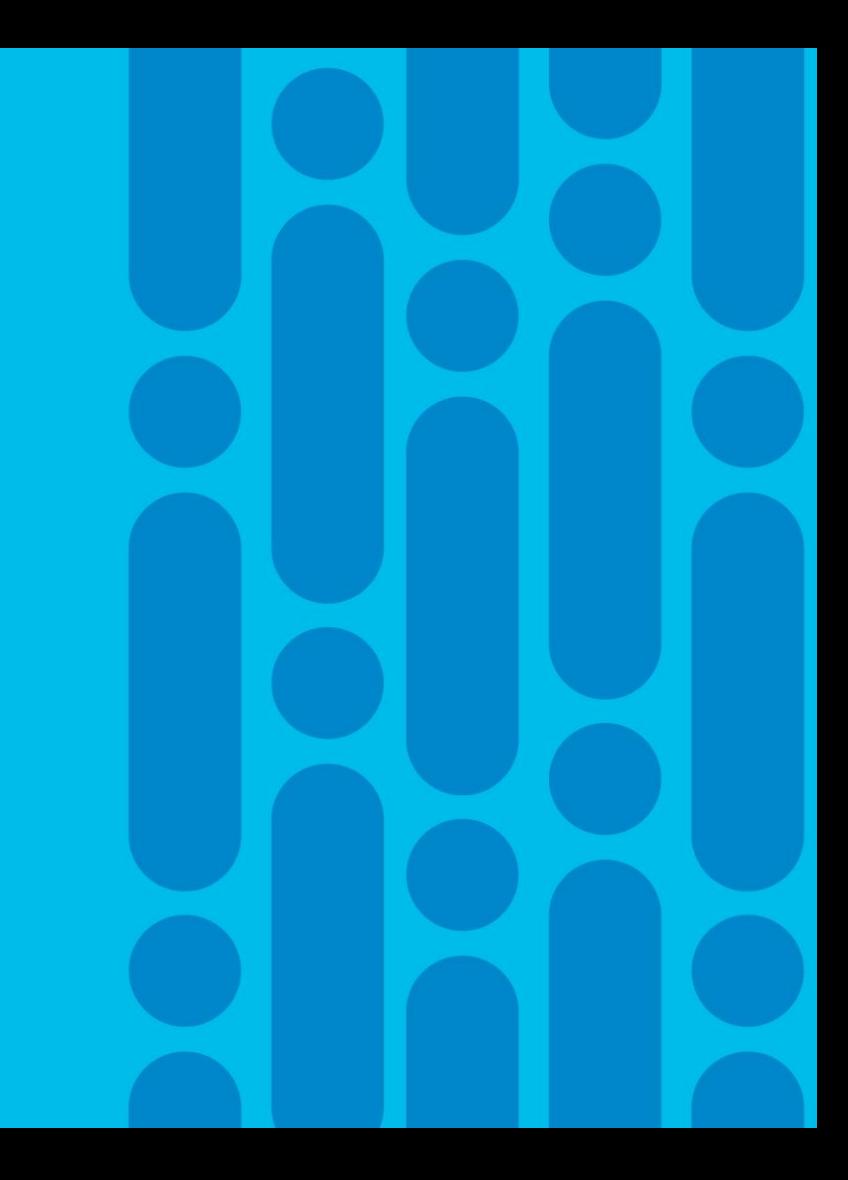

# So… which one should I (not) go for?

#### WLC Cisco DNA Spaces

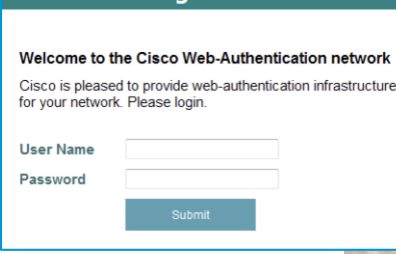

Login

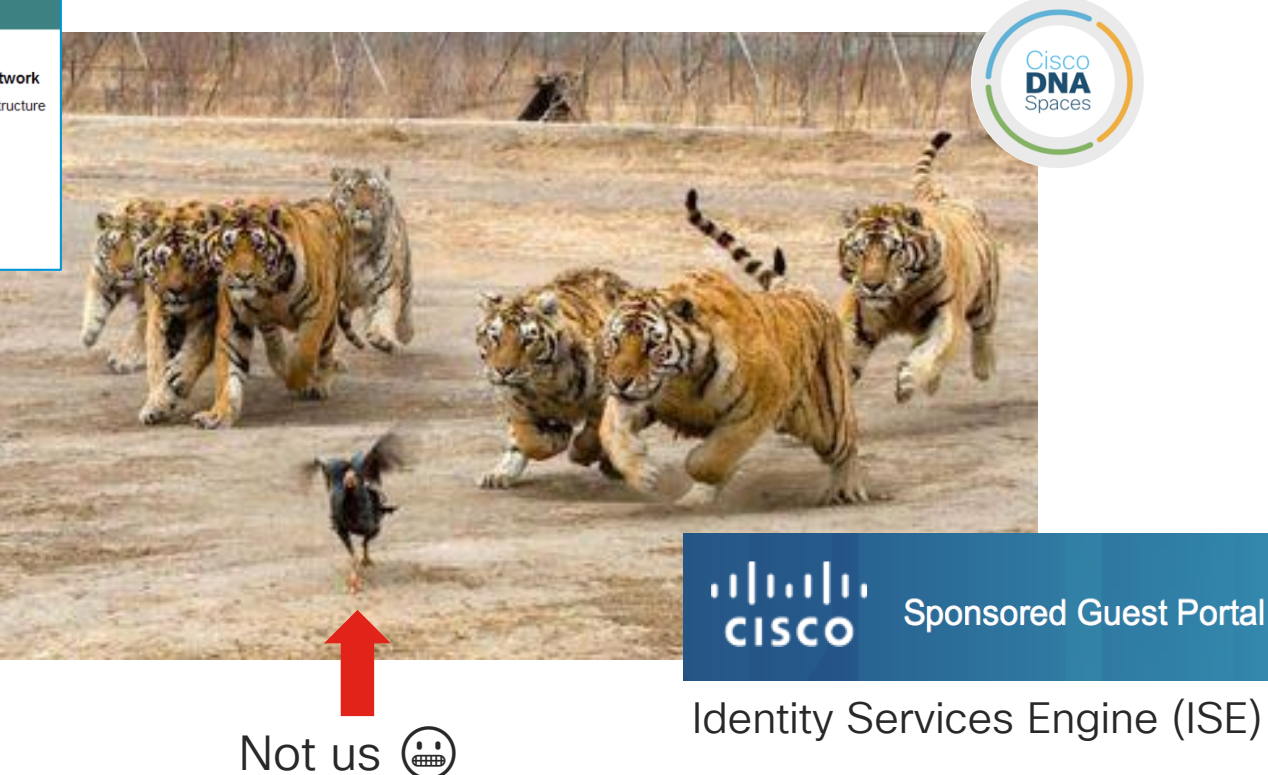

 $\frac{1}{2}$  cisco  $\frac{1}{2}$ 

## WLC's internal portal

- It's free  $\odot$
- It supports some customization on a per-web auth parameter map / WLAN basis:

```
C9800-CL-A#dir bootflash:/custom-portals
Directory of bootflash:/custom-portals/
331938 -rw- 4082 Dec 5 2019 15:15:32 +00:00 login.html
331939 -rw- 2574 Dec 5 2019 15:31:18 +00:00 aup.html
331940 -rw- 344 Dec 5 2019 15:31:23 +00:00 failed.html
331941 -rw- 318 Dec 5 2019 15:31:31 +00:00 loginscript.js
331942 -rw- 1116 Dec 5 2019 15:31:37 +00:00 logout.html
331943 -rw- 18432 Dec 5 2019 15:31:43 +00:00 Thumbs.db
331944 -rw- 70123 Dec 5 2019 15:31:48 +00:00 yourlogo.jpg
C9800-CL-A#
C9800-CI-{\lambda}\#conf t
C9800-CL-A(config)#parameter-map type webauth WEBAUTH_PMAP_GUEST
C9800-CL-A(config-params-parameter-map)#custom-page login device bootflash:/custom-portals/login.html
```
Configure a Web Authentication SSID on Catalyst 9800 Wireless Controllers

<https://www.cisco.com/c/en/us/support/docs/wireless/catalyst-9800-series-wireless-controllers/213923-configure-a-web-authentication-ssid-on-c.html>

#### Creating guest accounts Lobby Ambassador

• Some options to create guest accounts on the WLC's internal database (as of IOS-XE 16.12.1s).

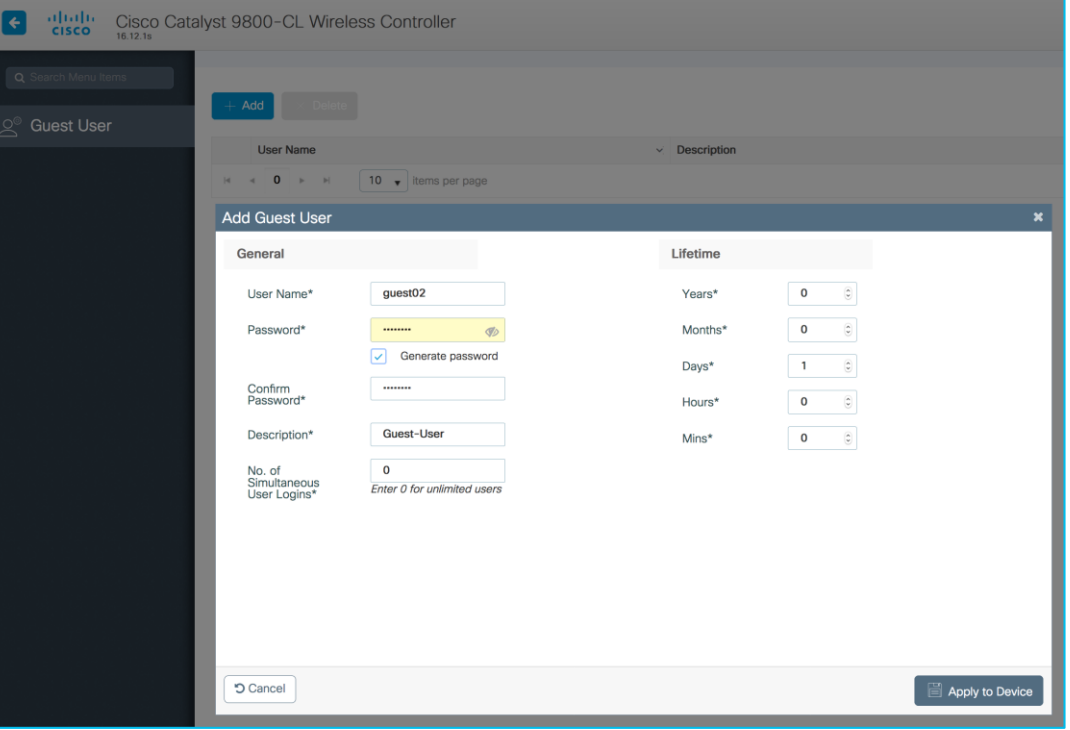

 $\frac{1}{2}$  cisco  $\frac{1}{2}$ 

#### Some more options with Prime For AireOS only

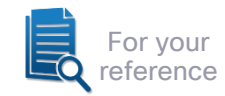

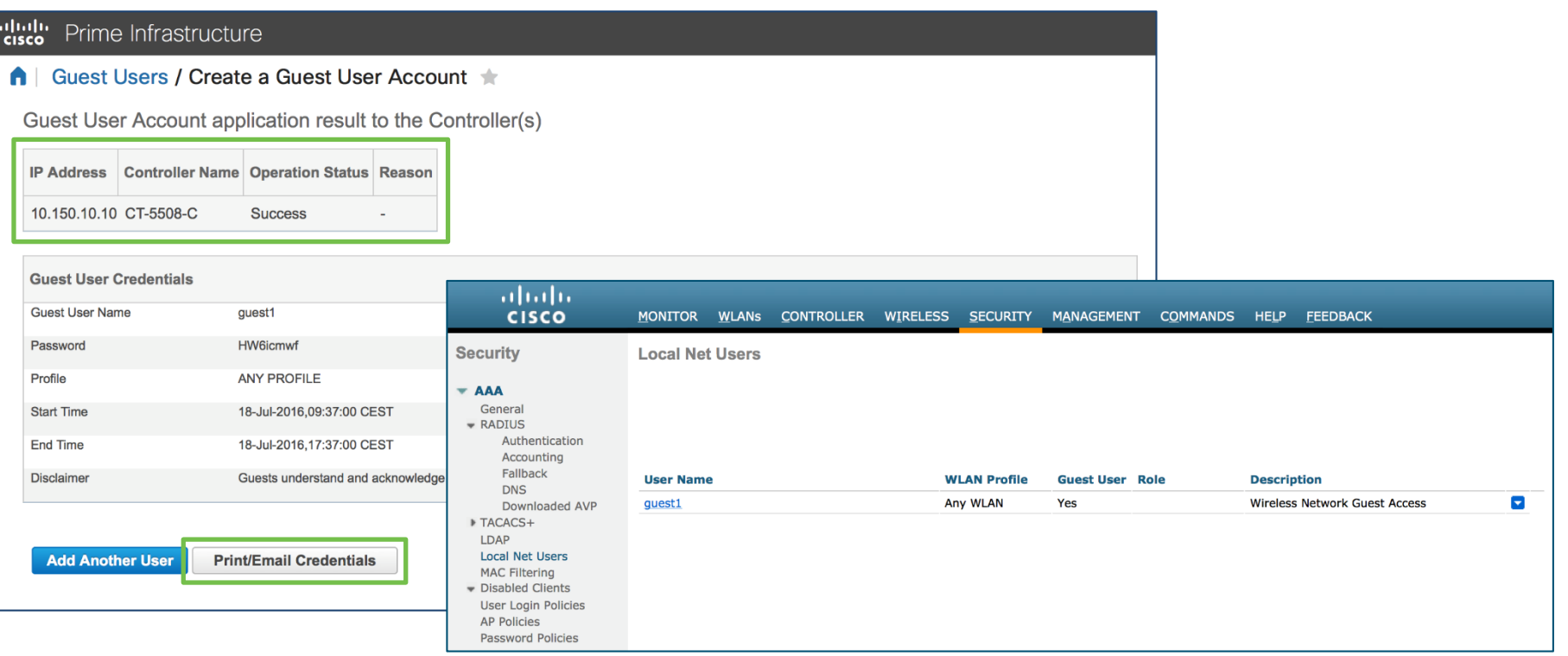

 $\frac{1}{4}$  cisco  $\frac{1}{4}$ 

### Authorization options for guest accounts

- If using the internal database we can dynamically assign QoS Roles (i.e., bidirectional rate limits) in AireOS.
- If using an external database, we can assign more Layer 3 policies per user:

o QoS;

- o ACL;
- o AVC Profile (central switching);
- o session timeout;
- o Security Group Tag (SGT);
- o etc.

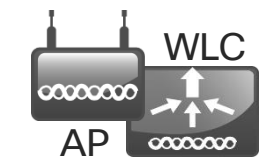

#### WLC RADIUS Server

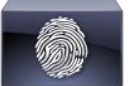

Access Type = ACCESS\_ACCEPT Airespace-ACL-Name = ACL-Premium-Guest cisco-av-pair = avc-profile-name=AVC-Premium-Guest Session-Timeout =  $36000$ Airespace-QOS-Level =  $0$ 

#### C9800's internal portal Certificates for the web portal

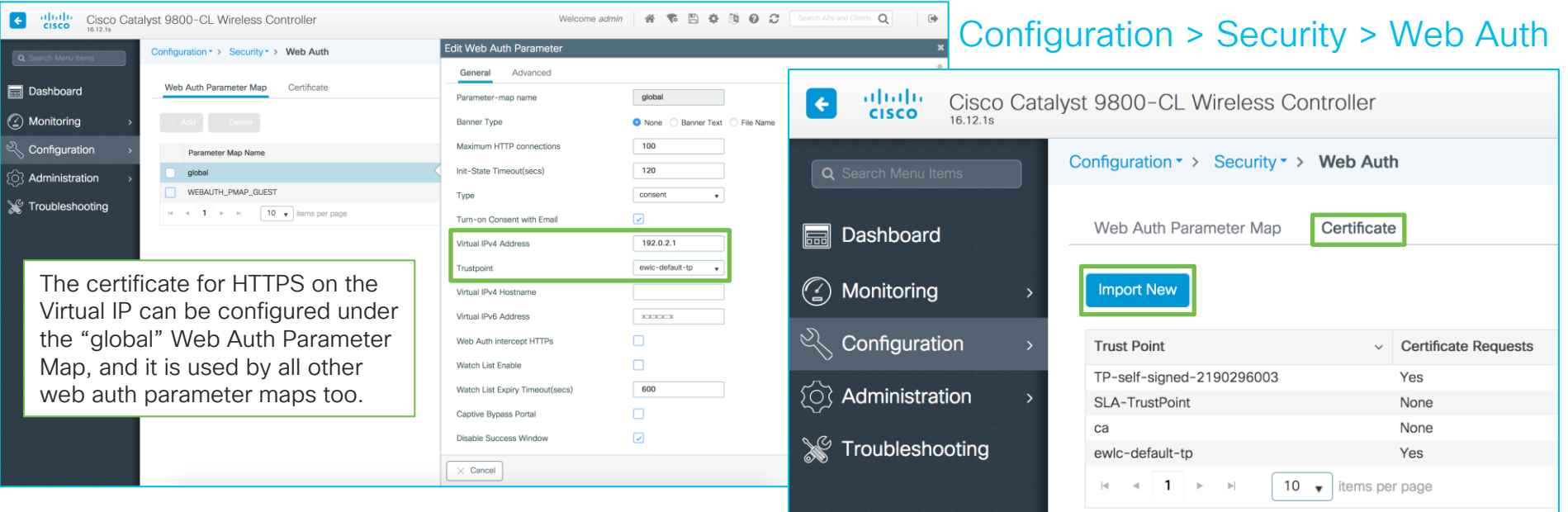

Generate CSR for Third-Party Certificates and Download Chained Certificates to Catalyst 9800 Wireless Controllers <https://www.cisco.com/c/en/us/support/docs/wireless/catalyst-9800-series-wireless-controllers/213917-generate-csr-for-third-party-certificate.html>

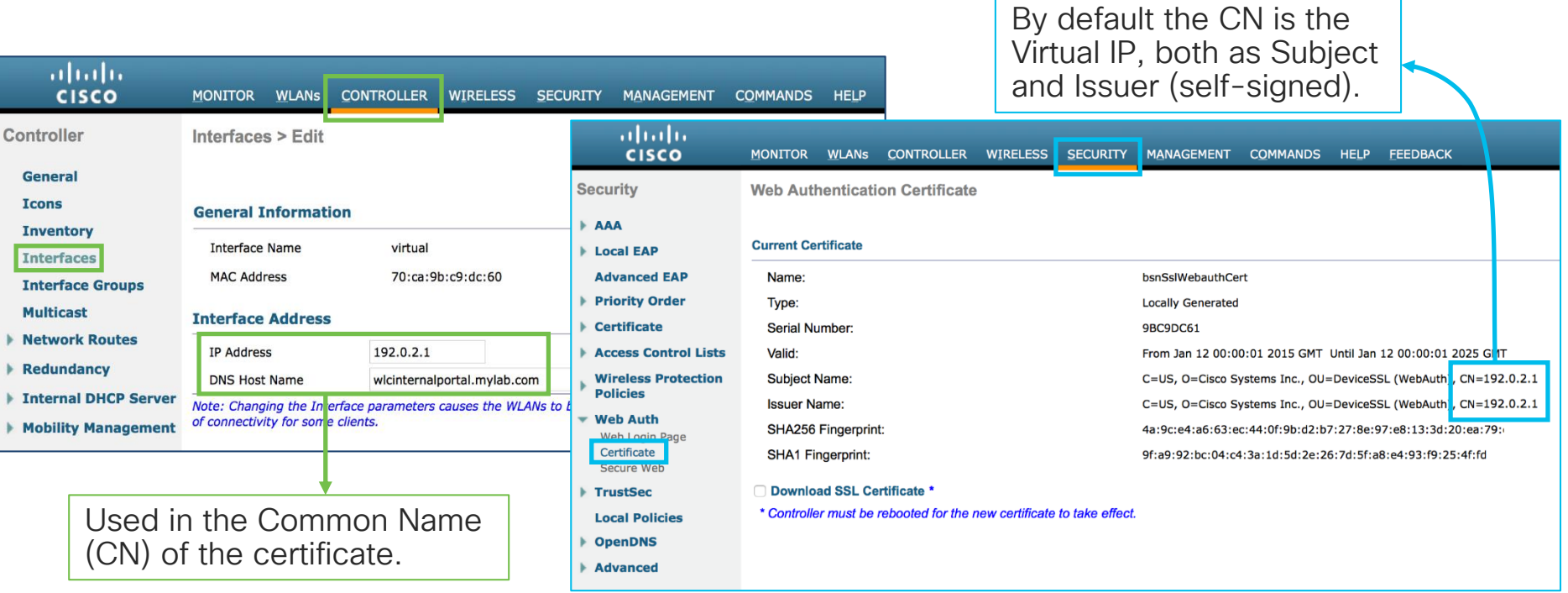

Generate CSR for Third-Party Certificates and Download Chained Certificates to the WLC:

WLC's internal portal

Certificates for the Virtual Interface's IP / FQDN

<http://www.cisco.com/c/en/us/support/docs/wireless/4400-series-wireless-lan-controllers/109597-csr-chained-certificates-wlc-00.html>

For your reference

# WLC – LWA passthrough with an external server

Delegating to an external web server and differentiating portals by AP / site

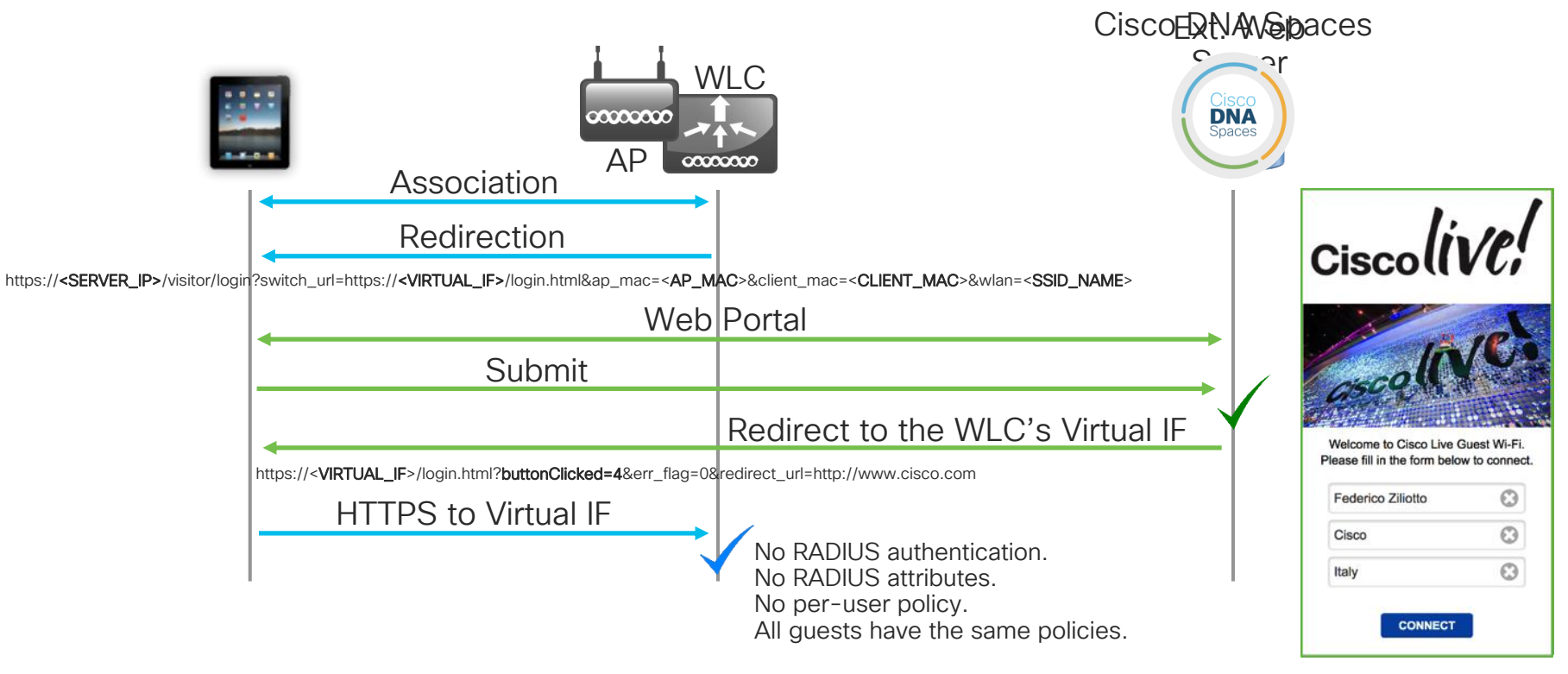

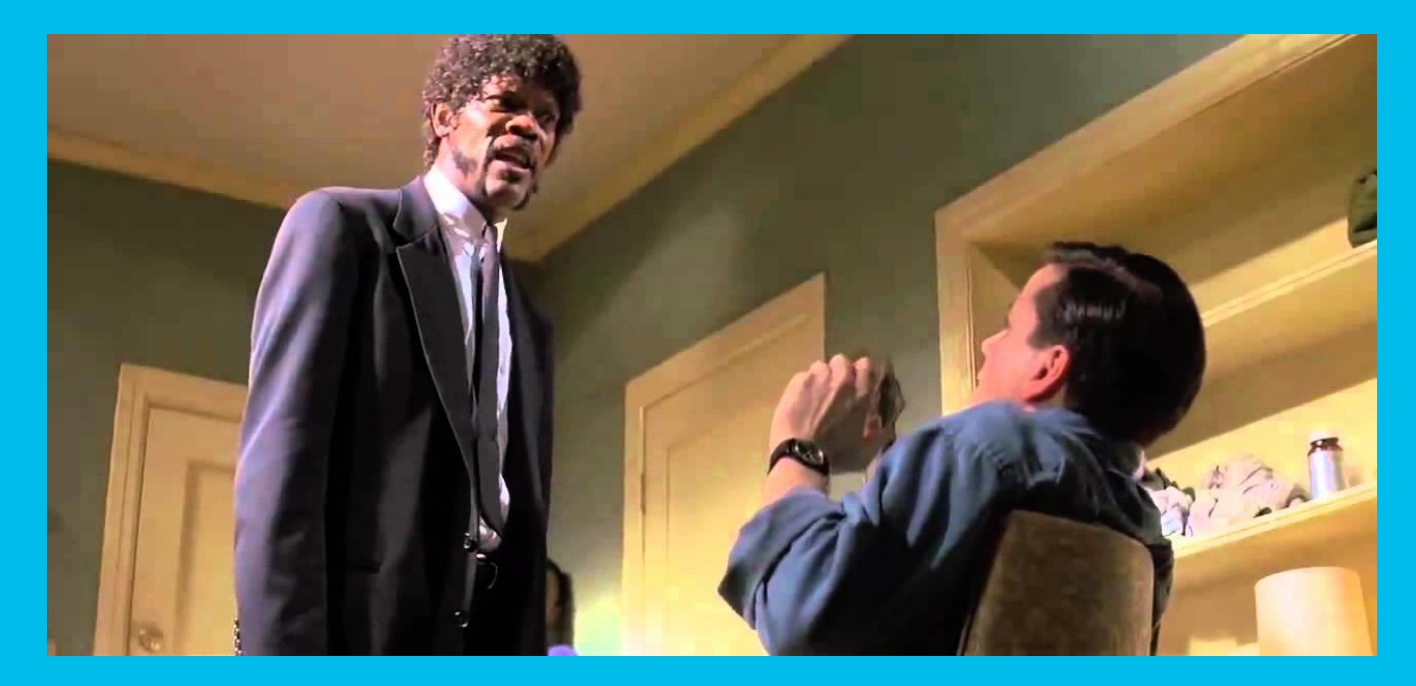

# *Say "CMX" again*

 $\frac{1}{2}$  cisco  $\frac{1}{2}$ 

# CMX Connect ➔ CMX Engage ➔ DNA Spaces

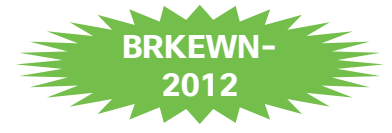

- **CMX Connect:** former on-premise solution CMX Engage: CMX Connect cloud-based DNA Spaces: new version of CMX Engage, following from the July Systems acquisition with additional features
- DNA Spaces provides tools for GDPR compliance (database encryption, optin/out features, etc.), as that was one of the first goals of CMX Engage, as well as policies for portal's behavior
- CMX Connect for CMX on-premise will be decommissioned as of 10.7

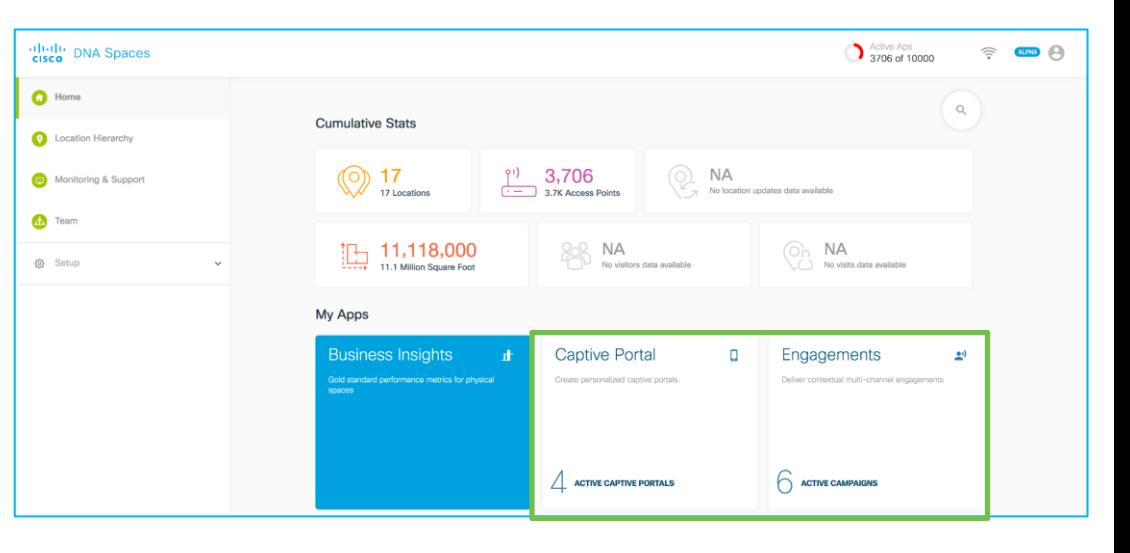

# Web passthrough/consent on IOS-XE

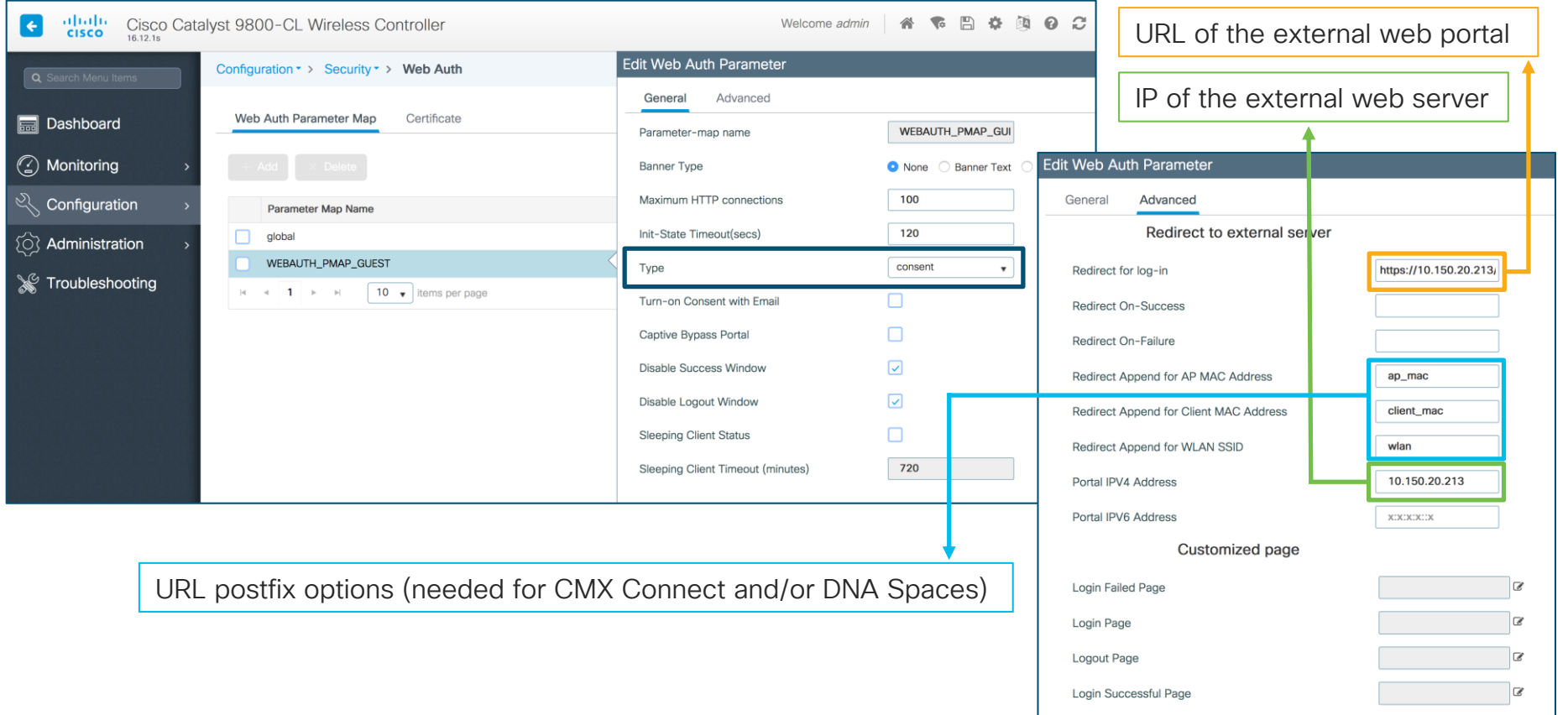

 $\frac{1}{2}$  cisco  $\frac{1}{2}$ 

### Web passthrough/consent on IOS-XE

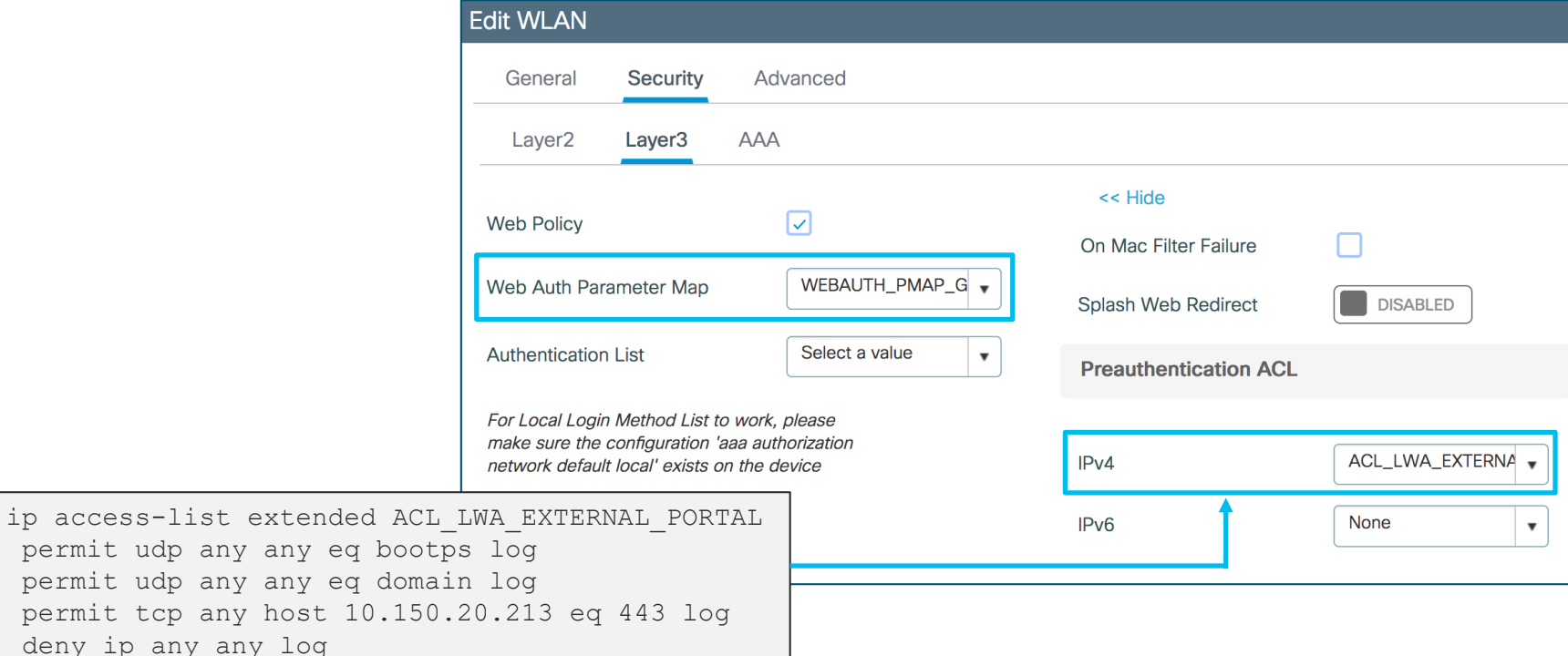

#### Cisco DNA Spaces Configuration Guide

[https://www.cisco.com/c/en/us/td/docs/solutions/Enterprise/Mobility/DNA-Spaces/cisco-dna-spaces-config/dnaspaces-configuration-guide/wlc-config.html#task\\_1402334](https://www.cisco.com/c/en/us/td/docs/solutions/Enterprise/Mobility/DNA-Spaces/cisco-dna-spaces-config/dnaspaces-configuration-guide/wlc-config.html#task_1402334)

 $\frac{1}{2}$  cisco  $\frac{1}{2}$ 

# Web passthrough on AireOS

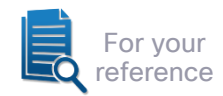

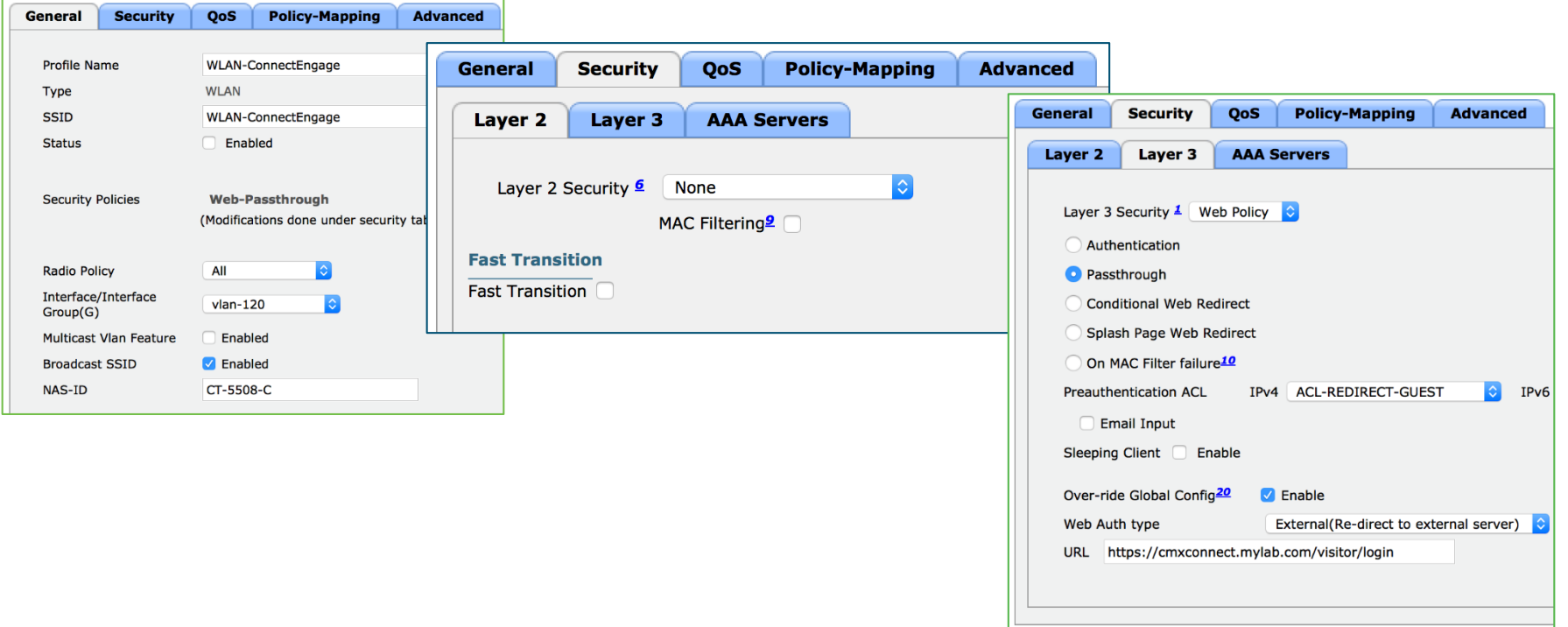

CMX Connect 10.6 Configuration Guide:

[https://www.cisco.com/c/en/us/td/docs/wireless/mse/10-6/cmx\\_config/b\\_cg\\_cmx106/the\\_cisco\\_cmx\\_connect\\_and\\_engage\\_service.html](https://www.cisco.com/c/en/us/td/docs/wireless/mse/10-6/cmx_config/b_cg_cmx106/the_cisco_cmx_connect_and_engage_service.html)

 $\frac{1}{2}$  cisco  $\frac{1}{2}$ 

#### Differentiating portals by site / map DNA Spaces

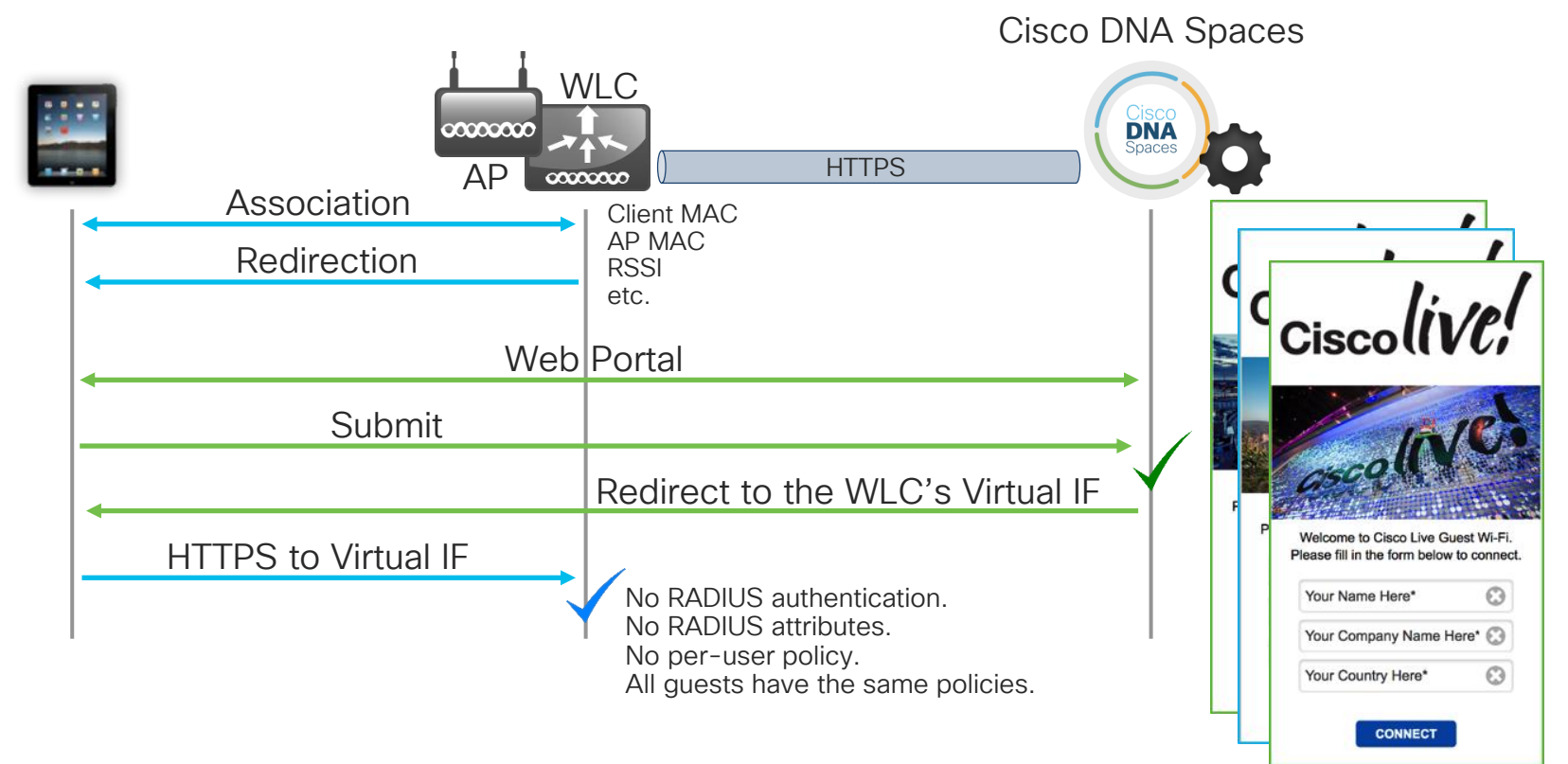

 $\frac{1}{2}$  cisco  $\frac{1}{2}$ 

#### Integration with Facebook Wi-Fi DNA Spaces

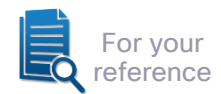

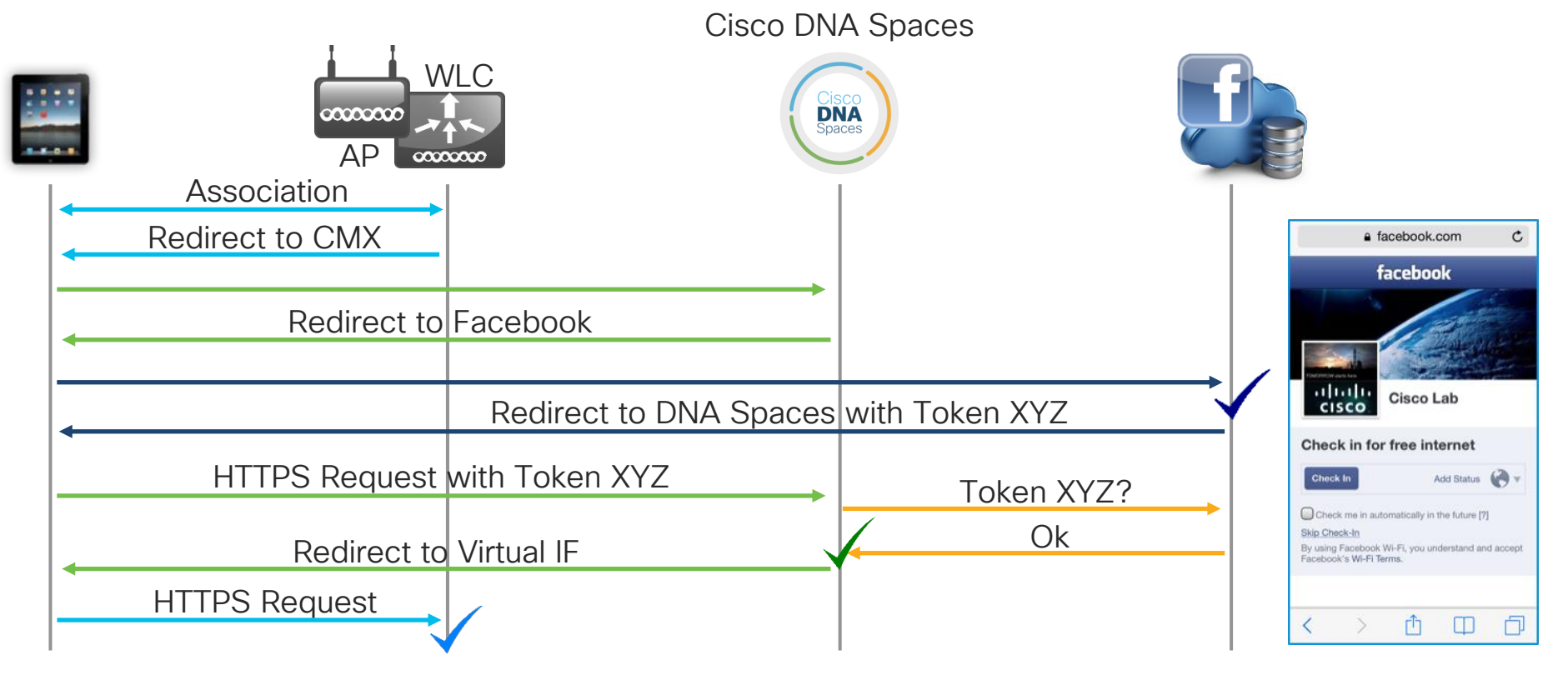

 $\frac{1}{2}$  cisco  $\frac{1}{2}$ 

# Cisco DNA Spaces: portal customization and more

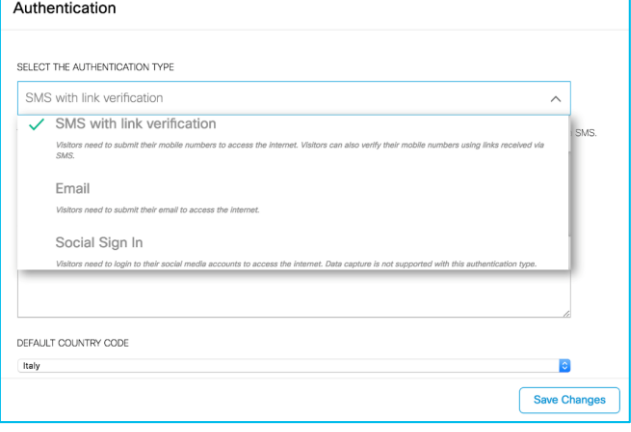

#### Hotspot oriented customization

# Additional options for authenticating via SMS, email and social logins

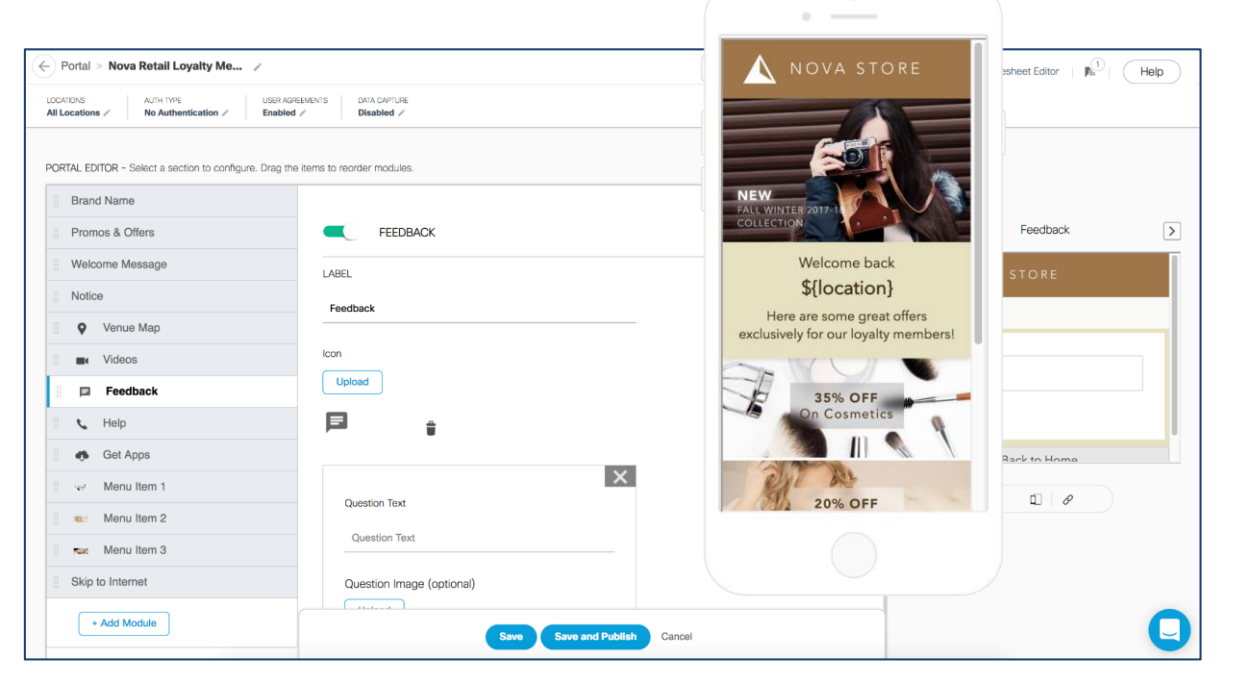

 $\frac{1}{2}$  cisco / *ille* 

### Cisco DNA Spaces: portal customization and more

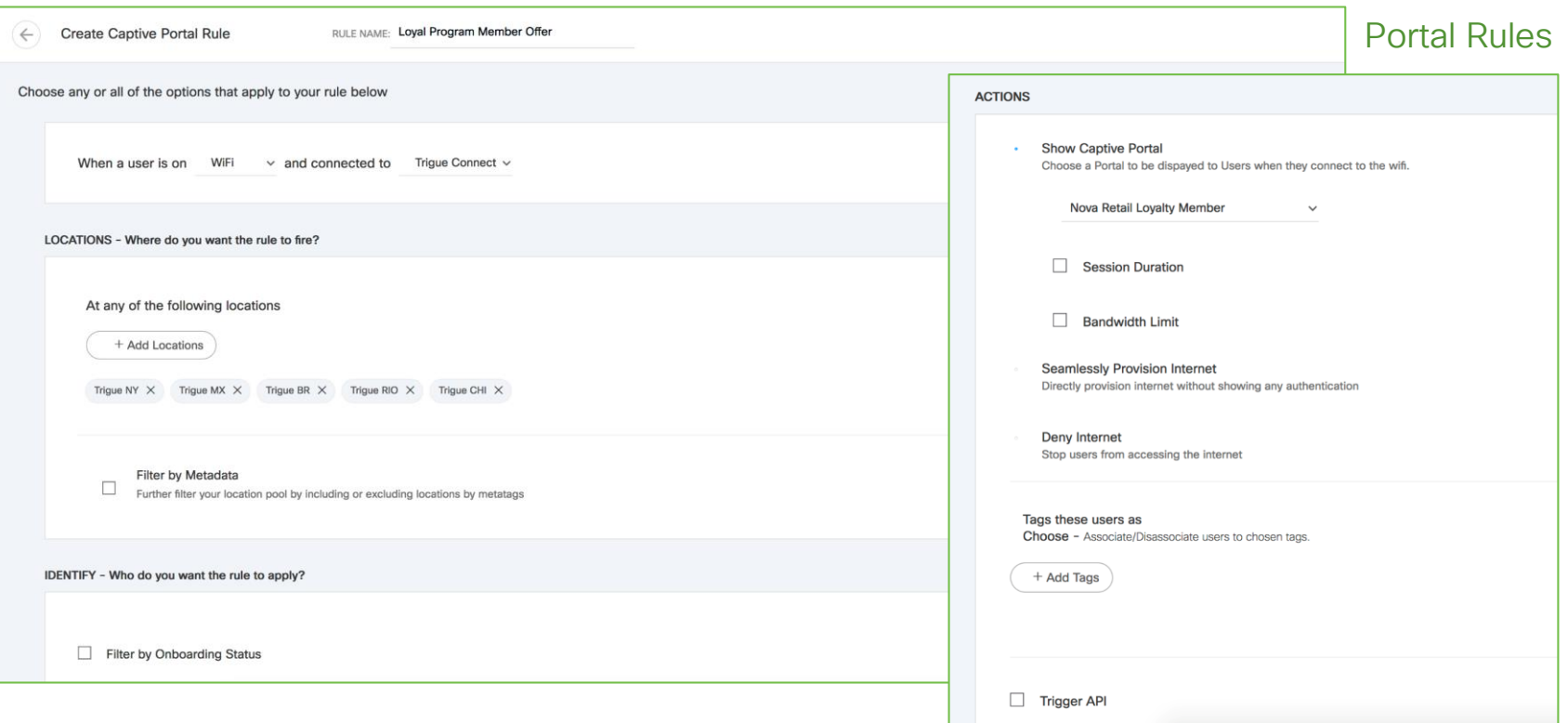

 $\frac{1}{4}$  cisco  $\frac{1}{4}$
## Cisco DNA Spaces: portal customization and more

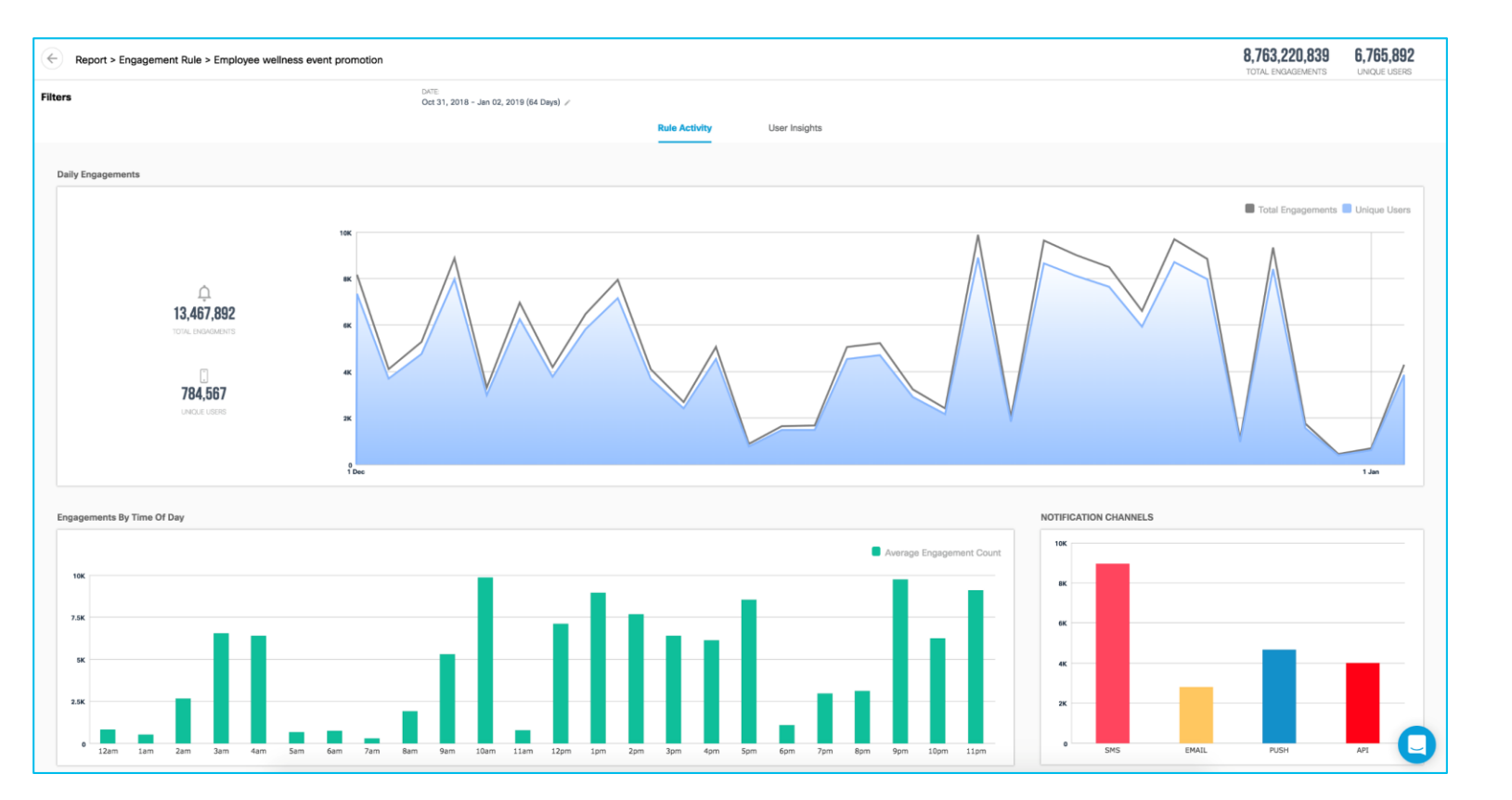

 $\frac{1}{2}$  cisco  $\frac{1}{2}$ 

For your eference

#### Identity Services Engine (ISE) guest portals Even more options for Enterprise Guest Wi-Fi

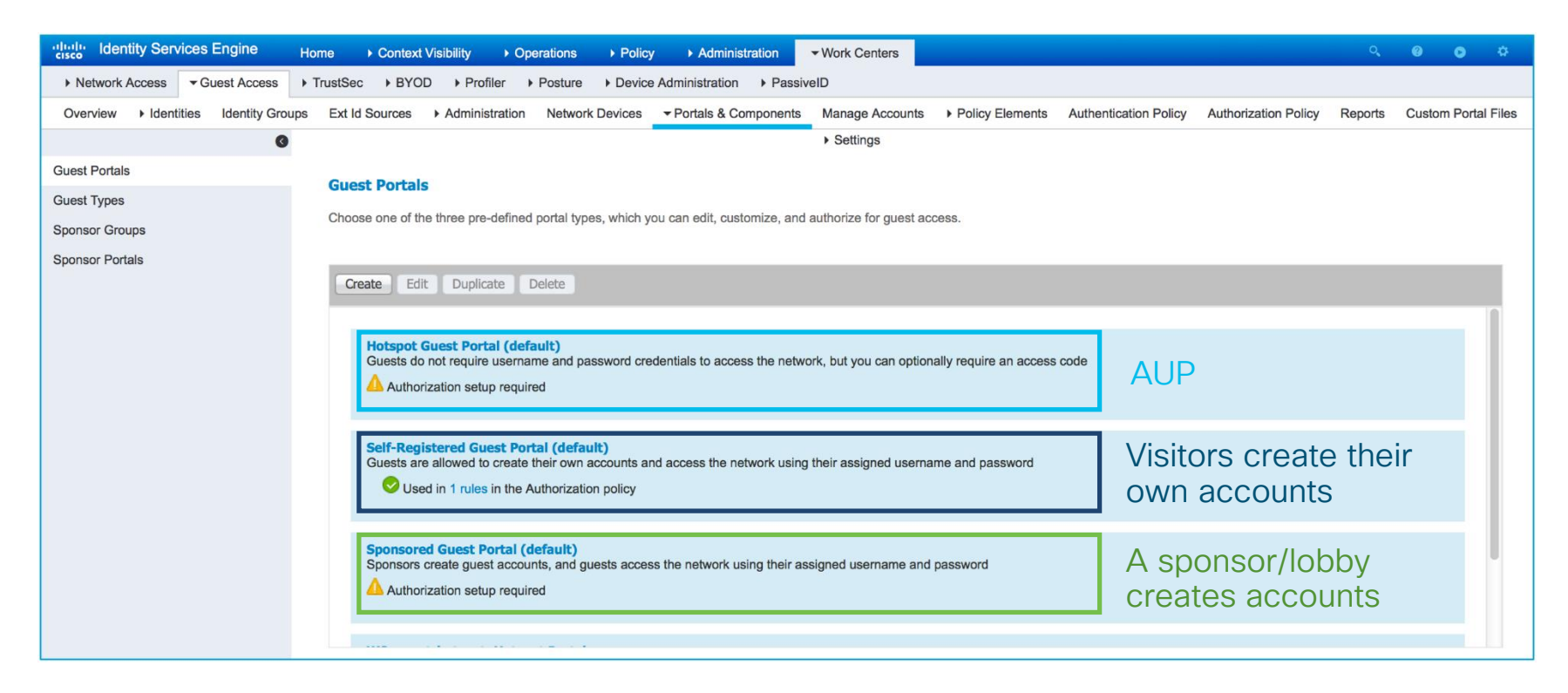

 $\frac{1}{2}$  cisco  $\frac{1}{2}$ 

## ISE – Sponsor Portal

- Customizable pages
- Sponsor privileges tied to defined sponsor policy
	- o Roles sponsor can create
	- o Time profiles can be assigned
	- o Management of other guest accounts
	- o Single or bulk account creation

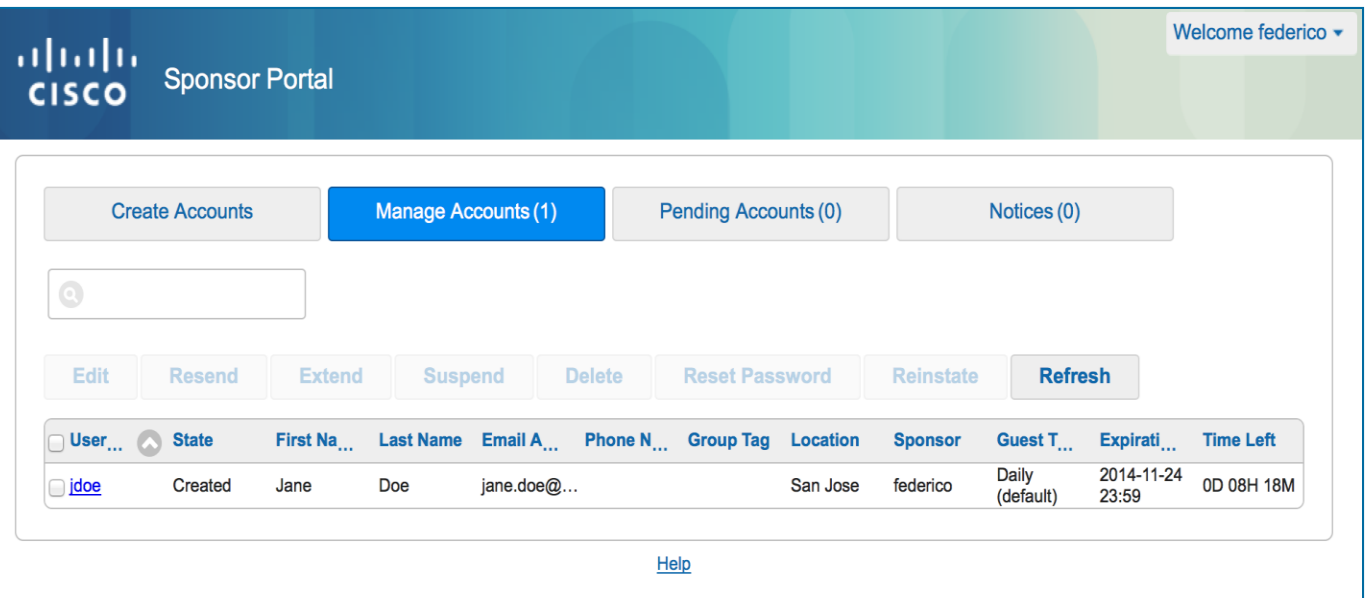

 $\frac{1}{4}$ 

## ISE – Guest Self-Service

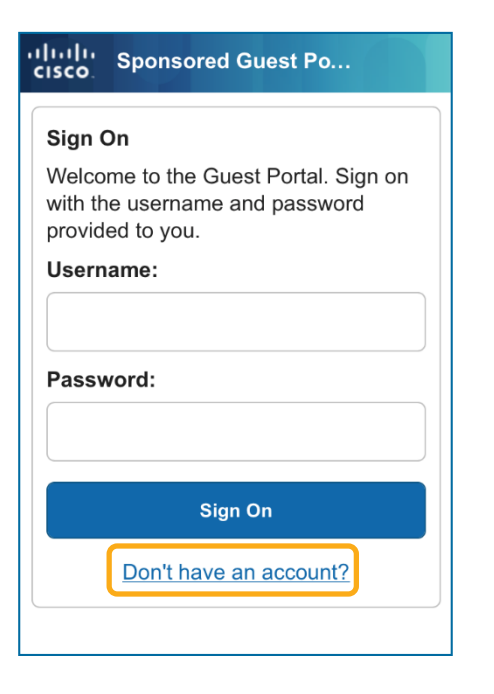

 $\csc\sqrt{i\ell}$ 

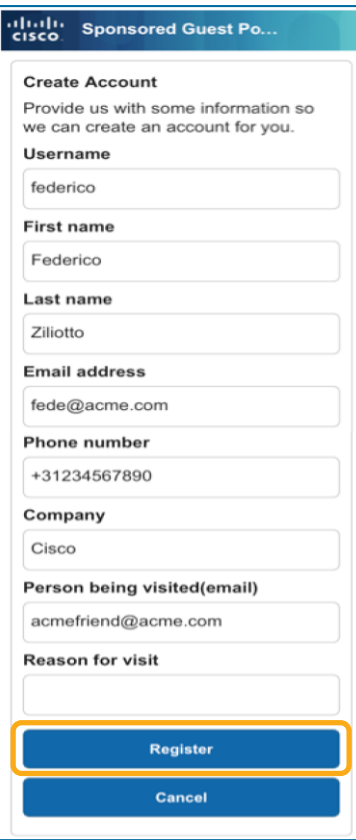

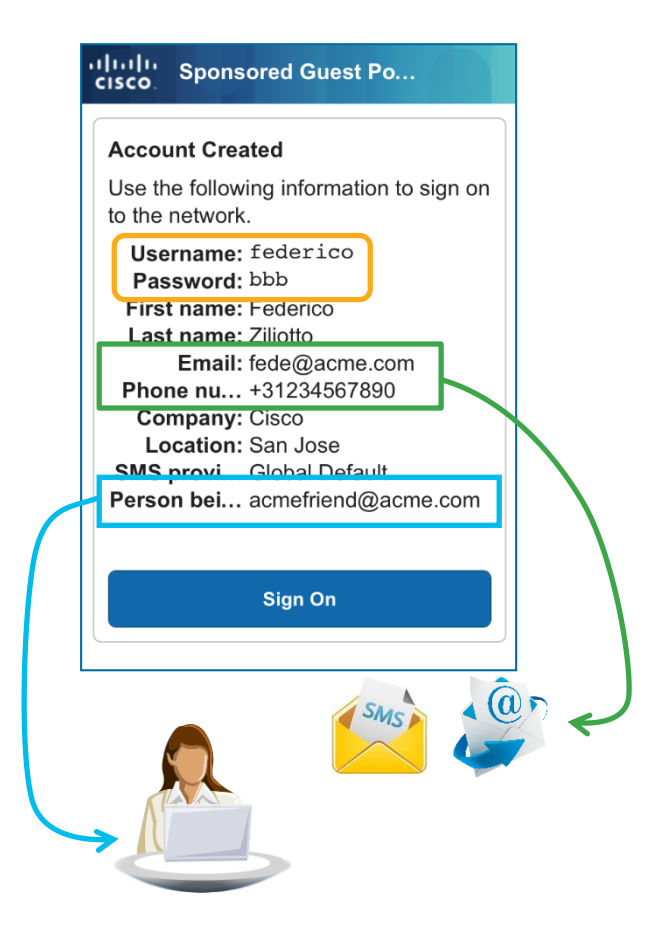

### Differentiating Guest Portals IOS-XE with RADIUS Called-Station-Id

**CISCO** 

• How to redirect guests to separate portals based on site tags, AP location, WLAN name, etc.?

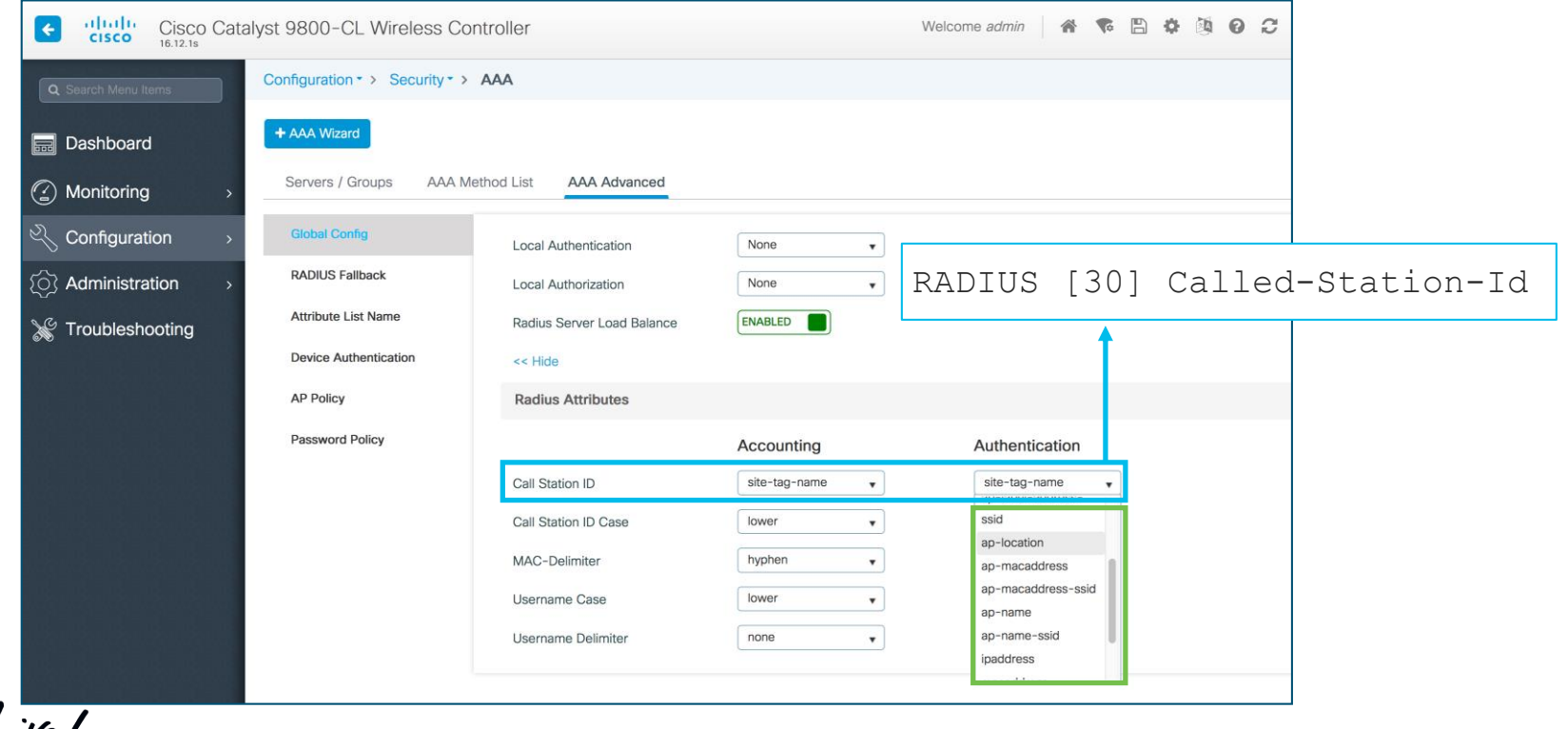

### Differentiating Guest Portals IOS-XE with RADIUS NAS-Identifier

• How to redirect guests to separate portals based on site tags, AP location, WLAN name, etc.?

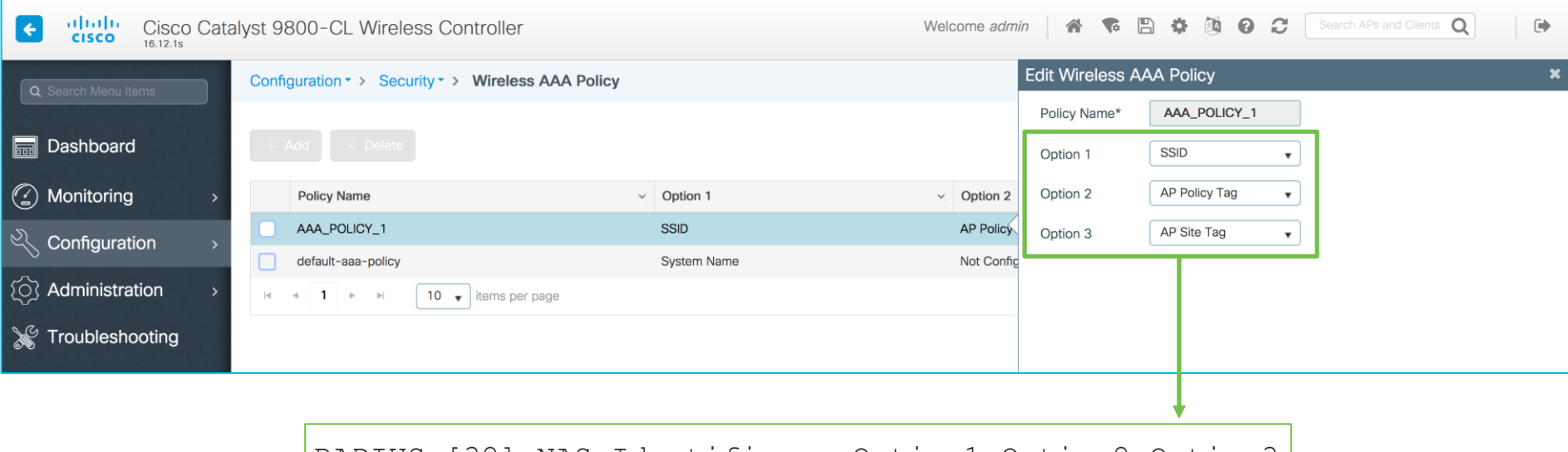

RADIUS [32] NAS-Identifier = Option1:Option2:Option3

V AVP: t=NAS-Identifier(32) l=58 val=RackWifi-9800-Guest-07:POLICY TAG 9800 GUEST:SITE TAG CL **Type: 32** Length: 58 NAS-Identifier: RackWifi-9800-Guest-07:POLICY\_TAG\_9800\_GUEST:SITE\_TAG\_CL

 $\frac{1}{4}$ 

#### Differentiating Guest Portals IOS-XE with RADIUS NAS-Identifier

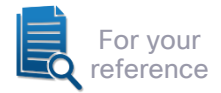

• How to redirect guests to separate portals based on site tags, AP location, WLAN name, etc.?

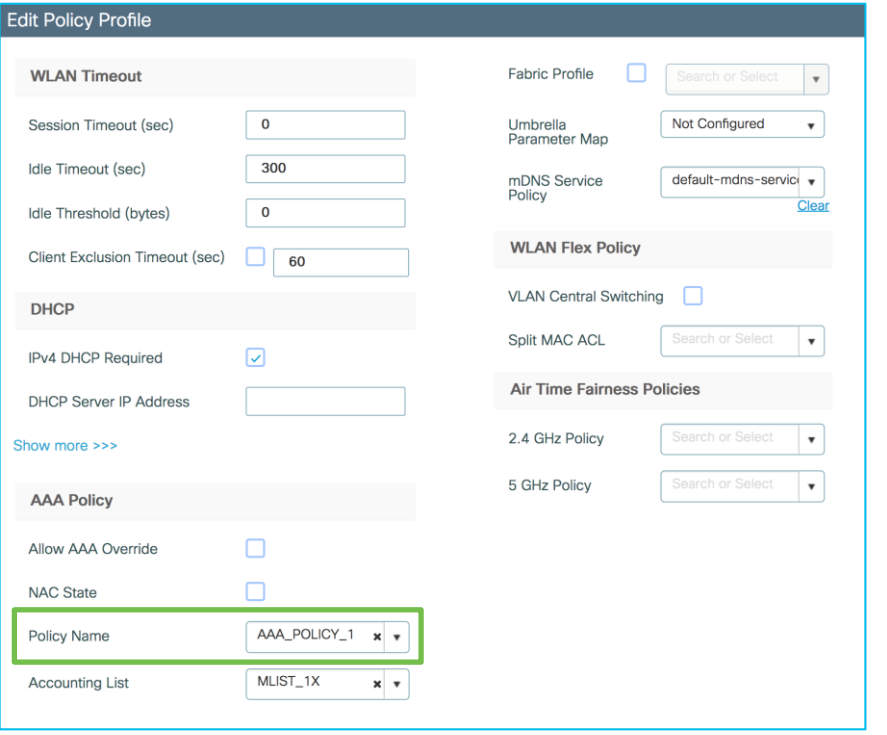

 $\frac{1}{2}$ 

## Location based authorization examples

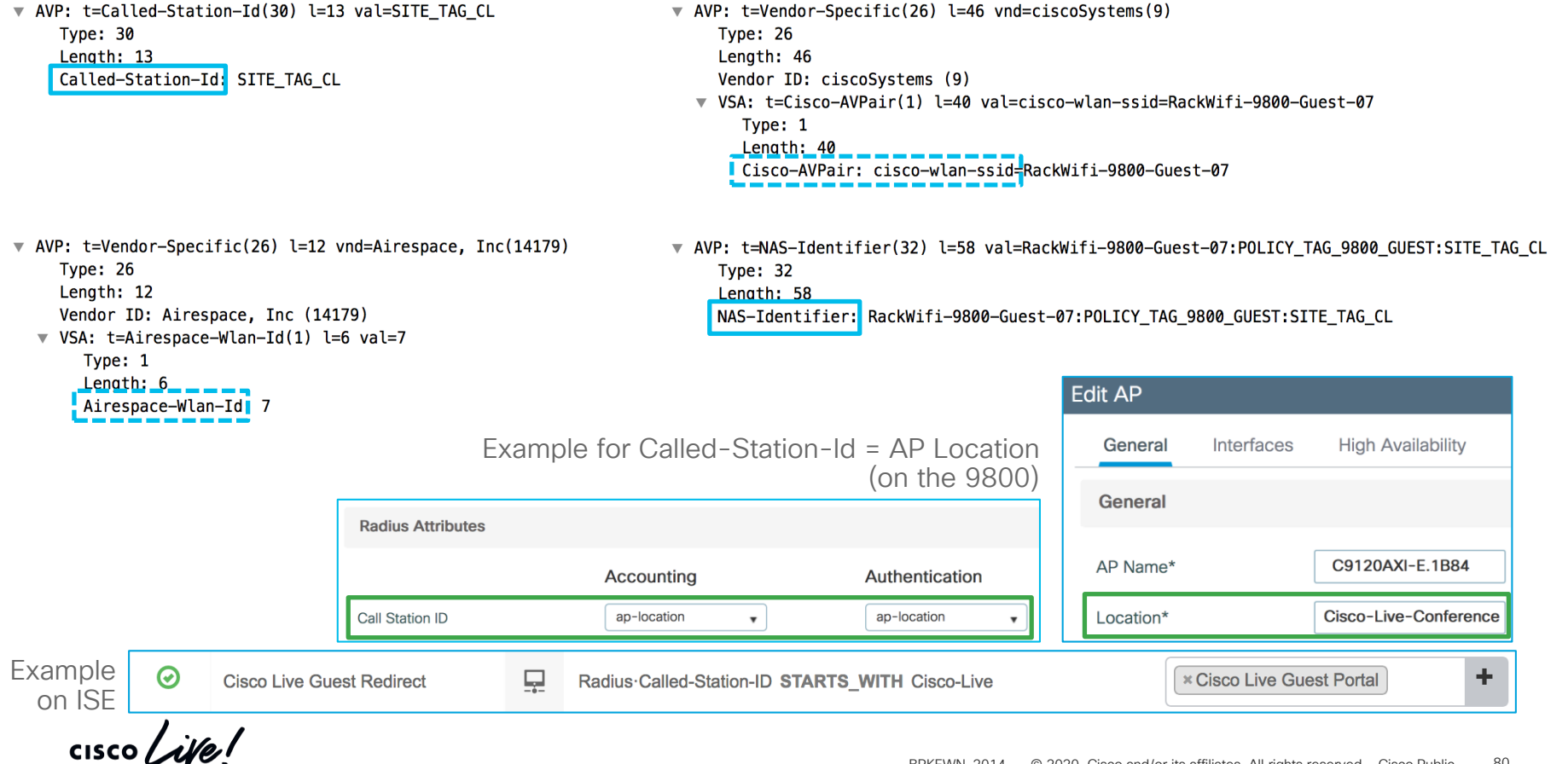

#### Differentiating Guest Portals AireOS

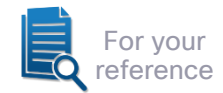

• How could we redirect guests to separate portals based on their location or their WLAN?

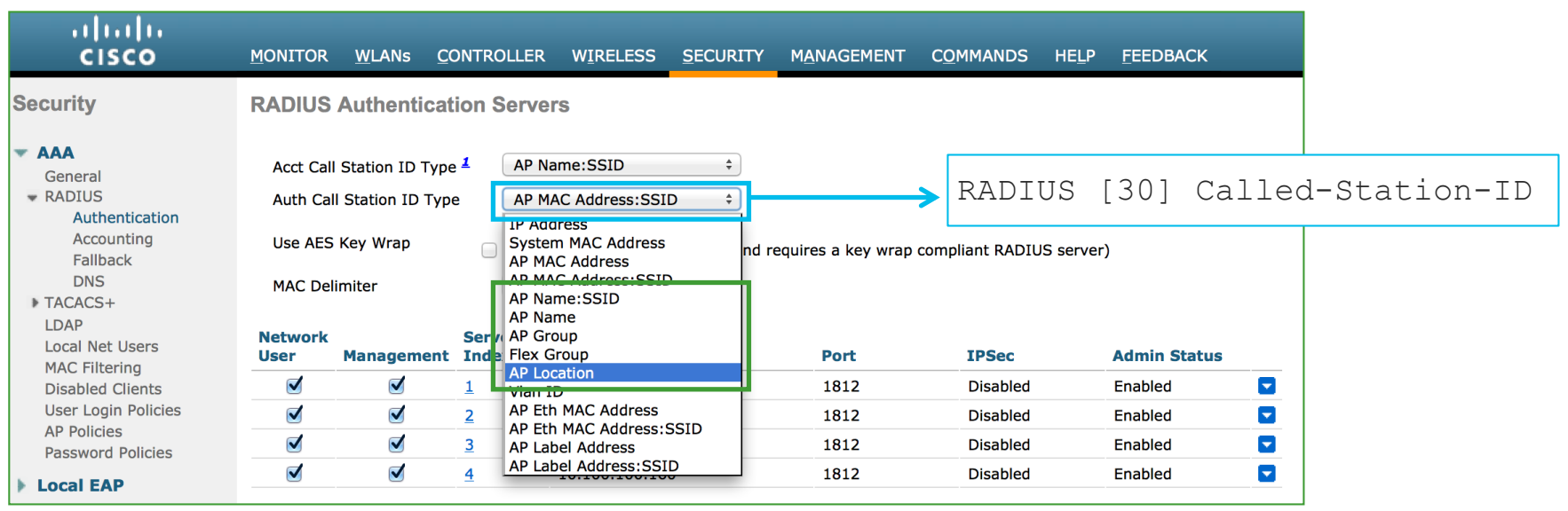

 $\frac{1}{4}$ 

### Location Based Authorization Alternative 1 – AireOS

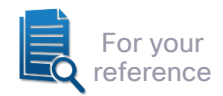

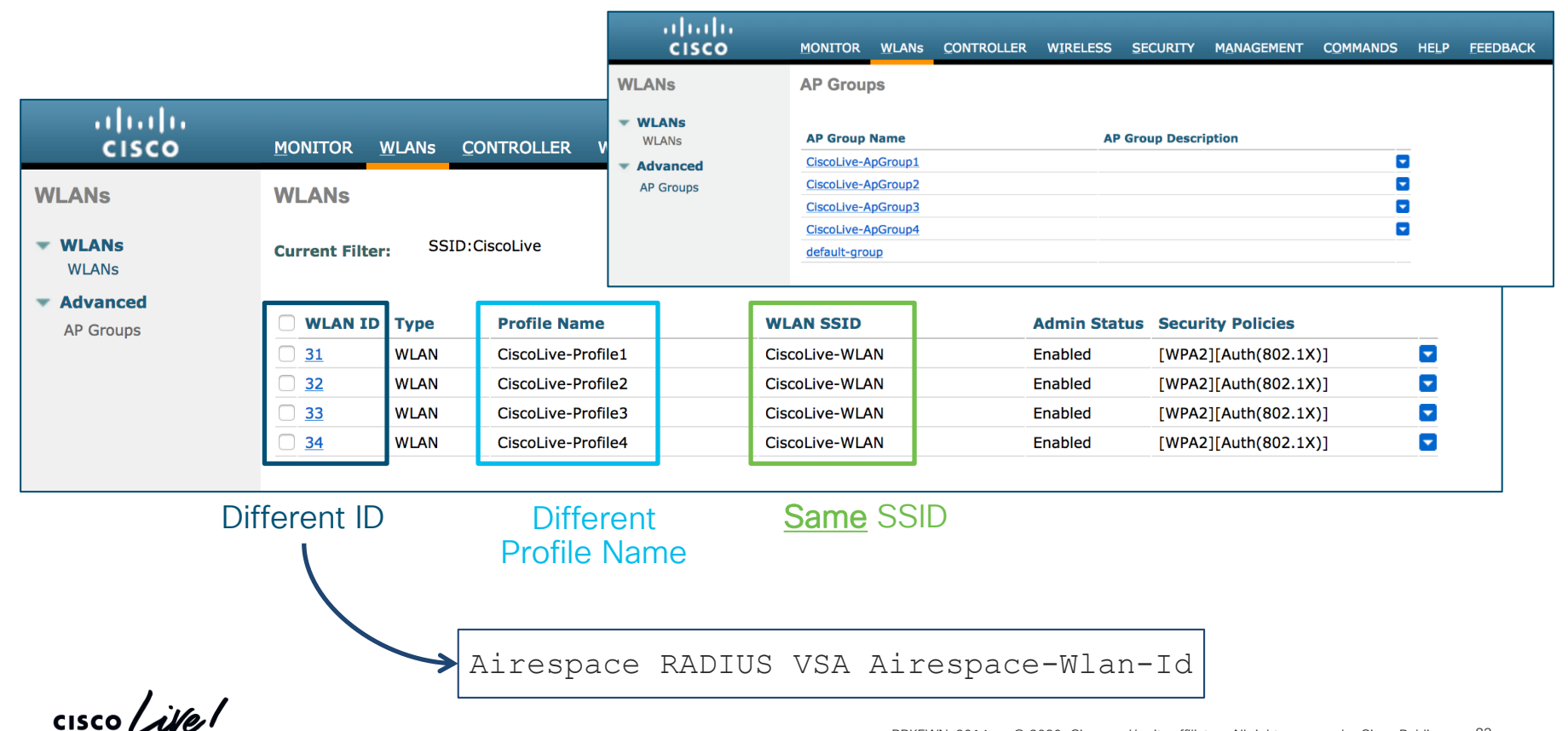

### Location Based Authorization Alternative 1 – AireOS

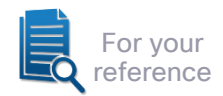

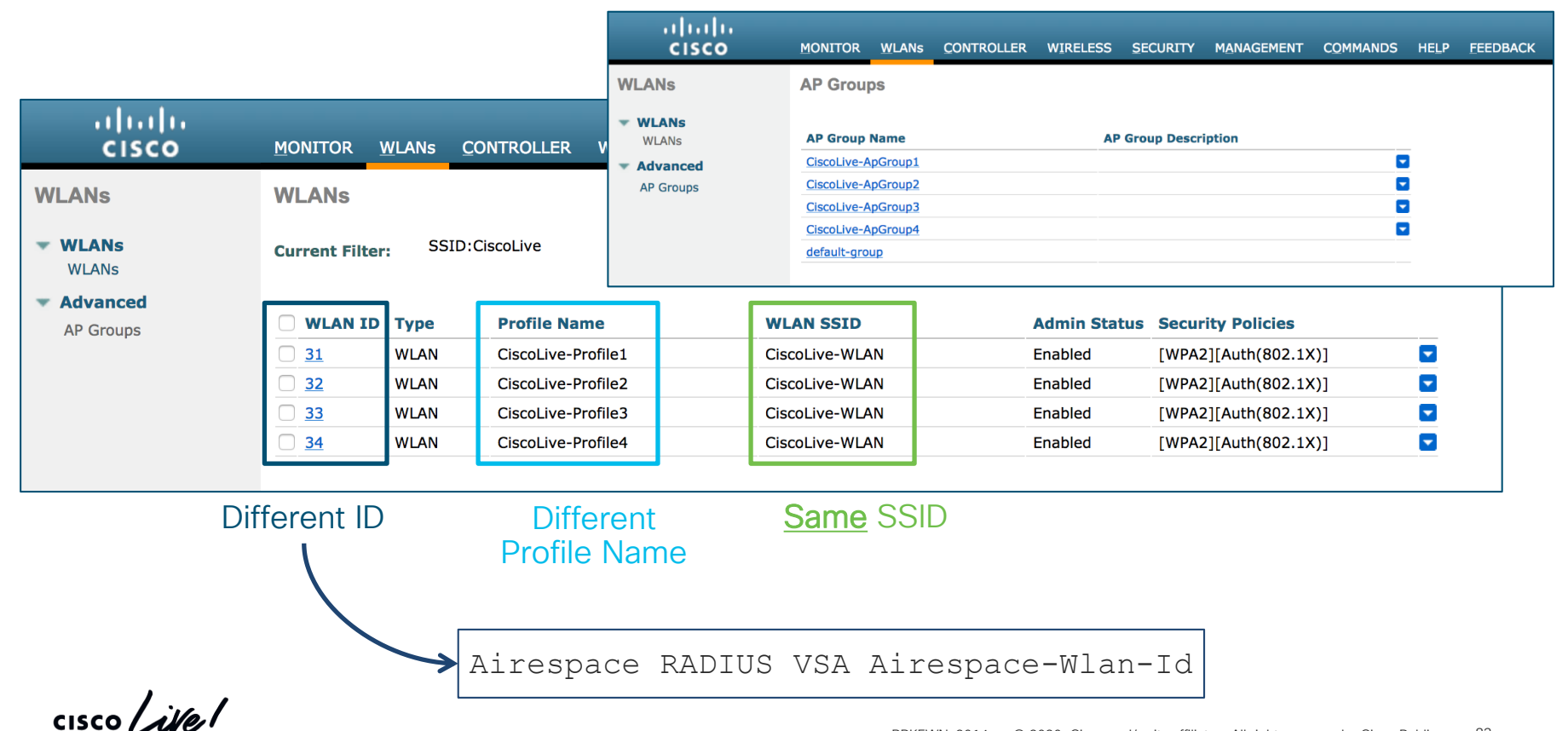

### Location Based Authorization Alternative 2 – AireOS

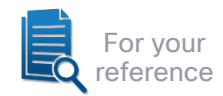

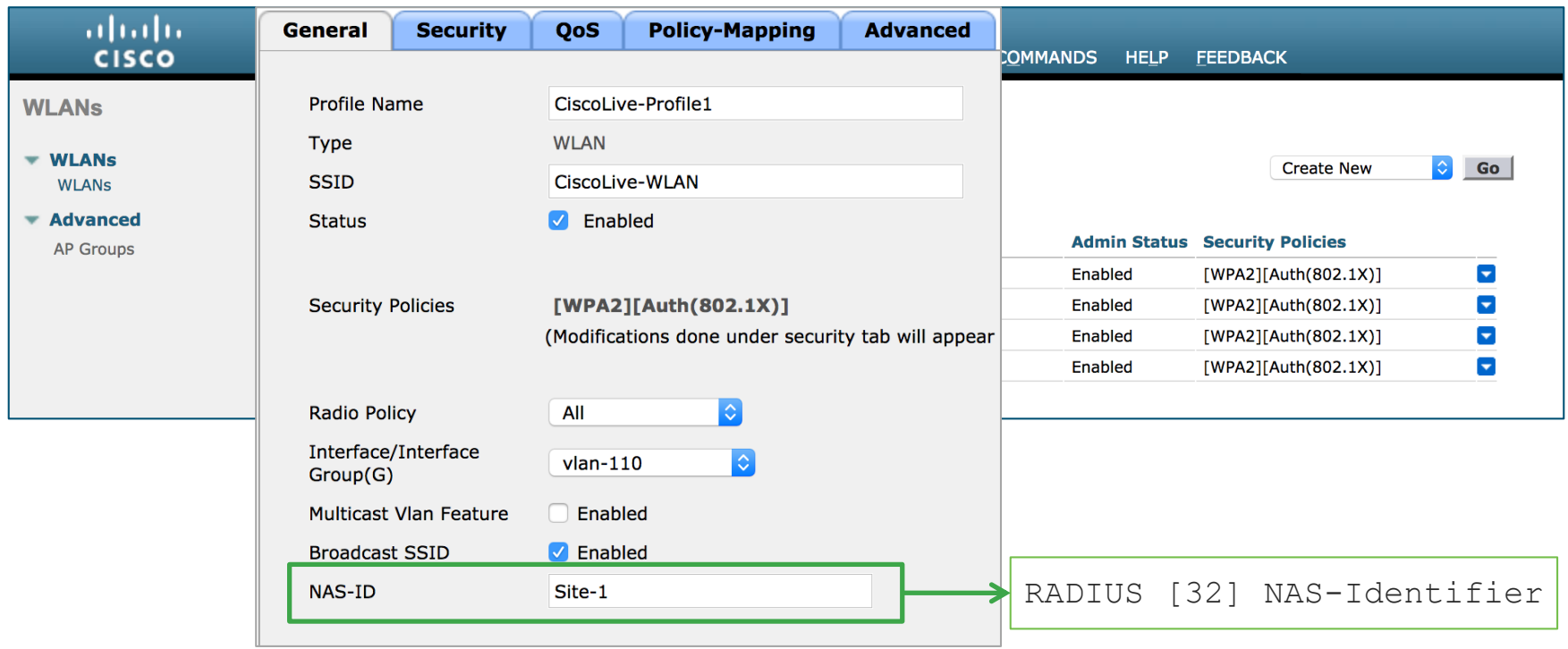

 $\frac{1}{2}$  cisco  $\frac{1}{2}$ 

### Location based authorization options **AireOS**

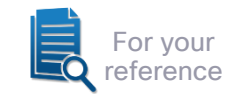

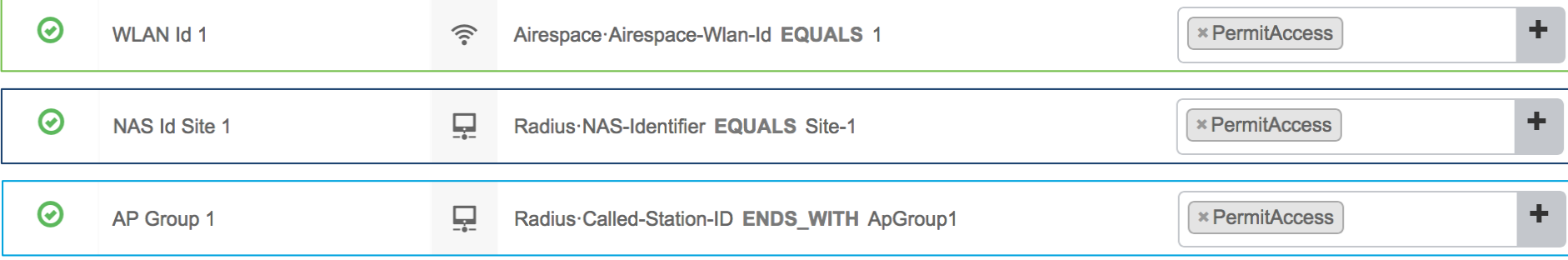

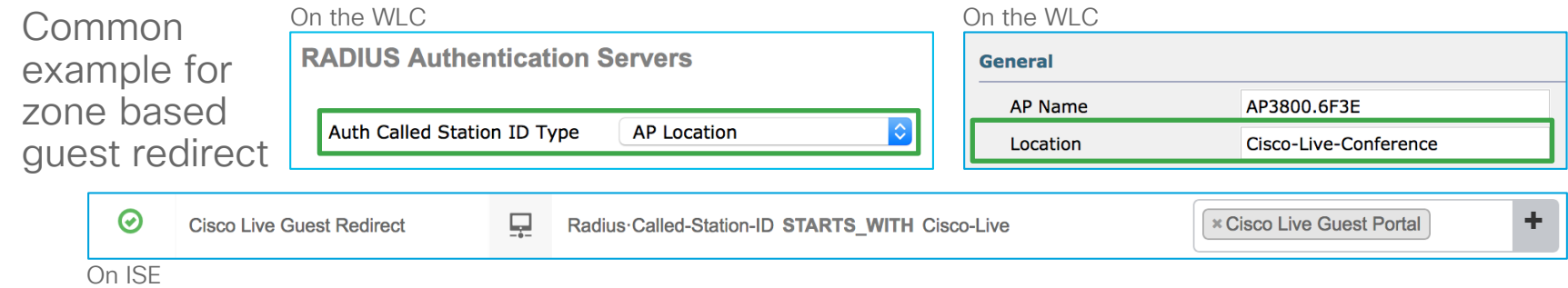

 $\frac{1}{2}$  cisco  $\frac{1}{2}$ 

## ISE guest portals – some other facts

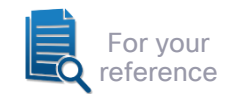

- Up to ~100 concurrent logins/web page requests per second per PSN (Policy Services Node).
- Up to 1M guest accounts with the internal database.
- Support for Facebook Wi-Fi as of ISE 2.3.
- More customization options available with the portal builder: [https://isepb.cisco.com](https://isepb.cisco.com/)
- It supports APIs for guest accounts creation and additional integration with external tools.

# In few words

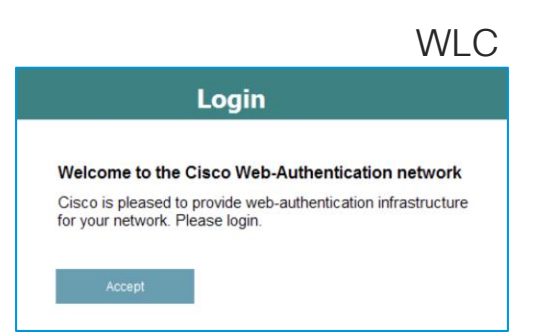

- Native and easy to use.
- Ideal for passthrough with AUP pages.
- LWA with consent.

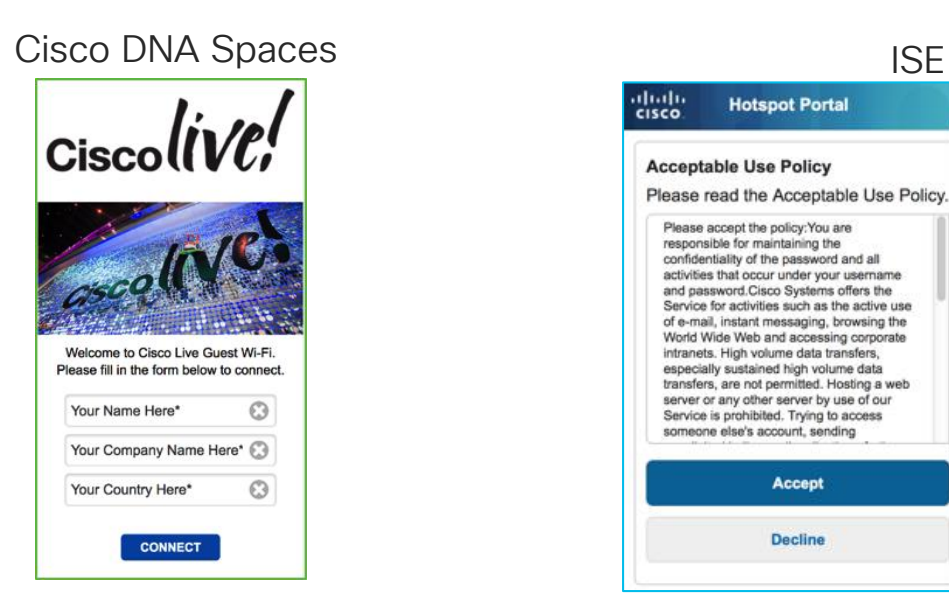

- Very easy/powerful to customize and assign portals based on sites.
- Ideal for passthrough with AUP pages, or for one-time SMS/email codes.
- LWA with consent.

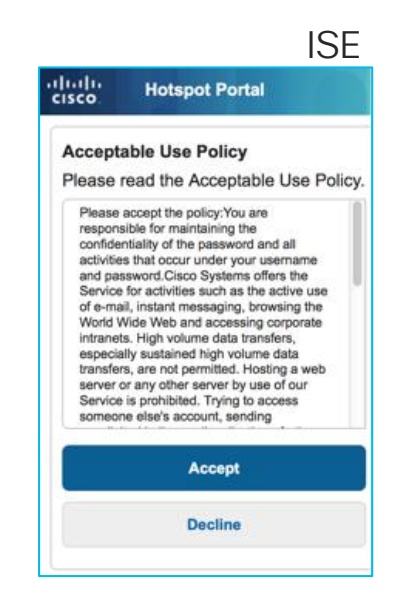

- Most versatile solution.
- Ideal both for login and AUP portals.
- It requires an additional learning curve.
- LWA or CWA.

## Guest provisioning choices

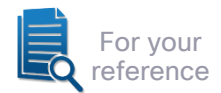

Identity Services Engine: full blown provisioning (print / email / SMS) and self-service capabilities.

Wireless LAN Controller: basic provisioning through Lobby portal.

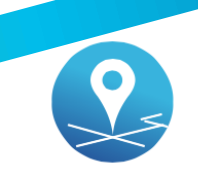

DNA Spaces: basic self-provisioning through SMS/email, or else social logins.

## Example – Small Campus

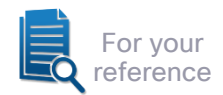

#### Typical needs:

- Basic guest account creation options and customization.
- Support for sponsor/lobby administrator.
- Few locations.

#### Positioning:

• Native WLC's guest portal with customizable web auth bundle: <https://software.cisco.com/download/release.html?mdfid=282600534&flowid=7012&softwareid=282791507&release=1.0.2>

# Example – Medium/Large Campus

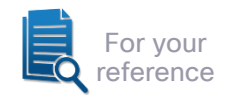

#### Typical needs:

- Differentiated guest account creation options and customization.
- Support for multiple sponsor groups and privileges.
- Multiple locations with 802.1X most likely already in place.

#### Positioning:

- ISE with the latest guest/sponsor features.
- Extended customization, with guest and sponsor management.
- Support for differentiating portals based on locations (e.g., AP location, AP group, FlexConnect group, etc.).

## Example – Public Hotspot

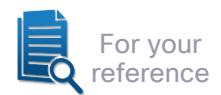

#### Typical needs:

- Mass quest logins management for hotspot only, not for employees.
- Simple fill-in forms and analytics.
- Multiple locations with quick customization and advertisement options.

#### Positioning:

- DNA Spaces.
- Very quick customization options and no guest database management needed.

# Tips, tricks and use cases

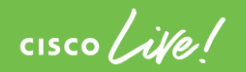

# Guest Access Experts don't change VLANs (CWA)

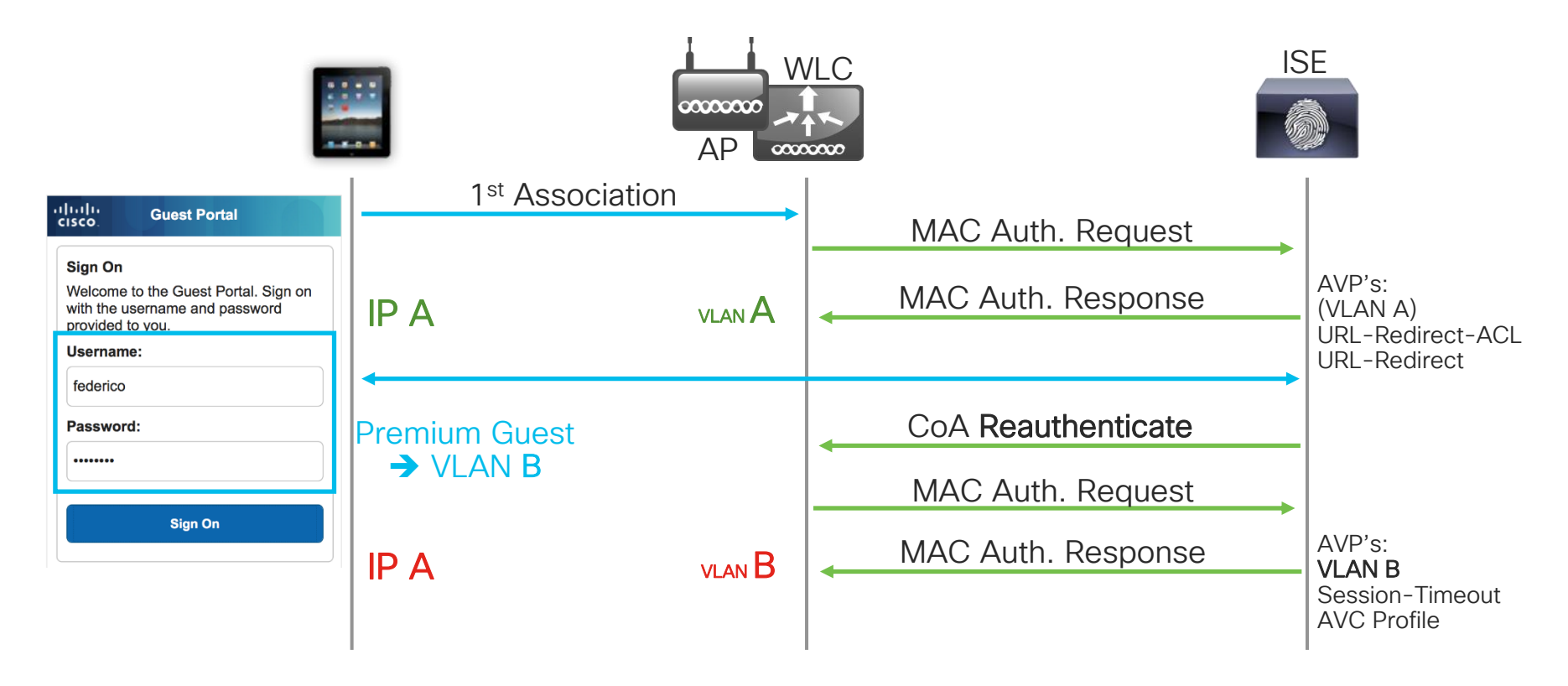

 $\frac{1}{2}$  cisco  $\frac{1}{2}$ 

# ISE Hotspot portal CoA

Terminate (not recommended) vs. Reauthenticate (recommended)

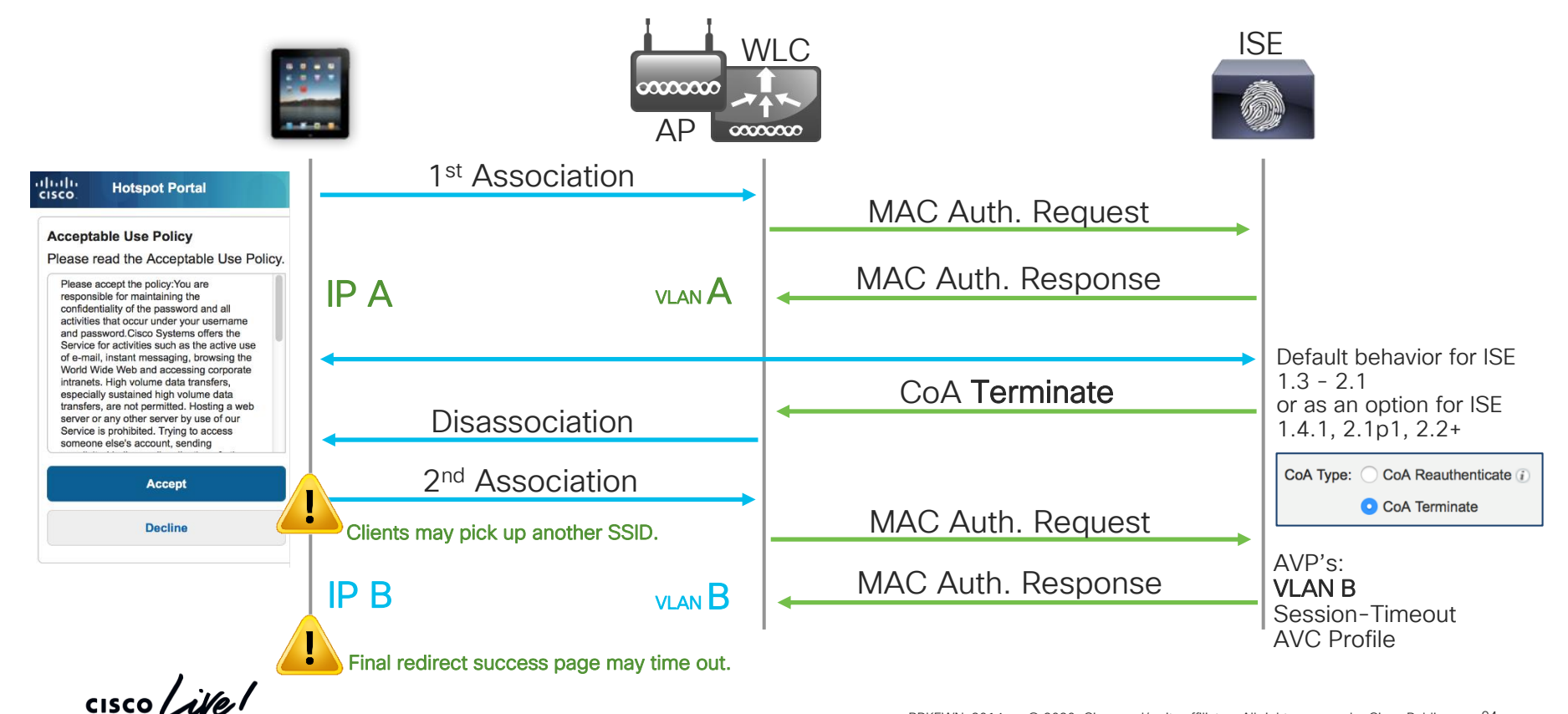

For your reference

### ISE Hotspot portal CoA: terminate vs. reauthenticate ISE 1.3 – 2.1: using Sponsored portals (CoA Reauthenticate) as Hotspot

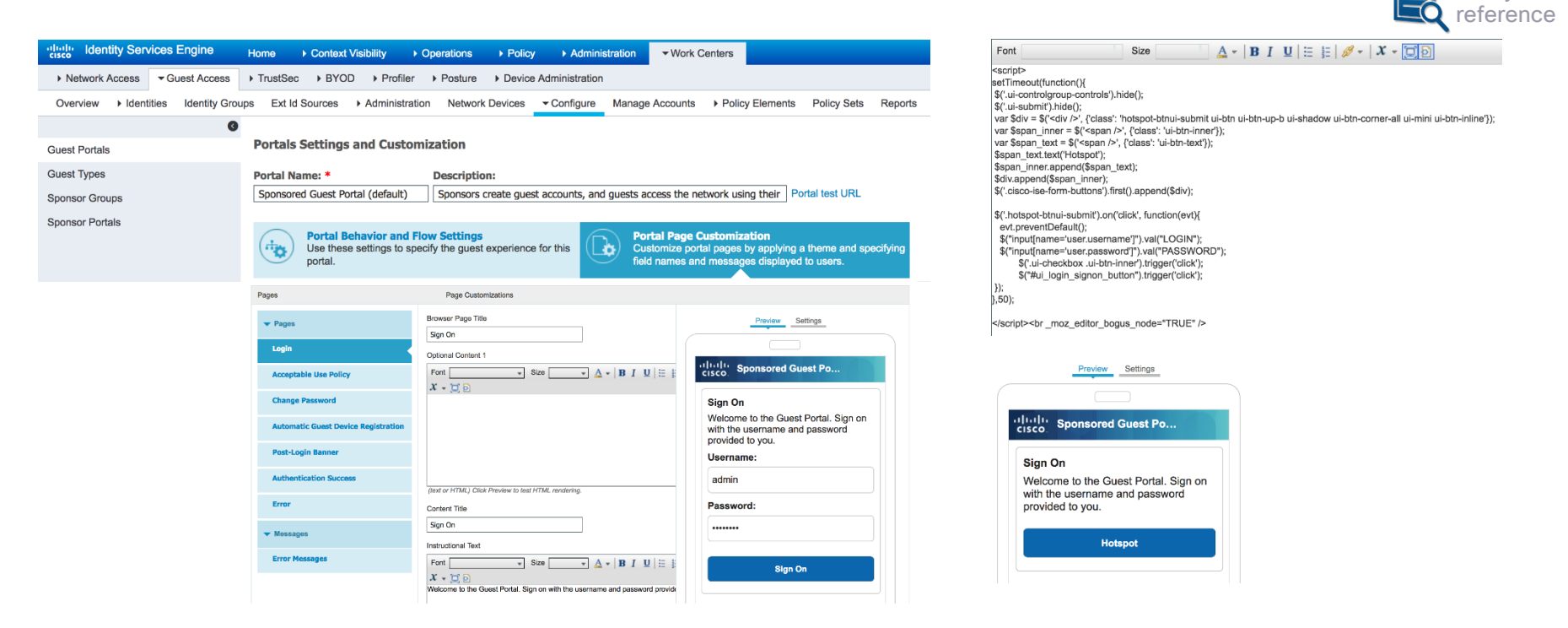

For your

### ISE Hotspot CoA: terminate vs. reauthenticate ISE 1.3 – 2.1: using Sponsored portals (CoA Reauthenticate) as Hotspot

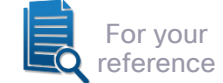

#### To be used in "Optional Content 2" of a Sponsored Portal

```
<script>
setTimeout(function(){
$('.ui-controlgroup-controls').hide();
 $('.ui-submit').hide();
 var $div = $('<div />', {'class': 'hotspot-btnui-submit ui-btn ui-btn-up-b ui-shadow ui-btn-corner-all ui-mini ui-btn-inline'});
 var $span_inner = $('<span />′, {'class': 'ui-btn-inner'});
var $span text = $('<span /&gt;', {'class': 'ui-btn-test'};
 $span_text.text('Hotspot');
 $span_inner.append($span_text);
 \diamonddiv.append(\diamondspan inner);
 $('.cisco-ise-form-buttons').first().append($div);
 $('.hotspot-btnui-submit').on('click', function(evt){
    evt.preventDefault();
    $("input[name='user.username']").val("LOGIN");
    $("input[name='user.password']").val("PASSWORD");
           $('.ui-checkbox .ui-btn-inner').trigger('click');
           $("#ui_login_signon_button").trigger('click');
 });
},50);
</script>
```
Other examples: <https://communities.cisco.com/docs/DOC-68167>

### Guest Access Experts don't change VLANs (CWA) If they really need to assign VLANs, they try to keep it consistent

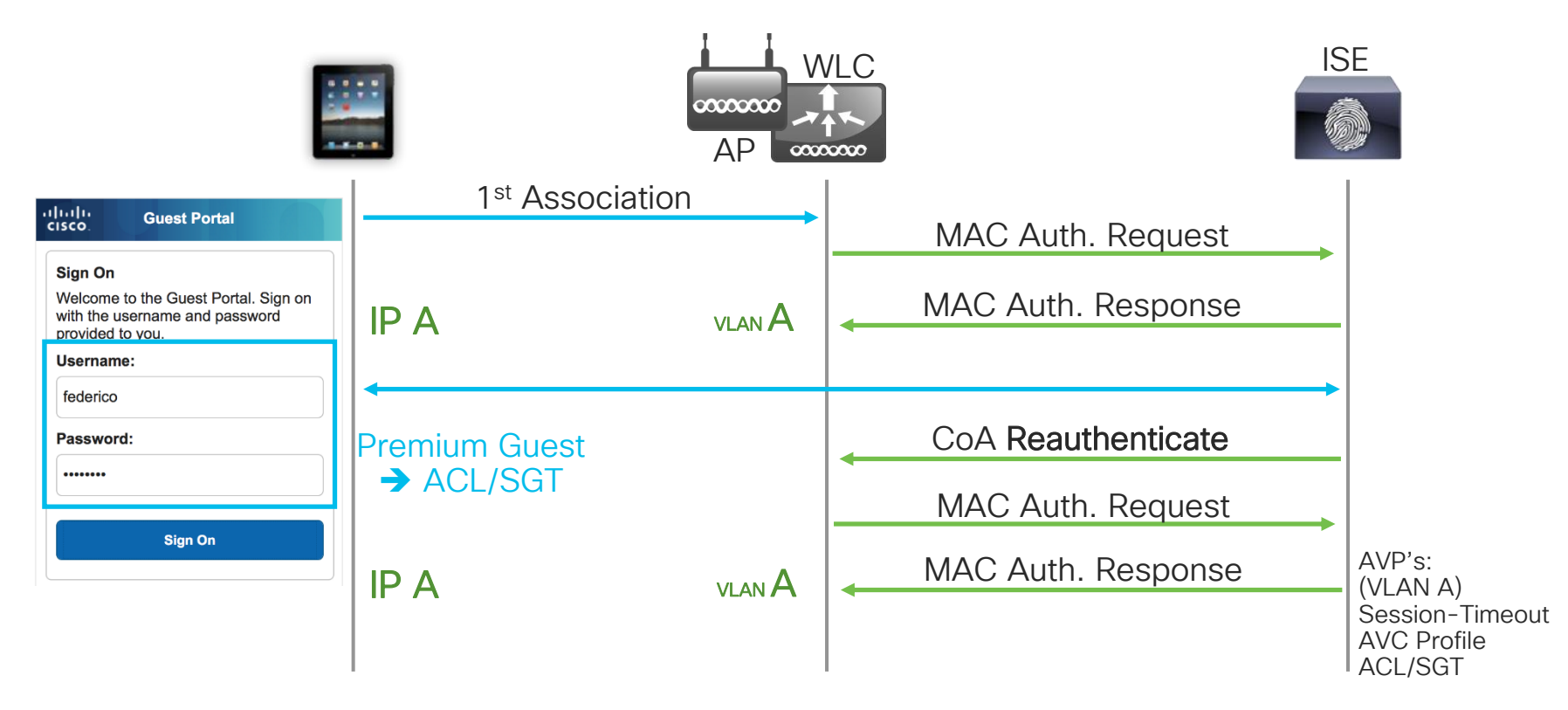

 $\frac{1}{4}$ 

### Guest Access Experts don't change VLANs (CWA) Well, sometime they can assign VLANs (once)… with 802.1X

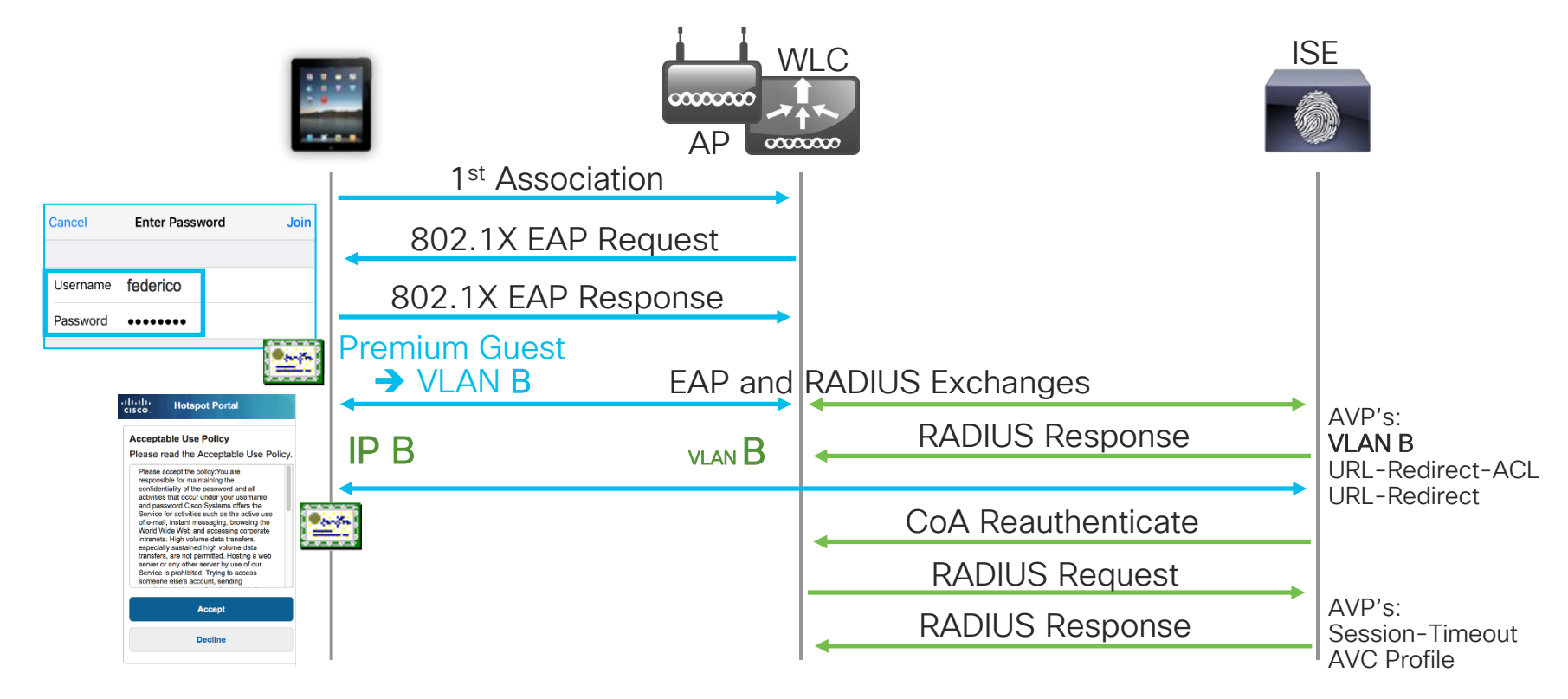

### What's the catch? AireOS

For your reference

- AireOS is limited to 2000 clients in the WEBAUTH\_REQD state (i.e., clients waiting to be redirected to any URL / web portal, both with LWA and CWA).
- Not a hard limit, but we should not have more than 2000 guests connected and who didn't finish logging in to the portal and/or accepting the AUP.
- All WLC models and versions have this very same threshold.

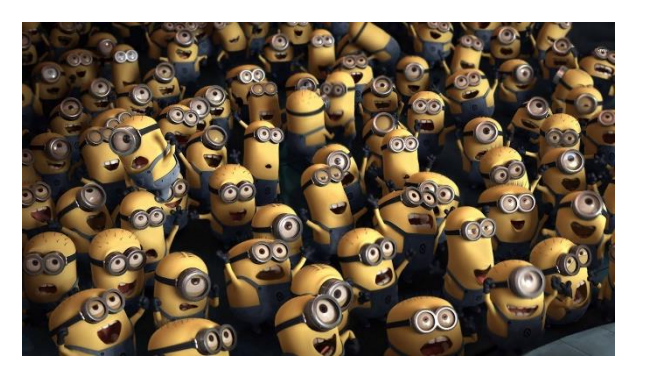

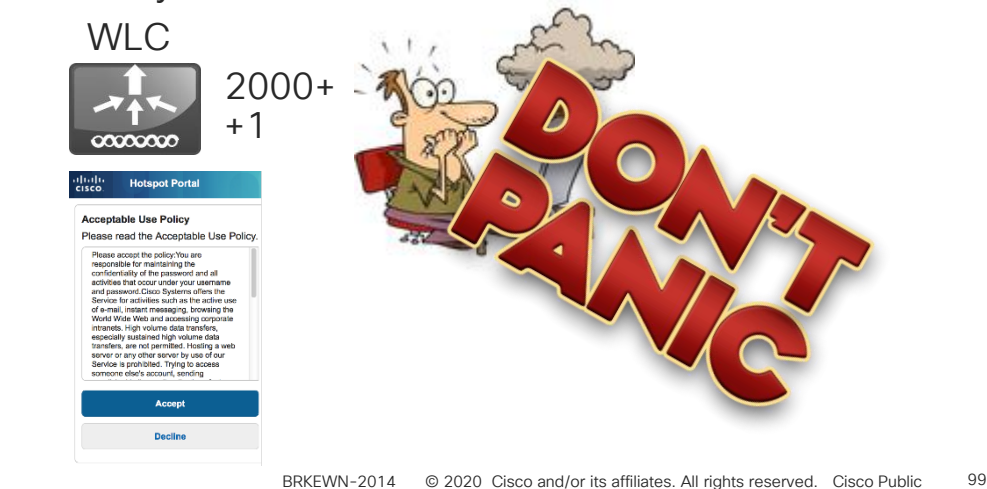

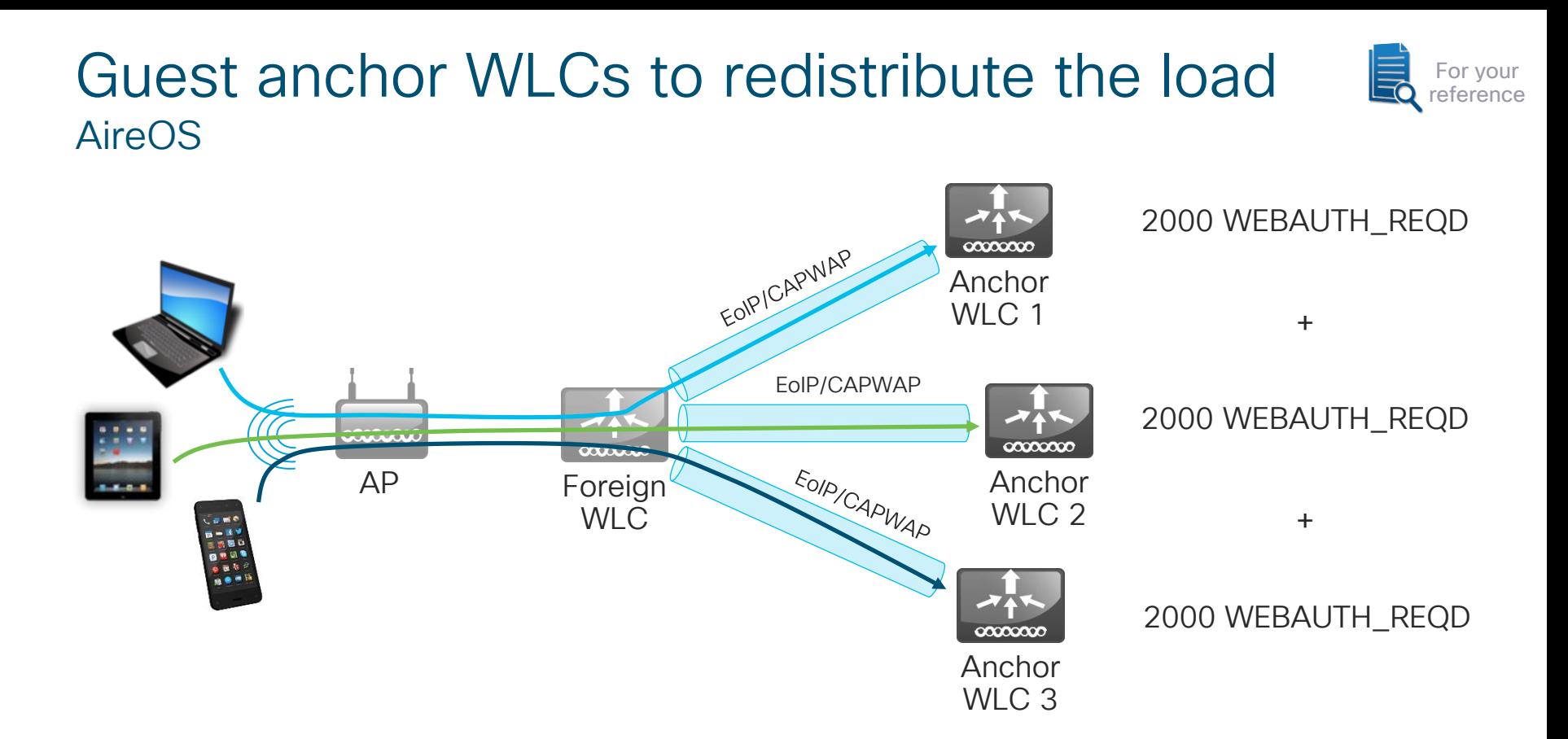

Enterprise Mobility 8.5 Design Guide – Anchor Controller Sizing and Scaling:

https://www.cisco.com/c/en/us/td/docs/wireless/controller/8-5/Enterprise-Mobility-8-5-Design-Guide/Enterprise\_Mobility\_8-5\_Deployment\_Guide/WirelessNetwork\_GuestAccessService.html#pgfld-1146275

 $\frac{1}{2}$  cisco  $\frac{1}{2}$ 

# Different timeouts for Webauth Init and RUN

• By allowing a limited period (e.g., 10-15 minutes) to go through the web portal, we reduce the chance of cumulating clients in the Webauth Init / Pending state.

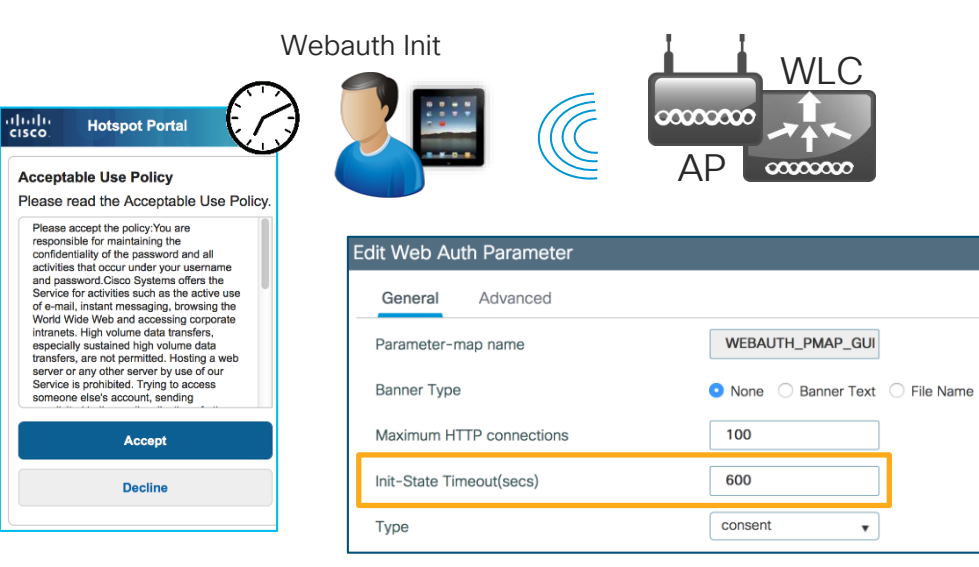

• (Webauth) Init-State Timeout ensures that the client is deauthenticated after Z seconds in the Webauth Init state.

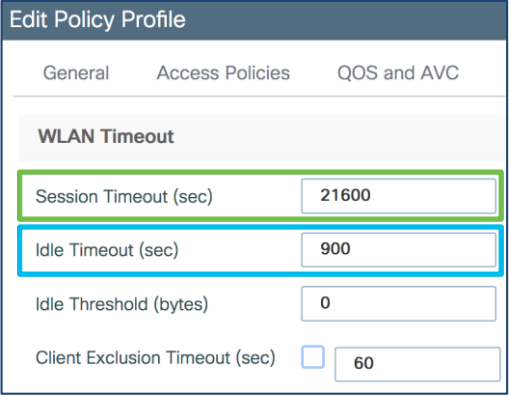

- Session Timeout ensures that the client is deauthenticated after X seconds, even if it has some activity (e.g. the overall time a user is allowed before a new authentication).
- Idle Timeout ensures that the client is deauthenticated after Y seconds if it has no activity (e.g. a user supposedly leaving without performing any explicit logout).

### Different timeouts for WEBAUTH\_REQD and RUN Aire O.S.

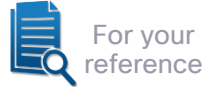

• By allowing a limited period (e.g., 10-15 minutes) to go through the web portal, we reduce the chance of cumulating clients in the Webauth Init / Pending state.

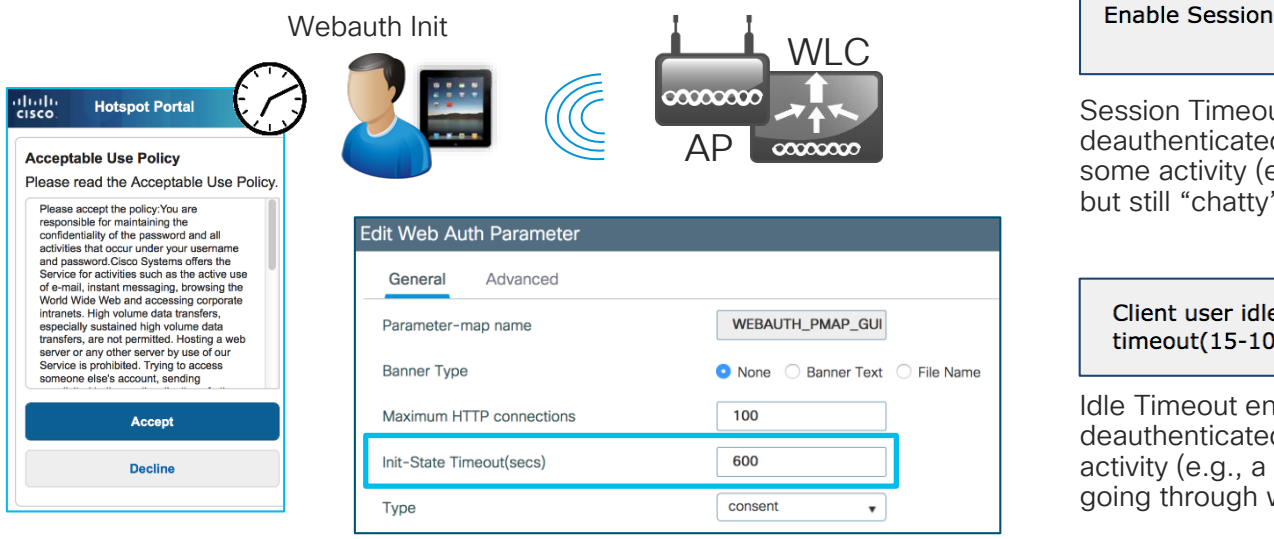

#### WLAN > Advanced

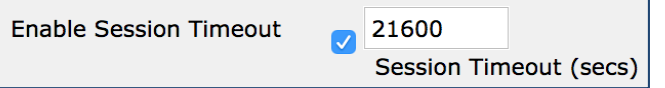

Session Timeout ensures that the client is deauthenticated after X seconds, even if it has some activity (e.g., a smartphone in the pocket, but still "chatty" in the background).

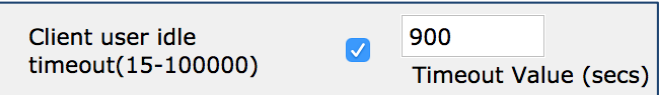

Idle Timeout ensures that the client is deauthenticated after Y seconds if it has no activity (e.g., a user supposedly leaving before going through web authentication).

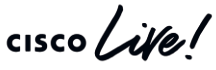

# Different timeouts for Webauth Init and RUN

• Clients who already went through web authentication / AUP should not to be presented with the portal again for some longer period (e.g., 10-12 hours).

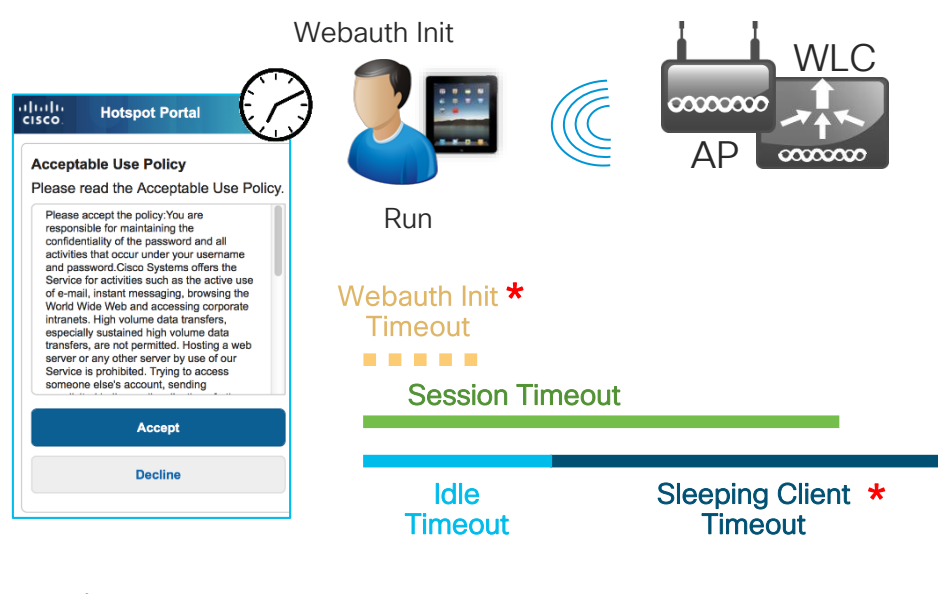

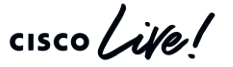

\* Reserved for LWA Timeout has expired.

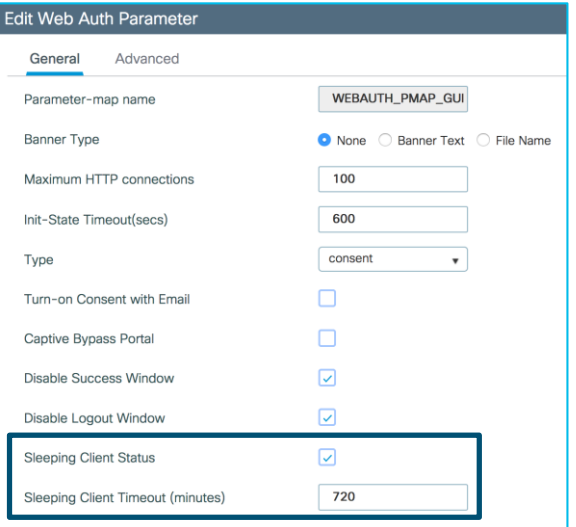

Sleeping Client ensures that the MAC of a client in the Run state is put in the Sleeping Client Cache for as long as W minutes after the Idle Timeout expires. Clients in the Sleeping Client Cache can come back in the Run state directly, no matter if the Session

# Why we should care about 4 different timeouts

- The Web Auth Timeout would still matter because devices are chatty nowadays.
- As long as a client keeps talking in the background, the Idle Timeout is not triggered (unless we also configure an Idle Threshold for exchanged bytes, but not trivial…).
- If the Idle Timeout is not triggered, the Sleeping Client timeout is not triggered either.
- If neither the Idle Timeout nor the Sleeping Client Timeout are triggered, the next one is the Session Timeout.
- If the Session Timeout is too short, this means the client is deauthenticated without being put in the Sleeping Client cache. When it comes back, it needs to go through the guest portal again.
- Example for one day of guest access:

Web Auth Timeout (10'), Session Timeout (6h), Idle Timeout (15'), Sleeping Client Timeout (7h  $45'$ ).

10' to go through the portal before the client is deauthenticated.

At least 6h of connectivity once authenticated, guaranteed even if the client is not very active. 8h of connectivity guaranteed in case the client goes away for 15' and then comes back.

For your reference

## Different timeouts with CWA

• As an option, we could dynamically assign the Session Timeout through the RADIUS attribute [27] Session-Timeout.

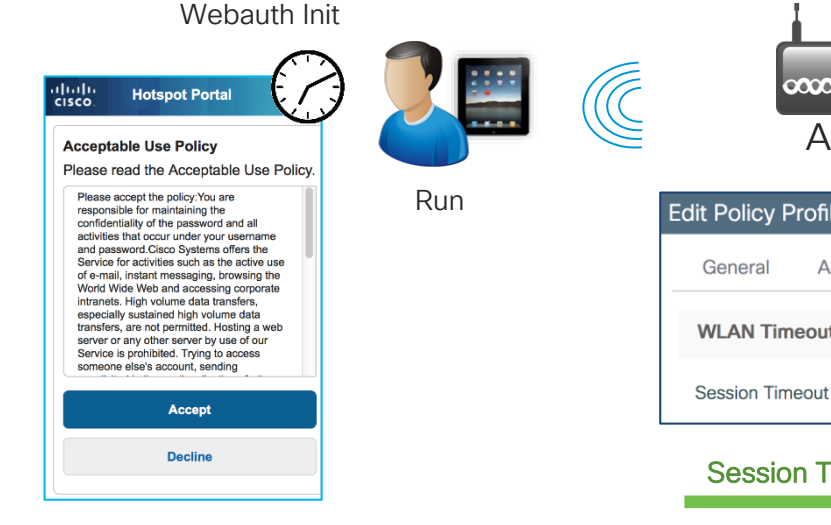

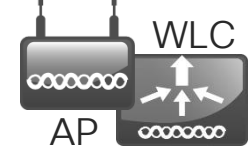

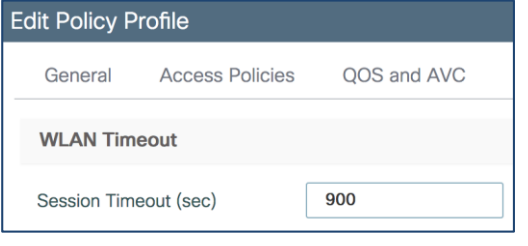

#### Session Timeout

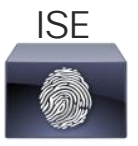

Access Type = ACCESS ACCEPT cisco-av-pair = url-redirect-acl=ACL\_WEBAUTH\_REDIRECT cisco-av-pair = url-redirect=https://ip:port/portal/gateway?sessionId=\$

 $Access Type = ACCESS$   $ACCEPT$ Airespace-ACL-Name = ACL\_PUBLIC\_INTERNET Session-Timeout =  $36000$ 

# Different timeouts with CWA

• Clients who went through web authentication / AUP can be cached in ISE (i.e., their MAC's) so not to go through the portal again for some longer period.

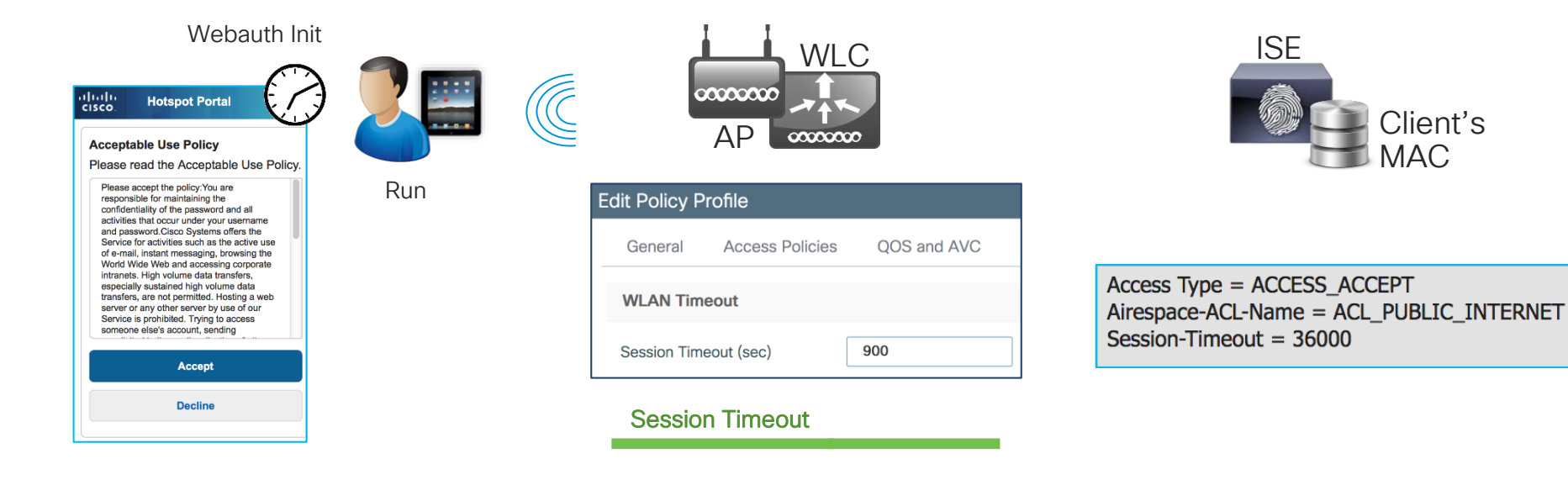

## Guest portal redirection with HTTPS pages

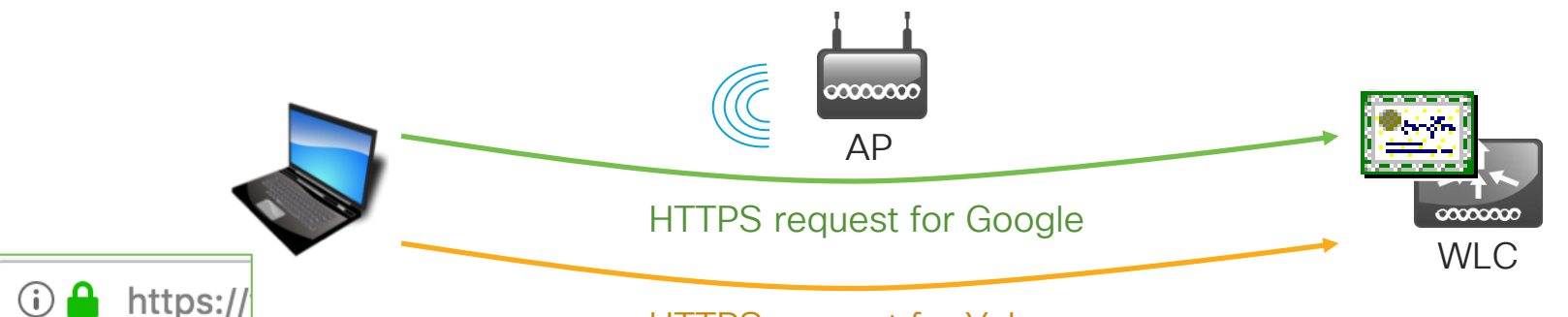

#### HTTPS request for Yahoo

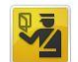

#### **This Connection is Untrusted**

You have asked Firefox to connect securely to but we can't confirm that your connection is secure.

Normally, when you try to connect securely, sites will present trusted identification to prove that you are going to the right place. However, this site's identity can't be verified.

#### **What Should I Do?**

If you usually connect to this site without problems, this error could mean that someone is trying to impersonate the site, and you shouldn't continue.

Get me out of here!

- Technical Details
- **E** I Understand the Risks

#### **Current Certificate**

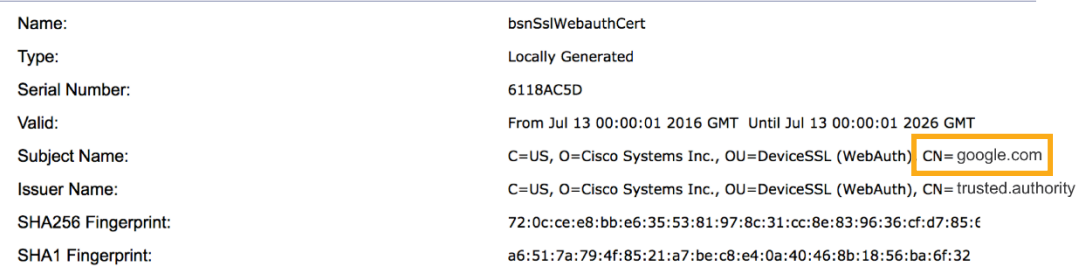

 $\frac{1}{2}$  cisco  $\frac{1}{2}$ 

# Guest portal redirection with HTTPS pages

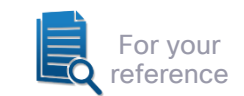

- If the end user triggers the redirection to the guest portal by opening an HTTPS page through the web browser, there will always be a certificate warning message.
- This is independent of the guest portal solution being used and it is due to the very nature of TLS/SSL.
- We can configure a WLC (v8.0+) to support web portal redirection even if the initially requested page is through HTTPS: <http://www.cisco.com/c/en/us/support/docs/wireless-mobility/wireless-lan-wlan/118826-config-https-webauth-00.html>
- However, the end user will always get a certificate warning because the WLC could never spoof the IP/FQDN for any potential home page. Still not recommended in the end.
#### Guest portal redirection with HTTPS pages Let's delegate the portal detection through HTTP to the OS/browser

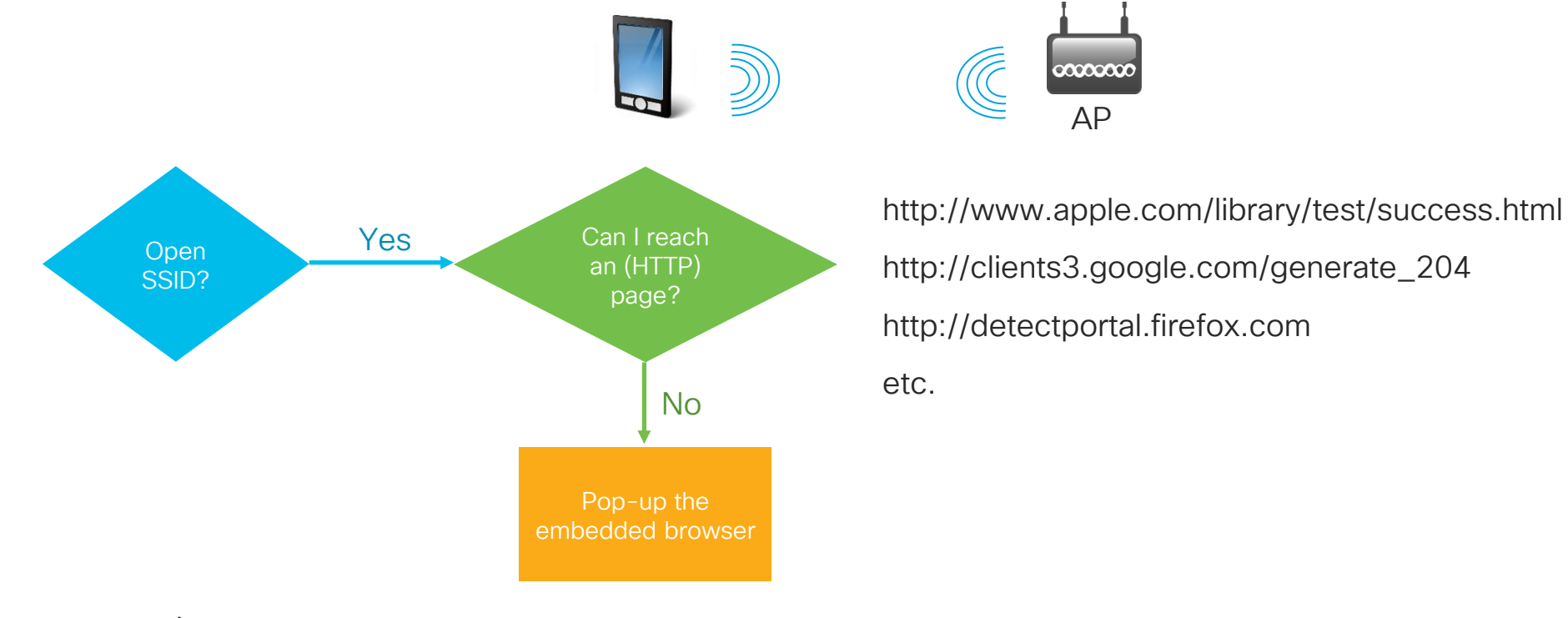

# Apple Captive Network Assistant (CNA) Bypass

- After connecting to an SSID, Apple devices queries an Apple site to determine if they should automatically pop up a native mini-browser, so to automatically present a web portal.
- We can configure the WLC to automatically reply with an HTTP OK message to such requests, so that end users would need to launch a real browser (e.g., Safari, Chrome, etc.) to be redirected to the web portal.
- For other scenarios with ISE (BYOD, posture, MDM, etc.) we need to enable Captive Portal Bypass.
- However, with LWA and/or CWA, for easier user experience we usually keep such a feature disabled.
- Before WLC v8.4, Captive Portal Bypass is enabled on a global level (i.e., for all WLANs). As of v8.4 we have the option to enable it on a per WLAN basis.

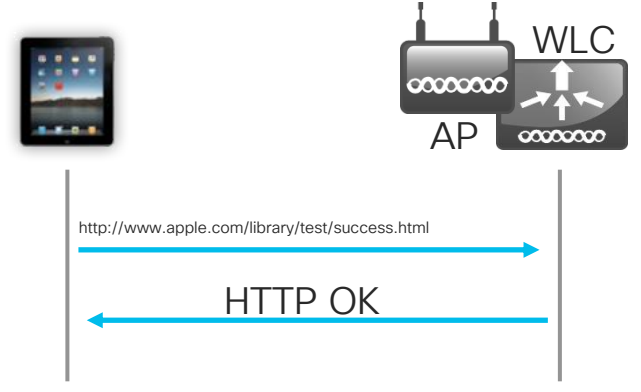

For your reference

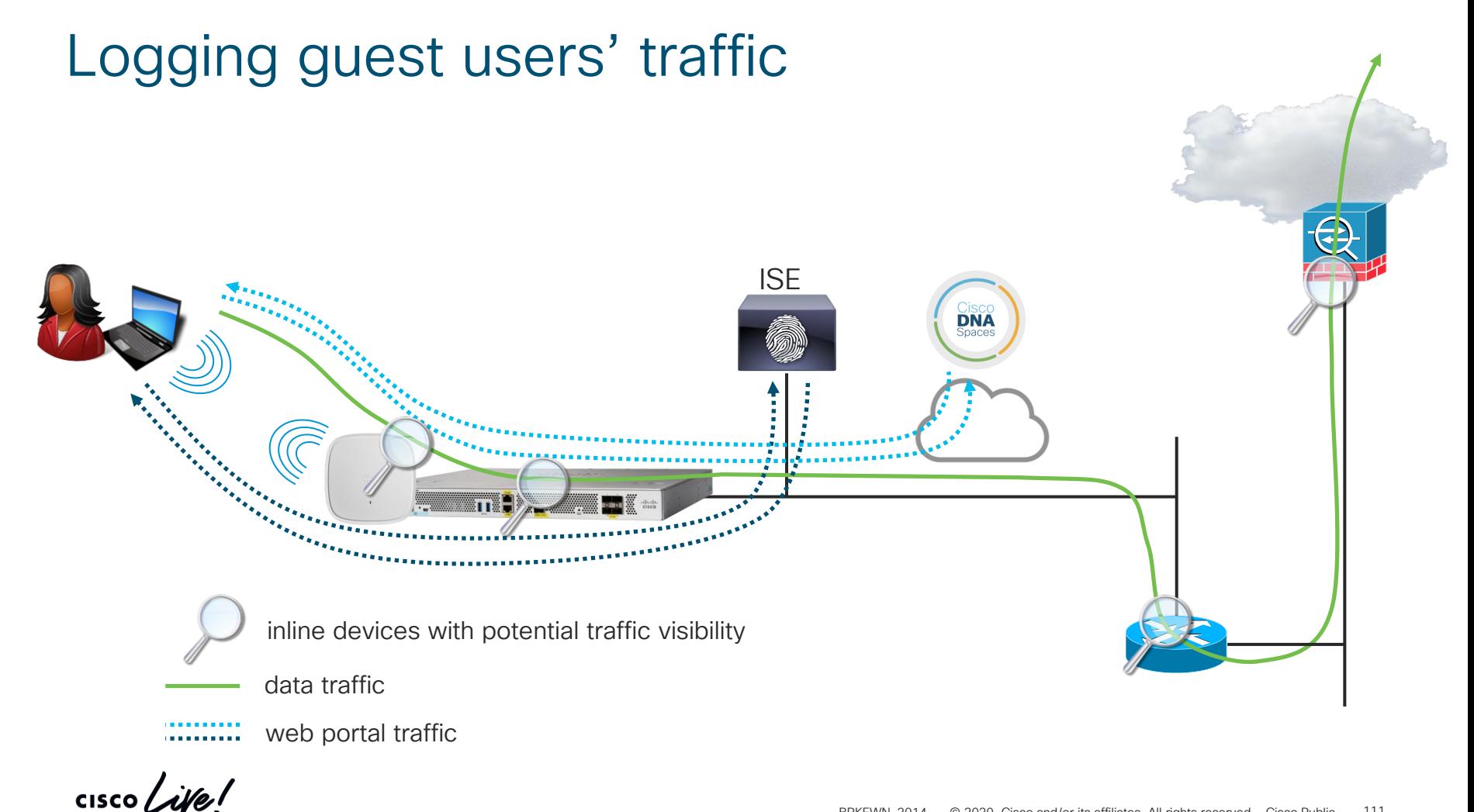

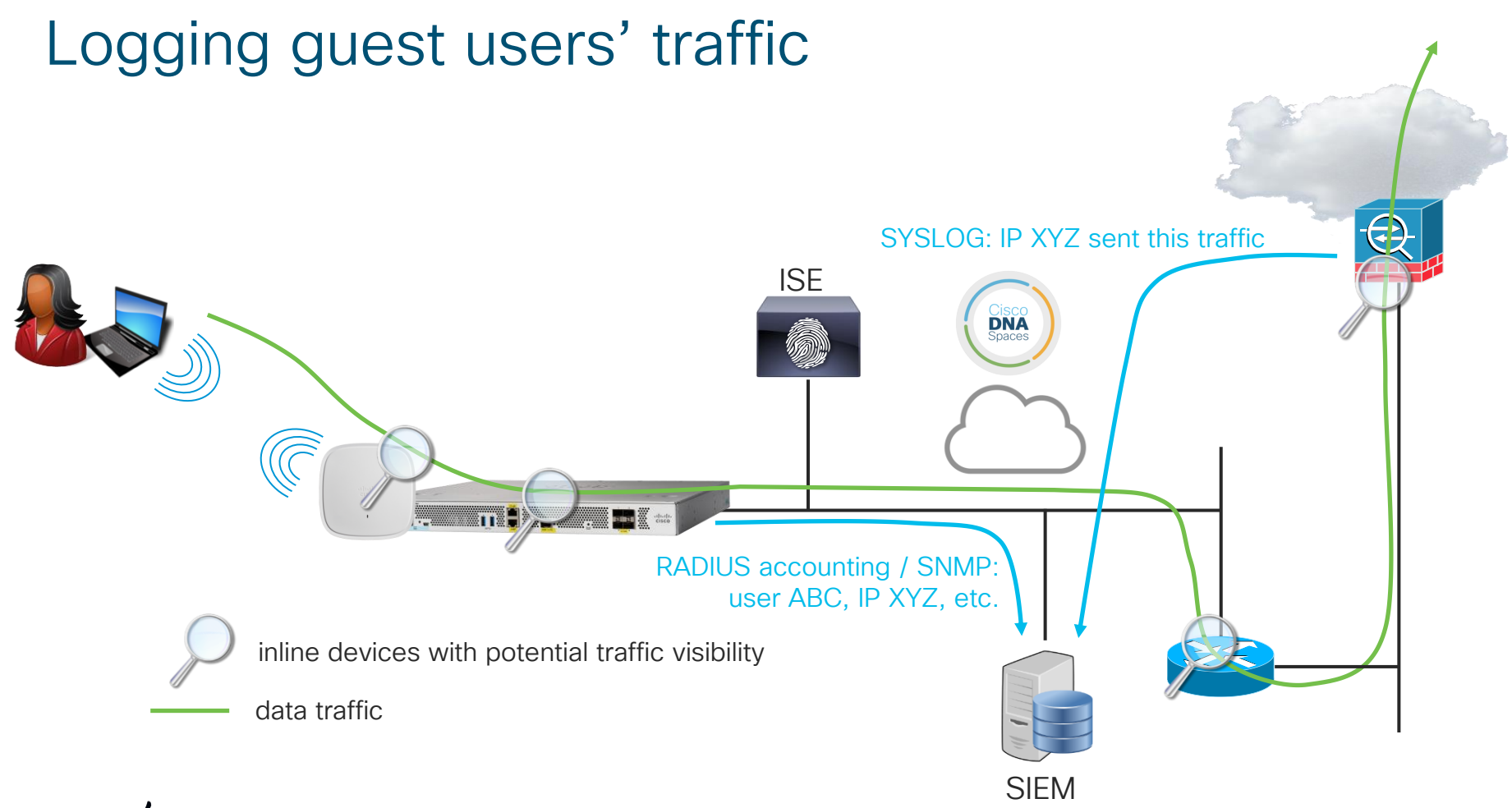

 $\frac{1}{2}$  cisco  $\frac{1}{2}$ 

# Logging guest users' traffic

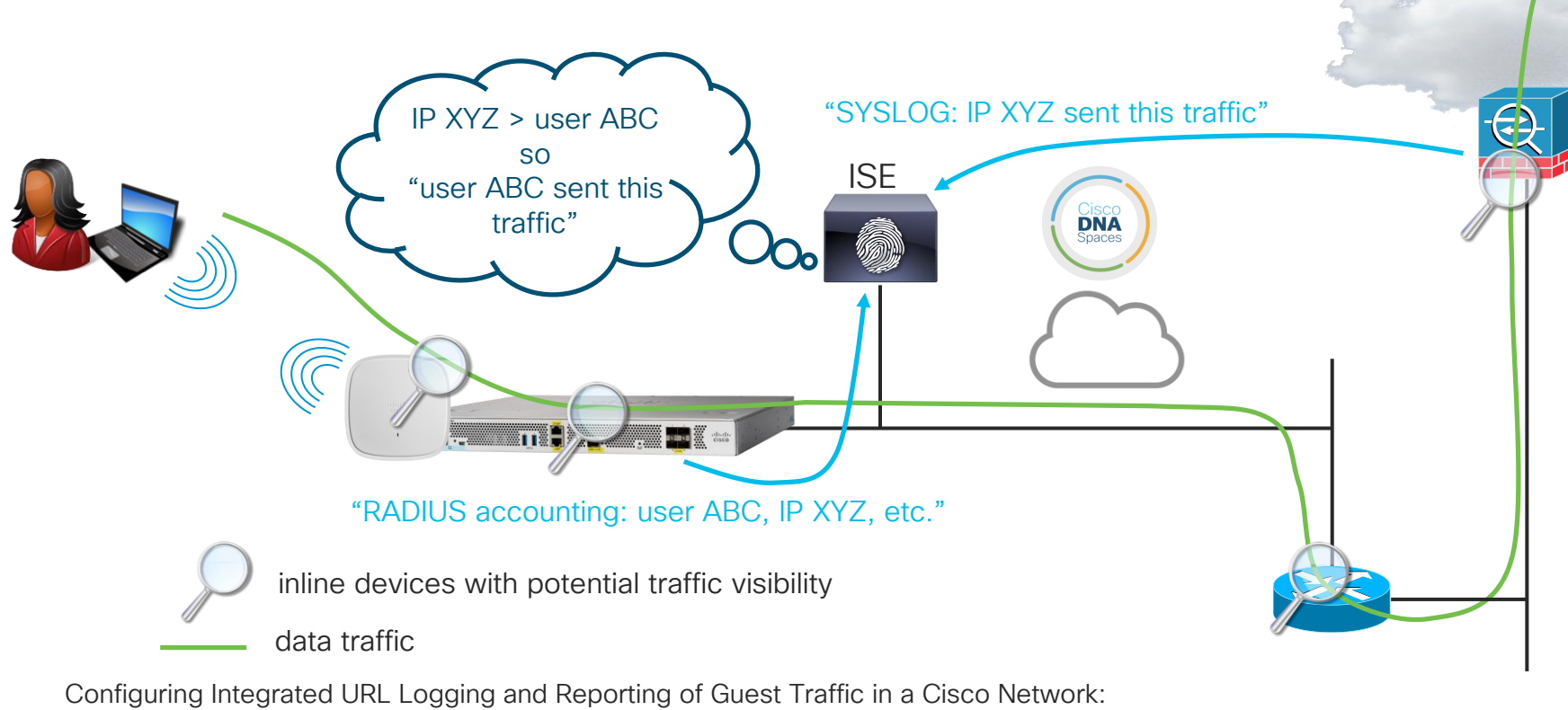

<http://www.cisco.com/c/en/us/support/docs/security/nac-appliance-clean-access/110304-integrated-url-log.html>

**CISCO** 

### Guest portal redirection and proxies

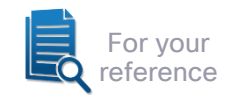

- If the end client is configured to use a proxy, there is no other choice but to either deactivate such an option or add the web server's IP (Virtual IF, Ext. Web Server, ISE, etc.) in the exception list.
- The best thing a WLC can do is to intercept web traffic towards the proxy (by listening on a specific port) and display a message to the end user with the instructions on how to add the Virtual IP (for LWA) to the exception list: <http://www.cisco.com/c/en/us/support/docs/wireless/5500-series-wireless-controllers/113151-web-auth-proxy-00.html>
- For CWA, we would need to make the WLC listen on the same TCP port as the proxy to trigger the redirection: *config network web-auth port <port>*

#### Wireless Guest Access with Cisco Meraki It's not all just about guests…

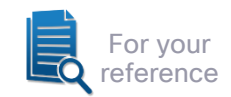

- Usually customers choose Cloud vs. On Premise based on other major needs, rather than guest.
- In case the customer chose Meraki, the major features for guests would None (direct access) be: Users can access the network as soon as they associate
	- o Easy portal customization.
	- Internal and external database support for RADIUS authentication.
	- o SMS authentication with Twilio.
	- o Integration with a billing system.
	- o Integration with Meraki's MDM.
	- o Some Sponsor/Lobby Ambassador options.
	- o Support for ISE CWA.

Click-through Users must view and acknowledge your splash page before being allowed on the network Sign-on with Meraki authentication Users must enter a username and password before being allowed on the network Sign-on with SMS Authentication Users enter a mobile phone number and receive an authorization code via SMS. You have used 3 of your 25 free texts. Connect your Twilio account on the Network-wide settings page Billing (paid access) Users choose from various pay-for-access options, or an optional free tier Systems Manager Sentry enrollment <sup>®</sup> Only devices with Systems Manager can access this network Cisco Identity Services Engine (ISE) Authentication <sup>6</sup> Users are redirected to the Cisco ISE web portal for device posturing and guest access

*It's never too late to read the manual…*

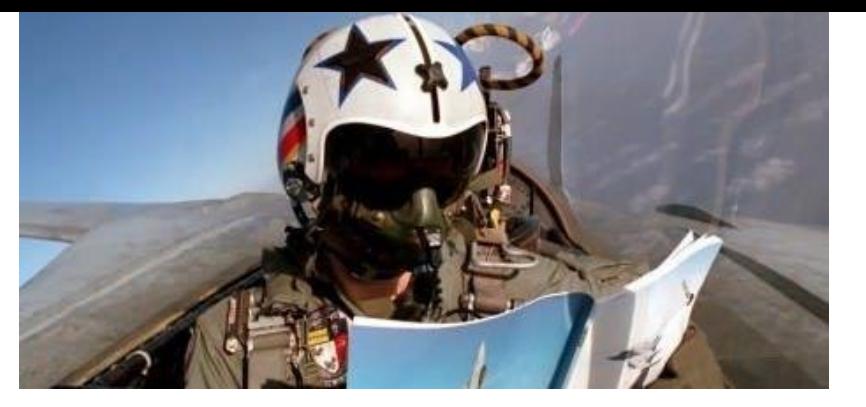

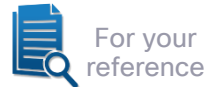

Understand Catalyst 9800 Wireless Controllers Configuration Model <https://www.cisco.com/c/en/us/support/docs/wireless/catalyst-9800-series-wireless-controllers/213911-understand-catalyst-9800-wireless-contro.html>

Configure a Web Authentication SSID on Catalyst 9800 Wireless Controllers <https://www.cisco.com/c/en/us/support/docs/wireless/catalyst-9800-series-wireless-controllers/213923-configure-a-web-authentication-ssid-on-c.html>

Generate CSR for Third-Party Certificates and Download Chained Certificates to Catalyst 9800 Wireless Controllers <https://www.cisco.com/c/en/us/support/docs/wireless/catalyst-9800-series-wireless-controllers/213917-generate-csr-for-third-party-certificate.html>

Central Web Authentication (CWA) on Catalyst 9800 Wireless Controllers and ISE Configuration Example <https://www.cisco.com/c/en/us/support/docs/wireless/catalyst-9800-series-wireless-controllers/213920-central-web-authentication-cwa-on-cata.html>

Cisco DNA Spaces Configuration Guide [https://www.cisco.com/c/en/us/td/docs/solutions/Enterprise/Mobility/DNA-Spaces/cisco-dna-spaces-config/dnaspaces-configuration-guide/wlc-config.html#task\\_1402334](https://www.cisco.com/c/en/us/td/docs/solutions/Enterprise/Mobility/DNA-Spaces/cisco-dna-spaces-config/dnaspaces-configuration-guide/wlc-config.html#task_1402334)

Configure Mobility Anchor on Catalyst 9800 Wireless Controllers <https://www.cisco.com/c/en/us/support/docs/wireless/catalyst-9800-series-wireless-controllers/213912-configure-mobility-anchor-on-catalyst-98.html>

C9800 Technical References

<https://www.cisco.com/c/en/us/support/wireless/catalyst-9800-series-wireless-controllers/products-technical-reference-list.html>

C9800 Configuration Examples and Tech Notes

<https://www.cisco.com/c/en/us/support/wireless/catalyst-9800-series-wireless-controllers/products-configuration-examples-list.html>

 $\frac{1}{2}$  cisco /  $\frac{1}{2}$ 

# Key takeaways

- What is the best "guest" model for your network?
- If portals, LWA or CWA?
- Which solution? (WLC, DNAS, ISE)
- How could you further optimize it?

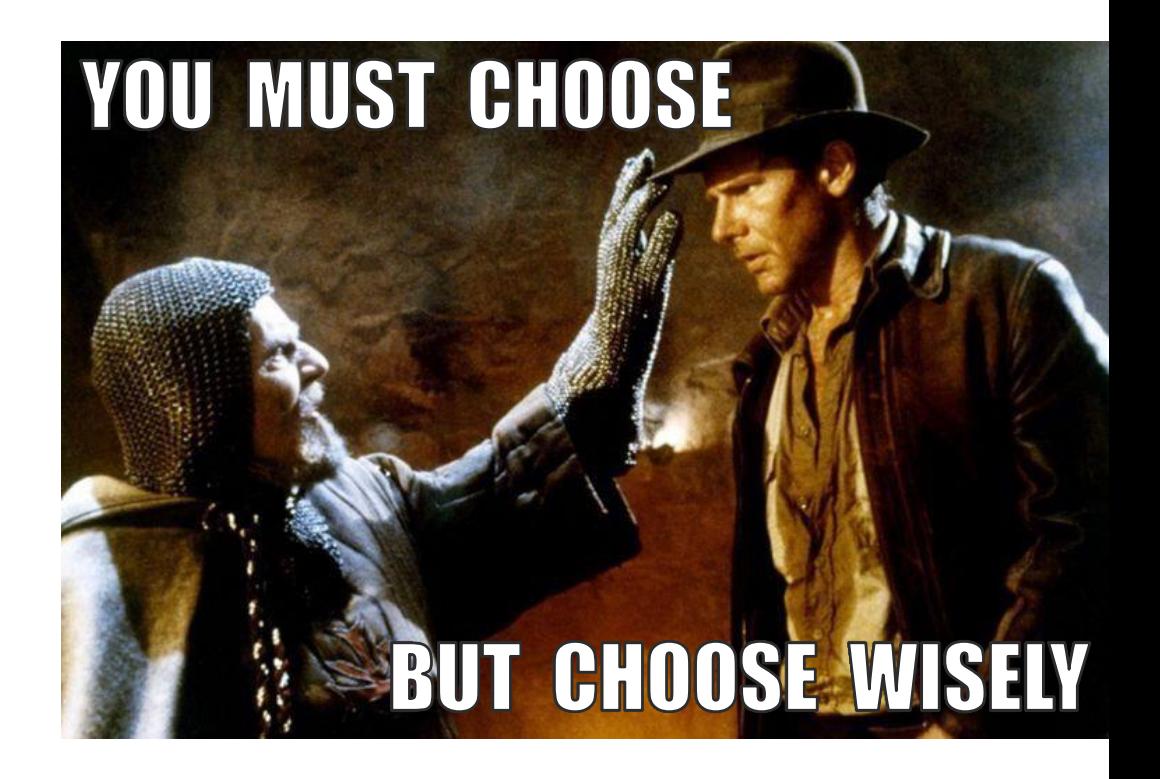

 $\frac{1}{2}$  cisco  $\frac{1}{2}$ 

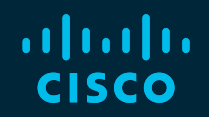

# Thank you

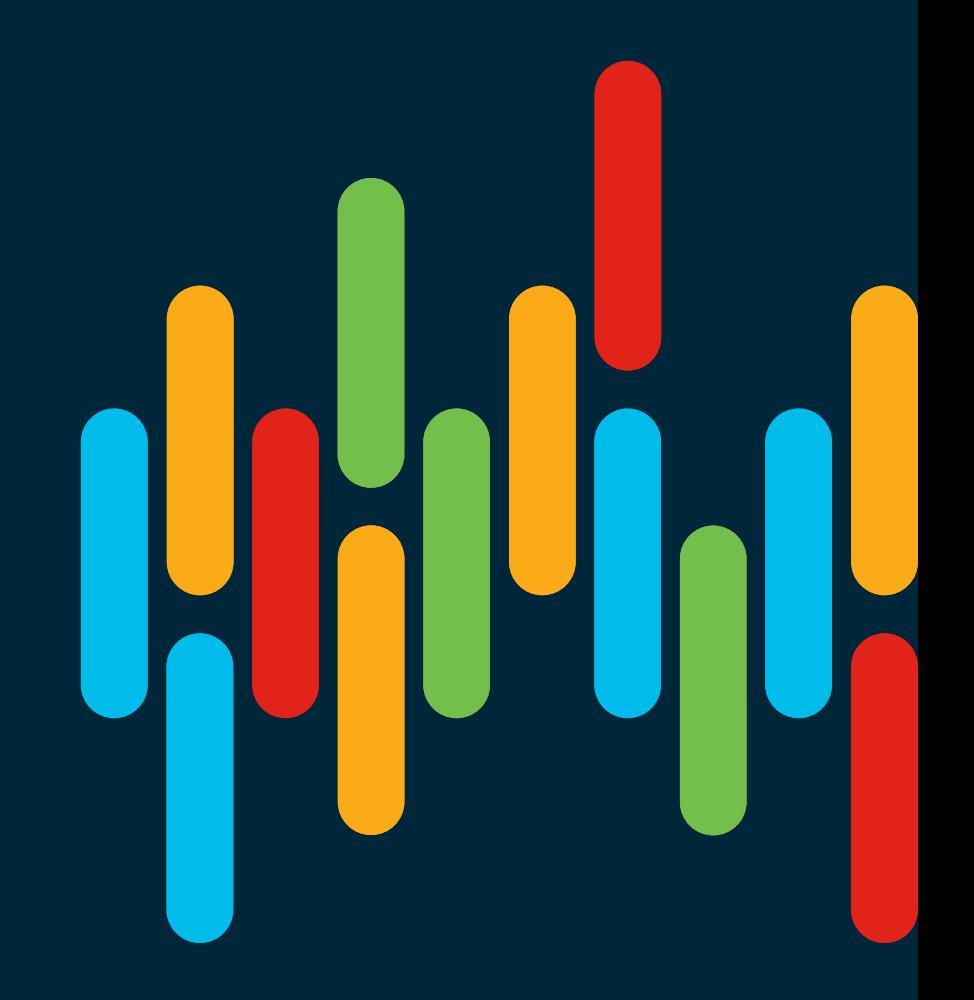

 $\frac{1}{2}$  cisco  $\frac{1}{2}$ 

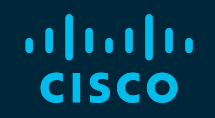

# 

# You make **possible**